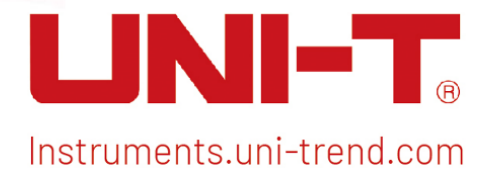

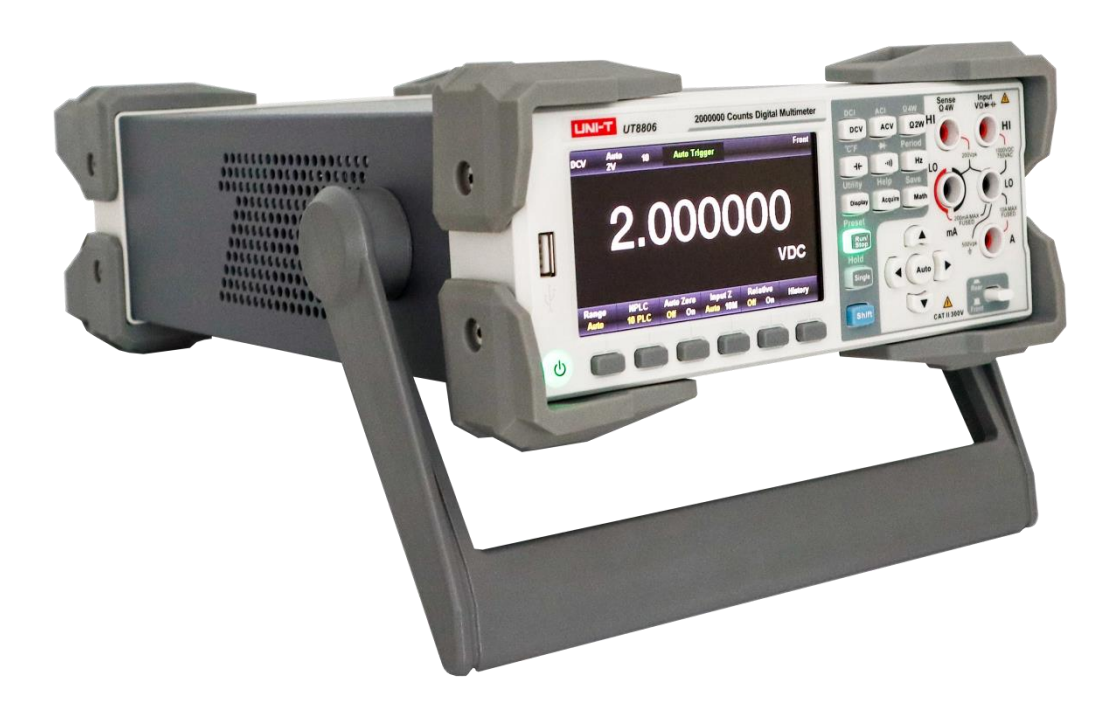

i<br>Filmografi

# SCPI Programming Manual UT8806E 6 1/2 Desktop Multimeter

## Warranty and Statement

#### Copyright

2023 Uni-Trend Technology (China) Co., Ltd.

#### Brand Information

UNI-T is the registered trademark of Uni-Trend Technology (China) Co., Ltd.

#### Software Version

00.00.01

Software upgrades may change or add features to the product, please subscribe the UNI-T website for the latest version of the manual or contact UNI-T to upgrade your software.

#### **Statement**

- UNI-T products are protected by patents (including obtained and pending) in China and other countries and regions.
- UNI-T reserves the right to change specifications and prices.
- The information provided in this manual supersedes all previous publications.
- The information provided in this manual is subject to change without notice.
- UNI-T shall not be liable for any errors that may be contained in this manual. For any incidental or consequential damages arising out of the use or the information and deductive functions provided in this manual.
- No part of this manual shall be photocopied, reproduced or adapted without the prior written permission of UNI-T.

### Product Certification

UNI-T has certified that the product conforms to China national product standard and industry product standard as well as ISO9001:2008 standard and ISO14001:2004 standard. UNI-T will go further to certificate product to meet the standard of other member of the international standards organization.

# SCPI Introduction

SCPI (Standard Commands for Programmable Instruments) is a standardized instrument programming language that builds on existing standards IEEE 488.1 and IEEE 488.2 and follows the floating point rules of IEEE 754 standard, ISO 646 message exchange 7-bit encoding notation (equivalent to ASCII programming) and many other standards.

This section introduces the format, symbols, parameters, and abbreviations of the SCPI command.

#### Command Format

SCPI commands are tree hierarchical, including multiple subsystems, each subsystem consists of a root keyword and one or several hierarchical keywords. Command lines usually start with a colon ":"; keywords are separated by a colon ":" and optional parameter settings follow the keywords. Command keywords are separated from the first parameter by a space. Command strings must end with a <New Line> (<NL>) character. The command line is followed by a question mark "?" usually indicates a query for this function.

#### Symbol Description

The following four symbols are not part of the SCPI command and are not sent with the command, but are often used to aid in describing the parameters in the command.

#### Braces { }

The braces usually contain several optional parameters, one of which must be selected when sending the command.

Such as the command, :DISPlay:GRID:MODE { FULL | GRID | CROSS | NONE}

#### Vertical Bar |

The vertical bar is used to separate several optional parameters, one of which must be selected when sending the command. Such as the command, :DISPlay:GRID:MODE { FULL | GRID | CROSS | NONE}

**•** Square Brackets [ ]

The contents in the square brackets (command keywords) can be omitted. If a parameter is omitted, the instrument sets the parameter to its default value.

For example, for the command :MEASure:NDUTy? [<source>], [<source>] indicates the current channel.

#### Angle Brackets < >

The parameters in angle brackets must be replaced with a valid value. For example, send the DISPlay:GRID:BRIGhtness <count> command as DISPlay:GRID:BRIGhtness 30.

#### Parameter Description

The parameter in this manual can divide into five types: Boolean, Integer, Real, Discrete and ASCII string.

#### Boolean

The parameter can set to "ON"(1) or "OFF" (0). Such as, :SYSTem:LOCK {{1|ON}| {0| OFF}}.

#### **•** Integer

Unless otherwise specified, the parameter can take any integer value within the effective range. Note: Do not set the parameter to decimal format, otherwise it may occur error. Such as, < count > in the command: DISPlay:GRID:BRIGhtness <count> can take integer from 0-100.

#### Real

Unless otherwise specified, the parameter can take any integer value within the effective range. Such as, for CH1, <offset> in the command CHANnel1:OFFSet <offset> is take integer value.

#### **•** Discrete

The parameter can only take some specified numbers or characters. Such as, the parameter in the command :DISPlay:GRID:MODE { FULL | GRID | CROSS | NONE} can only be FULL, GRID, CROSS, NONE.

#### **•** ASCII String

In actuality, the string parameter can contain all ASCII string sets. The string must begin and end with paired quotes; it can use single or double quotation marks. The quotation and delimiter can also be part of a string by typing it twice and not adding any characters.

Such as, set IP: SYST:COMM:LAN:IPAD "192.168.1.10"

#### Shorthand Rule

All command can identify capital and small letter, if command need enter shorthand, it should be all capital letter.

#### Data Return

Data return is divided into single data and batch data. The single data return is the corresponding parameter type, in which the real return type is presents by the scientific notation method. The part before e retains three figure behind the decimal point, and the e part retains three figure; the batch return must be obey IEEE

488.2# string data format, '#'+ the length of character bits [fixed to one character] + ASCII valid value+ valid data+ end string ['\n']. Such as, #3123xxxxxxxxxxxxxxxxxxxxx\n represents 123 bytes of valid batch data return format, where '3' means that "123" occupies 3 character bits.

Note: When the returned data is invalid, it is indicated by \*.

# SCPI Command

### IEEE488.2 Common Command

### \*CLS

Command format:

\*CLS

#### **Functional description:**

Clear the status command.

This command is used to delete all status registers and error queues in all register groups.

### \*ESE

#### ■ Command format:

\*ESE <enable\_value> \*ESE?

#### **Functional description:**

To activate the enable register of standard event. This command is used to enable the standard event corresponding to the register bit.

#### Return format:

Query returns the value of enable register.

#### **For example:**

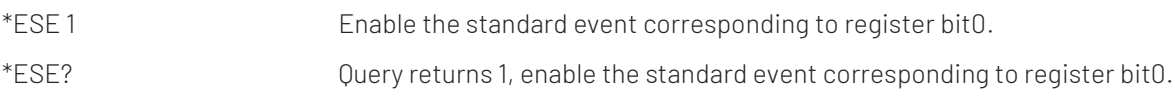

### \*ESR?

■ Command format:

\*ESR?

#### **Functional description:**

To query the event status register of the standard event register set.

Return format:

Query returns the value in the standard event status register.

**For example:** 

\*ESR? Query returns 1, the current value of the standard event status register is 1.

### \*IDN?

- Command format: \*IDN?
- **Functional description:**

To query the manufacture name, model, product serial number and software version.

Return format:

Manufacture name, model, product serial number and software version.

**For example:** UNI-T UT8805A, UT1A13460051200, V0.01.0000

### \*RST

■ Command format:

\*RST

**Functional description:** 

To restore to factory settings and clear the entire error message, send and receive queue buffers.

### \*OPC

Command format:

\*OPC

\*OPC?

**Functional description:** 

To force the current instruction that has been executed completion flag position 1.

#### Return format:

Query returns whether the execution operation of the currently sent instruction is completed or not, 1 indicates completion and 0 indicates incompletion.

#### **For example:**

\*OPC Flag the completed instruction as position 1. \*OPC? Query returns 1, it indicates that the current instruction has been completed, otherwise not completed.

■ Command format:

\*SRE <enable\_value>

### \*SRE

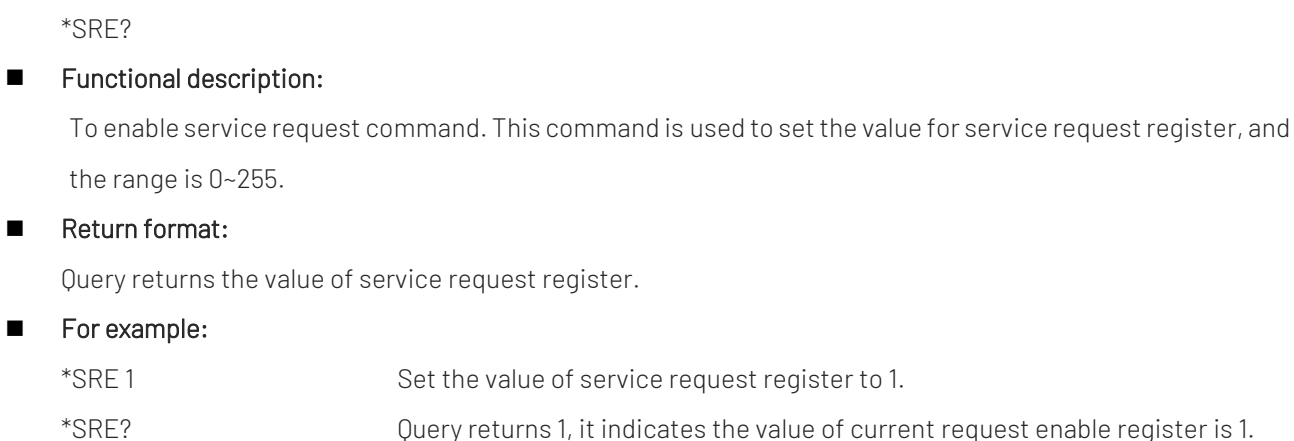

### \*STB?

#### ■ Command format:

\*STB?

#### **Functional description:**

To read the value of status byte register, and the value of the status byte register will be cleared after reading.

#### Return format:

The current value of status byte register.

#### **For example:**

Omissible.

### \*TST?

■ Command format:

\*TST?

**Functional description:** 

To enable the instrument's self-inspection and return the result.

Return format:

The result of instrument's self-inspection.

**For example:** 

\*TST? +0 (pass), +1 (one or more tests failed).

### \*WAI

- Command format: \*WAI
- **Functional description:**

Wait for the operation to complete.

### \*PSC

#### ■ Command format:

\*PSC {0 | 1}

\*PSC?

#### **Functional description:**

To set up to allow (1) or disallow (0) clearing of certain enable registers on power-up, involving the Suspicious Data Register, Standard Operation Register, Status Byte Condition Register, and Standard Event Enable Register.

#### Return format:

Query returns the configuration of the power-up clear.

#### **For example:**

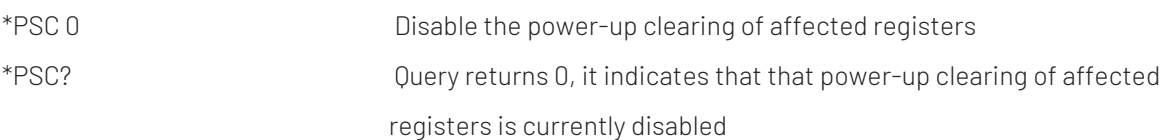

### \*TRG

#### ■ Command format:

\*TRG

**Functional description:** 

This command is used to software trigger measurement.

### Return format:

Nothing.

#### **For example:**

\*TRG Software trigger measurement

### CONFigure Subsystem

It is used to configure the measurement range of voltage, current, capacitance, resistance, diode, frequency, period, temperature and obtain the current measurement range of the instrument.

### Query Command of Measuring Configuration

#### :CONFigure

- Command format: CONFigure?
- **Functional description:** Query the current measurement scale and range (temperature probe scale).
- Return format: Query returns the name of measuring scale (such as CURR:AC) and range.
- **For example:**

CONFigure? Query returns: VOLT:DC +2.00000000E+01

### Measuring Configuration Command

#### :CONFigure:VOLTage:DC

■ Command format:

CONFigure:VOLTage:DC [{<range>|AUTO|MIN|MAX|DEF}[,{<resolution>|MIN|MAX|DEF}]]

#### **Functional description:**

Set all measurement parameters and trigger parameters to their default values for DC voltage measurement.

The range and resolution can be set by the input parameters, and the unit is V. The range can be set to {200 mV|2 V|20 V|200 V|1000 V |AUTO} and the default is AUTO.

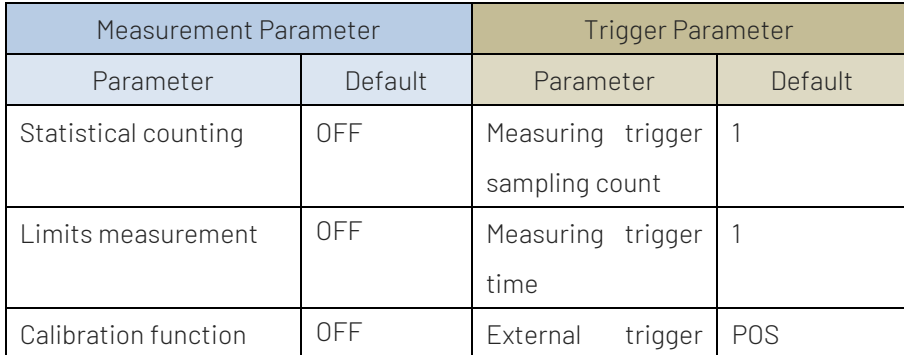

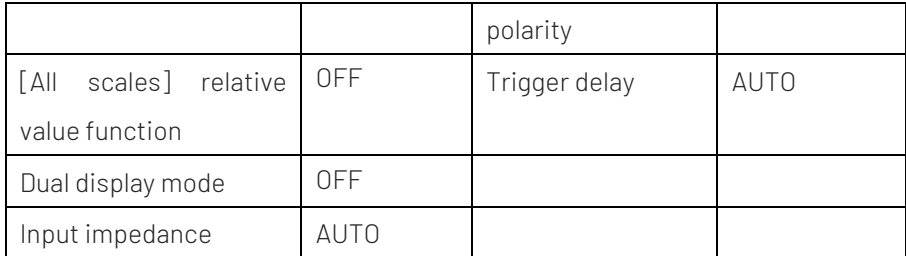

Nothing.

#### **For example:**

CONFigure:VOLT:DC 200,0.001 Set all measurement parameters and trigger parameters to their default values, set the manual range to 200V and resolution to 1mV for DC voltage measurement.

#### :CONFigure:CURRent:DC

#### ■ Command format:

CONFigure:CURRent:DC [{<range>|AUTO|MIN|MAX|DEF}[,{<resolution>|MIN|MAX|DEF}]]

#### **Functional description:**

Set all measurement parameters and trigger parameters to their default values for DC current measurement.

The range and resolution can be set by the input parameters, and the unit is A. The range can be set to {200uA|2mA|20mA|200mA|2A|10A|AUTO} and the default is AUTO.

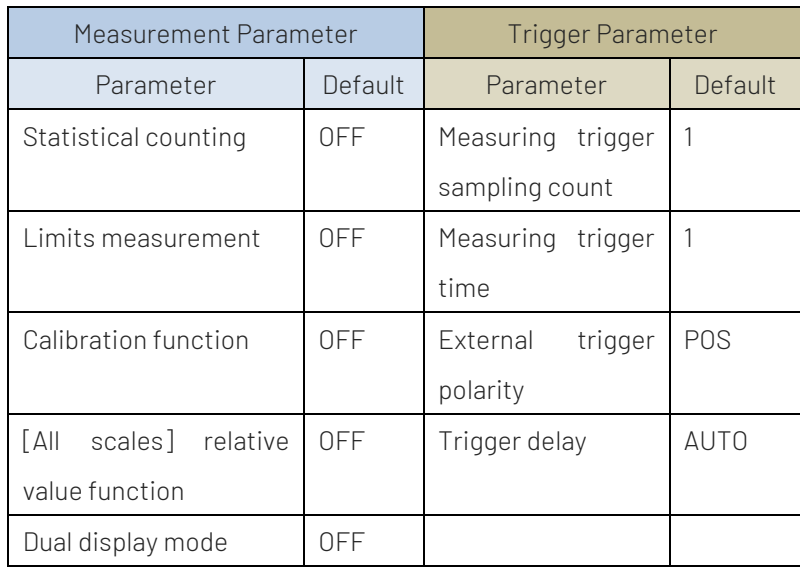

#### Return format:

Nothing.

#### **For example:**

CONFigure:CURR:DC Set all measurement parameters and trigger parameters to their

default values, that is automatic range.

Set it for DC current measurement.

CONFigure:CURR:DC 2,0.01 Set all measurement parameters and trigger parameters to their default values, set the manual range to 2A and resolution to 10MA for DC voltage measurement.

#### :CONFigure:VOLTage:AC

#### ■ Command format:

CONFigure:VOLTage:AC [{<range>|AUTO|MIN|MAX|DEF}[,{<resolution>|MIN|MAX|DEF}]]

#### **Functional description:**

Set all measurement parameters and trigger parameters to their default values for AC voltage measurement. The range and resolution can be set by the input parameters (actually, it can be omitted) , and the unit is V. The range can be set to {200 mV|2 V|20 V|200 V|750V |AUTO} and the default is AUTO.

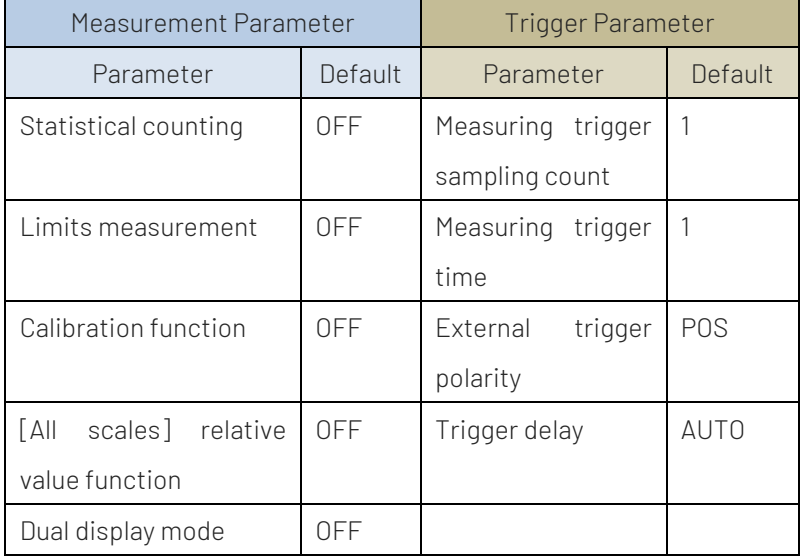

#### Return format:

Nothing.

#### For example:

CONFigure:VOLT:AC 20 Set all measurement parameters and trigger parameters to their default values, Set the manual range to 20V for AC voltage measurement.

#### :CONFigure:CURRent:AC

#### Command format:

CONFigure:CURRent:AC [{<range>|AUTO|MIN|MAX|DEF}[,{<resolution>|MIN|MAX|DEF}]]

#### **Functional description:**

Set all measurement parameters and trigger parameters to their default values for AC current measurement. The range and resolution can be set by the input parameters (actually, it can be omitted) , and the unit is A. The range can be set to {2mA|20mA|200mA|2A|10A|AUTO} and the default is AUTO.

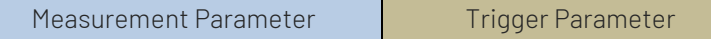

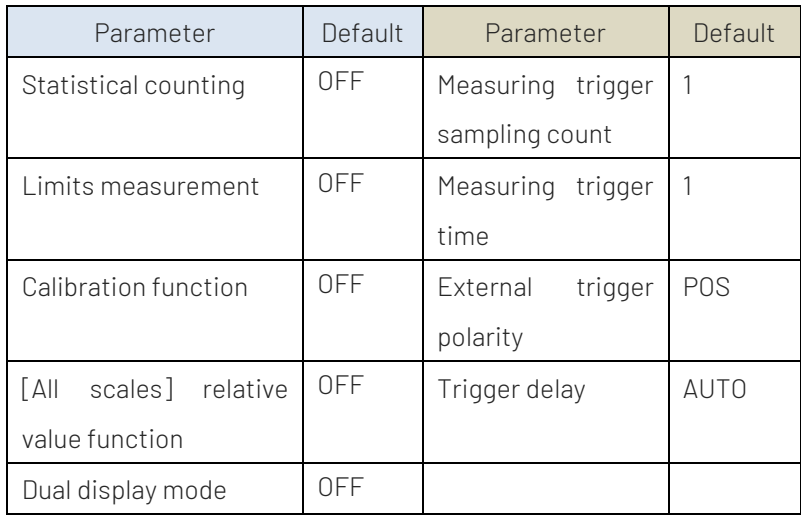

Nothing.

#### **For example:**

CONFigure:CURR:AC 0.02 Set all measurement parameters and trigger parameters to their default values, Set the manual range to 20mA for AC current measurement.

#### :CONFigure:RESistance

#### ■ Command format:

CONFigure:RESistance [{<range>|AUTO|MIN|MAX|DEF}[,{<resolution>|MIN|MAX|DEF}]]

#### **Functional description:**

Set all measurement parameters and trigger parameters to their default values for 2-wire resistance measurement. The range and resolution can be set by the input parameters, and the unit is Ω. The range can be set to {200Ω|2 kΩ|20 kΩ|200 kΩ|2 MΩ|10 MΩ|100 MΩ|AUTO} and the default is AUTO.

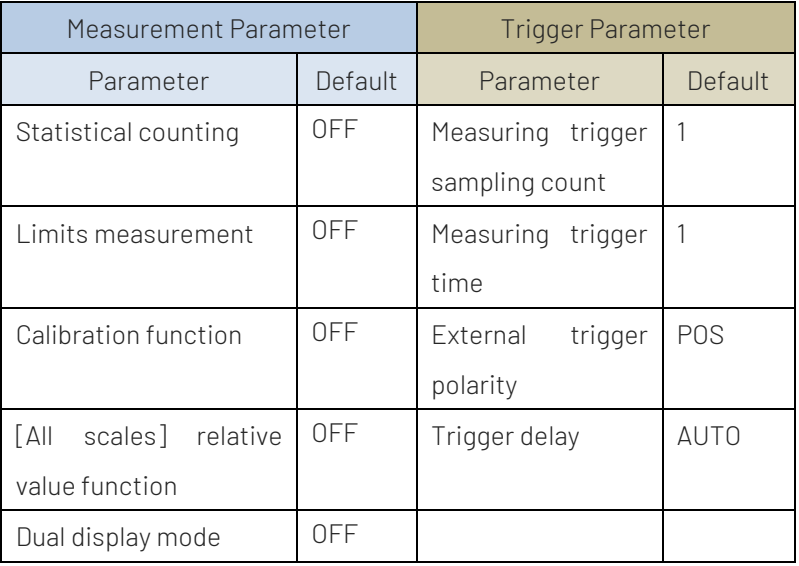

#### Return format:

Nothing.

For example:

CONFigure:RES 200,1 Set all measurement parameters and trigger parameters to their default values, Set the manual range to 200Ω and the resolution to 1Ω for 2-wire resistance measurement.

#### :CONFigure:FRESistance

#### ■ Command format:

CONFigure:FRESistance [{<range>|AUTO|MIN|MAX|DEF}[,{<resolution>|MIN|MAX|DEF}]]

#### **Functional description:**

Set all measurement parameters and trigger parameters to their default values for 4-wire resistance measurement. The range and resolution can be set by the input parameters, and the unit is Ω. The range can be set to {200Ω|2 kΩ|20 kΩ|200 kΩ|2 MΩ|AUTO} and the default is AUTO.

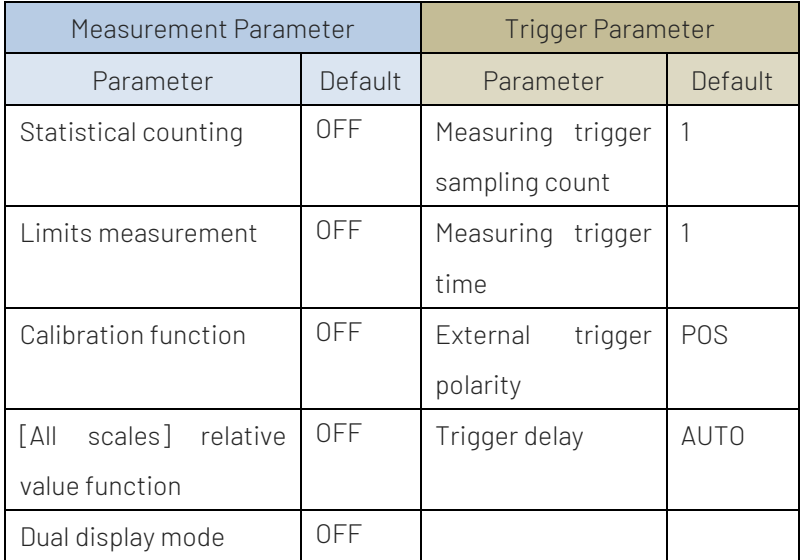

#### Return format:

Nothing.

#### **For example:**

CONFigure:FRES 2000,1 Set all measurement parameters and trigger parameters to their default values, Set the manual range to 2kΩ and the resolution to 1Ω for 4-wire resistance measurement.

#### :CONFigure:CAPacitance

#### Command format:

CONFigure:CAPacitance [{<range>|AUTO|MIN|MAX|DEF}[,{<resolution>|MIN|MAX|DEF}]]

#### **Functional description:**

Set all measurement parameters and trigger parameters to their default values for capacitance measurement. The range and resolution can be set by the input parameters (actually, it can be omitted) , and the unit is F. The range can be set to {2nF|20nF|200nF|2uF |20uF| 200uF|2mF |AUTO} and the default is AUTO.

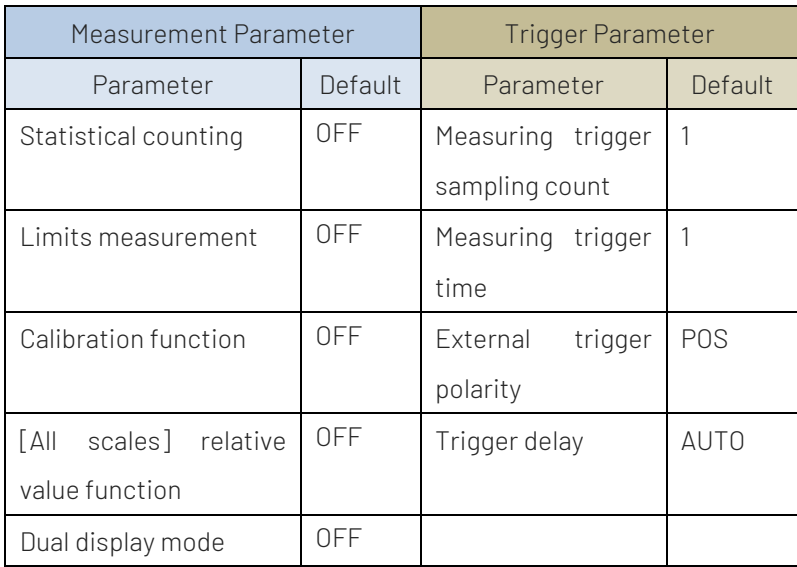

#### Return format:

Nothing.

#### **For example:**

CONFigure:CAP 0.00002 Set all measurement parameters and trigger parameters to their default values, Set the manual range to 20uF for capacitance measurement.

#### :CONFigure:TEMPerature

#### ■ Command format:

CONFigure:TEMPerature [{<probe\_type>|DEF}[,{<type>|DEF} [,1[,{<resolution>|MIN|MAX|DEF}]]]]

#### **Functional description:**

Set all measurement parameters and trigger parameters to their default values for temperature measurement. The probe setting, probe type and resolution can be set by the input parameters. The probe can select to { RTD|FRTD|THERmistor|FTHermistor|TCouple }, and the default is RTD. Only TCouple probe can select the type to { J|K|E|T|N|R|S|B }. Other probe types are available by default.

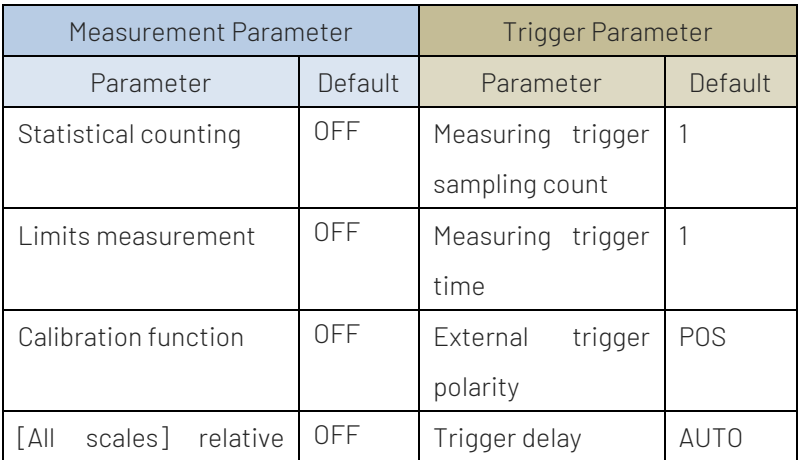

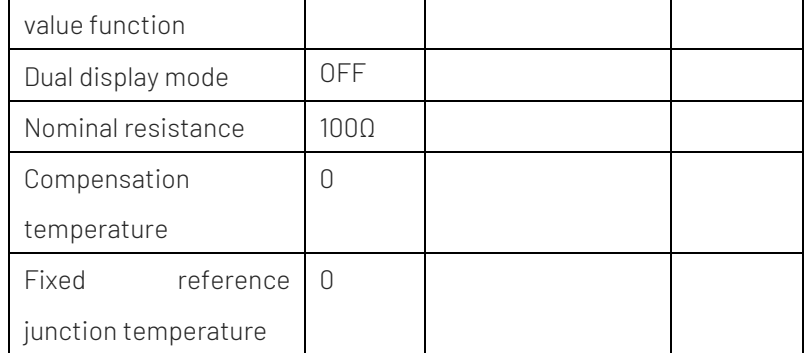

Nothing.

#### **For example:**

CONFigure:TEMP TCouple,J Use TCouple probe,J type thermocouple

for temperature measurement

#### :CONFigure:CONTinuity

#### ■ Command format:

CONFigure:CONTinuity

#### **Functional description:**

Set all measurement parameters and trigger parameters to their default values for continuity measurement.

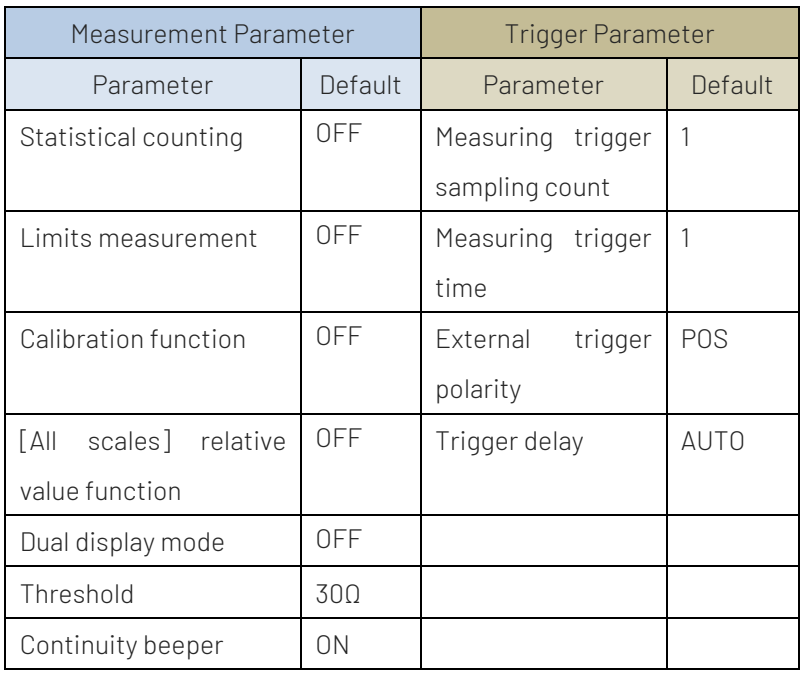

#### Return format:

Nothing.

#### **For example:**

CONFigure:CONT Set all measurement parameters and trigger parameters to their default values for continuity measurement.

#### :CONFigure:DIODe

#### ■ Command format:

CONFigure:DIODe

#### **Functional description:**

Set all measurement parameters and trigger parameters to their default values for diode measurement.

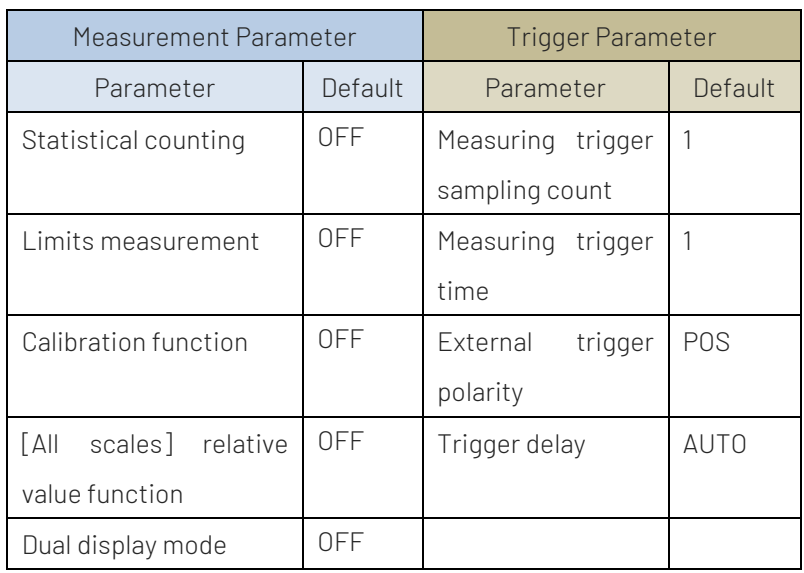

#### Return format:

Nothing.

#### **For example:**

CONFigure:DIOD Set all measurement parameters and trigger parameters to their default values for diode measurement.

#### :CONFigure:FREQuency

#### ■ Command format:

CONFigure:FREQuency [{<range>|AUTO|MIN|MAX|DEF}[,{<resolution>|MIN|MAX|DEF}]]

#### **Functional description:**

Set all measurement parameters and trigger parameters to their default values for frequency measurement. The range and resolution can be set by the input parameters (actually, it can be omitted) , and the unit is V. The range can be set to {200 mV|2 V|20 V|200 V|750V|AUTO} and the default is AUTO.

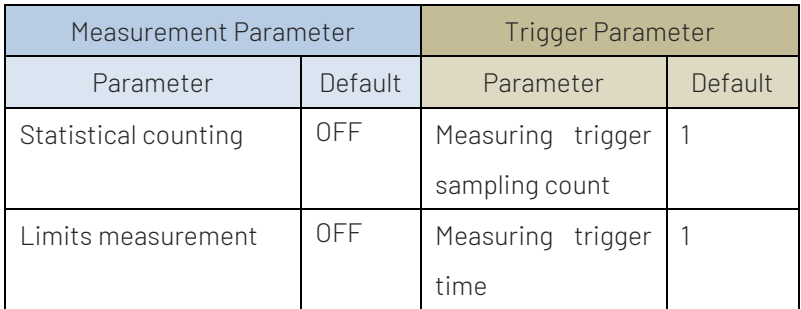

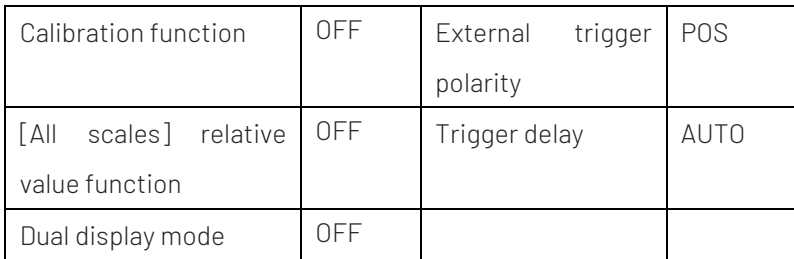

Nothing.

#### **For example:**

CONFigure:FREQ 20 Set all measurement parameters and trigger parameters to their default values, Set the manual range to 20V for frequency measurement.

#### :CONFigure:PERiod

#### ■ Command format:

CONFigure:PERiod [{<range>|AUTO|MIN|MAX|DEF}[,{<resolution>|MIN|MAX|DEF}]]

#### **Functional description:**

Set all measurement parameters and trigger parameters to their default values for period measurement. The range and resolution can be set by the input parameters (actually, it can be omitted) , and the unit is V. The range can be set to {200 mV|2 V|20 V|200 V|750V|AUTO} and the default is AUTO.

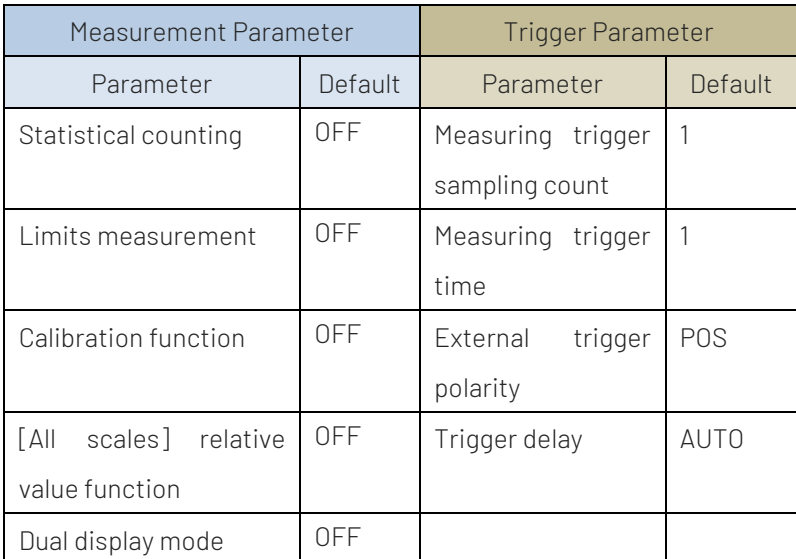

#### Return format:

Nothing.

#### **For example:**

CONFigure:PER 20 Set all measurement parameters and trigger parameters to their default values, Set the manual range to 20V for period measurement.

### MEASure Subsystem

It is used to configure the measurement range of voltage, current, capacitance, resistance, diode, frequency, period, temperature and use a new range to measure them and return the measured results immediately.

### Trigger Immediately Measuring Command

#### :MEASure:VOLTage:DC

#### ■ Command format:

MEASure:VOLTage:DC? [{<range>|MIN|MAX|DEF}[,{<resolution>|MIN|MAX|DEF}]]

#### **Functional description:**

Set all measurement parameters and trigger parameters to their default values for DC voltage measurement and immediately trigger the measurement. The range and resolution can be set by the input parameters, and the units are V. The range can be set to {200 mV|2 V|20 V|200 V|1000 V |AUTO} and the default is AUTO. The measured result will be returned directly.

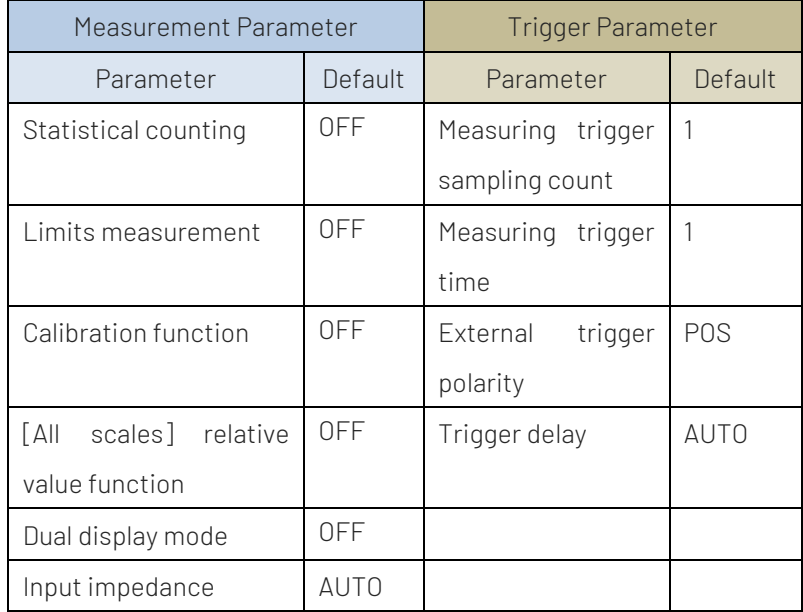

#### Return format:

Measured results.

#### ■ For example:

MEASure:VOLT:DC? 200,0.001 Set the range to 200V and the resolution to 1mV in DC voltage measurement and return the measured result "+2.43186951E-02".

#### :MEASure:CURRent:DC

#### ■ Command format:

MEASure:CURRent:DC? [{<range>|MIN|MAX|DEF}[,{<resolution>|MIN|MAX|DEF}]]

#### **Functional description:**

Set all measurement parameters and trigger parameters to their default values for DC current measurement and immediately trigger the measurement. The range and resolution can be set by the input parameters, and the unit is A. The range can be set to {200uA|2mA|20mA|200mA|2A|10A|AUTO}, and the default is AUTO. The measured result will be returned directly.

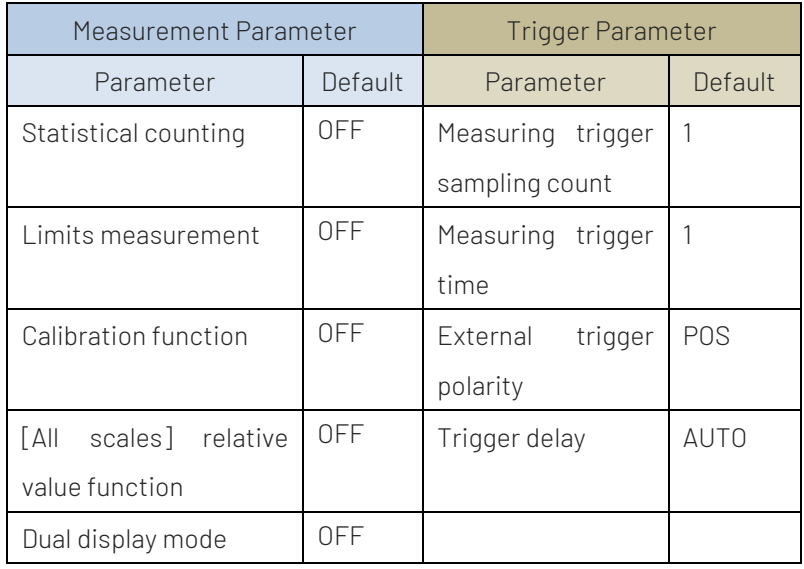

#### Return format:

Measured results.

#### **For example:**

MEASure:CURR:DC? 2,0.1 Set the range to 2A and the resolution to 100mA in DC current measurement and return the measured result "+2.43186951E-02".

#### :MEASure:VOLTage:AC

#### ■ Command format:

MEASure:VOLTage:AC? [{<range>|AUTO|MIN|MAX|DEF}[,{<resolution>|MIN|MAX|DEF}]]

#### **Functional description:**

Set all measurement parameters and trigger parameters to their default values for AC voltage measurement and immediately trigger the measurement. The range and resolution can be set by the input parameters (actually, it can be omitted), and the unit is V. The range can be set to {200 mV|2 V|20 V|200 V|750V |AUTO}, and the default is AUTO. The measured result will be returned directly.

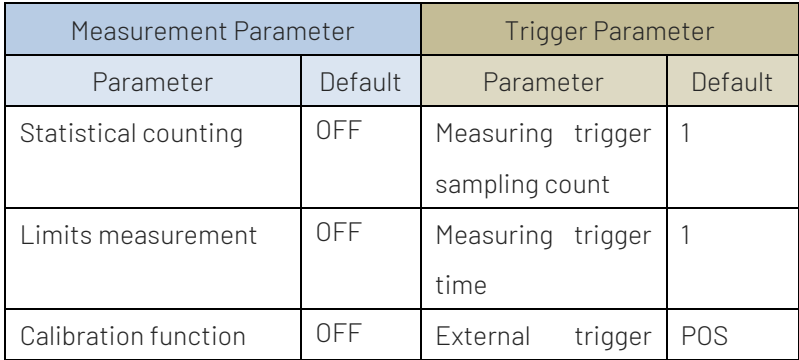

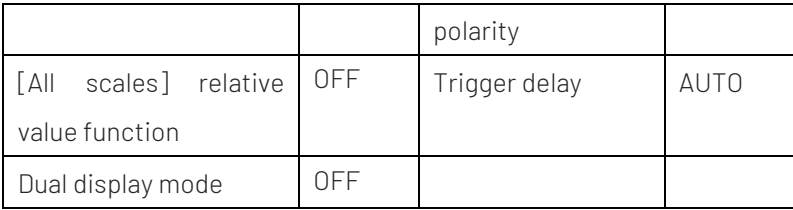

Measured results.

#### For example:

MEASure:VOLT:AC? 20 Set the range to 20V in AC voltage measurement and return the

measured result "+2.43186951E-02".

#### :MEASure:CURRent:AC

#### ■ Command format:

MEASure:CURRent:AC? [{<range>|AUTO|MIN|MAX|DEF}[,{<resolution>|MIN|MAX|DEF}]]

#### **Functional description:**

Set all measurement parameters and trigger parameters to their default values for AC current measurement and immediately trigger the measurement. The range and resolution can be set by the input parameters (actually, it can be omitted) , and the unit is A. The range can be set to {2mA|20mA|200mA|2A|10A|AUTO}, and the default is AUTO. The measured result will be returned directly.

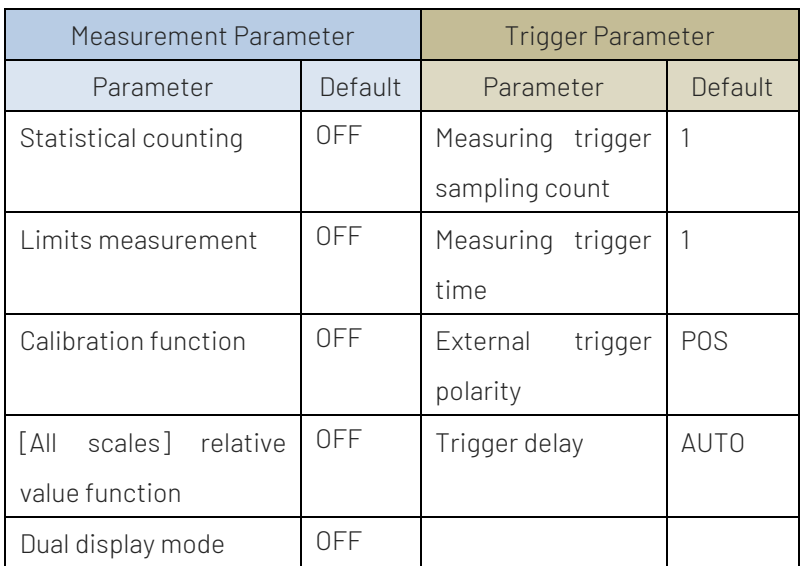

#### Return format:

Measured results.

#### **For example:**

MEASure:CURR:AC? 0.02 Set the range to 20mA in AC current mode and return the measured result "+0.85491724E-04".

#### :MEASure:RESistance

Command format:

MEASure:RESistance? [{<range>|AUTO|MIN|MAX|DEF}[,{<resolution>|MIN|MAX|DEF}]]

#### **Functional description:**

Set all measurement parameters and trigger parameters to their default values for 2-wire resistance measurement and immediately trigger the measurement. The range and resolution can be set by the input parameters, and the unit is Ω. The range can be set to {200Ω|2 kΩ|20 kΩ|200 kΩ|2 MΩ|10 MΩ|100 MΩ|AUTO}, and the default is AUTO. The measured result will be returned directly.

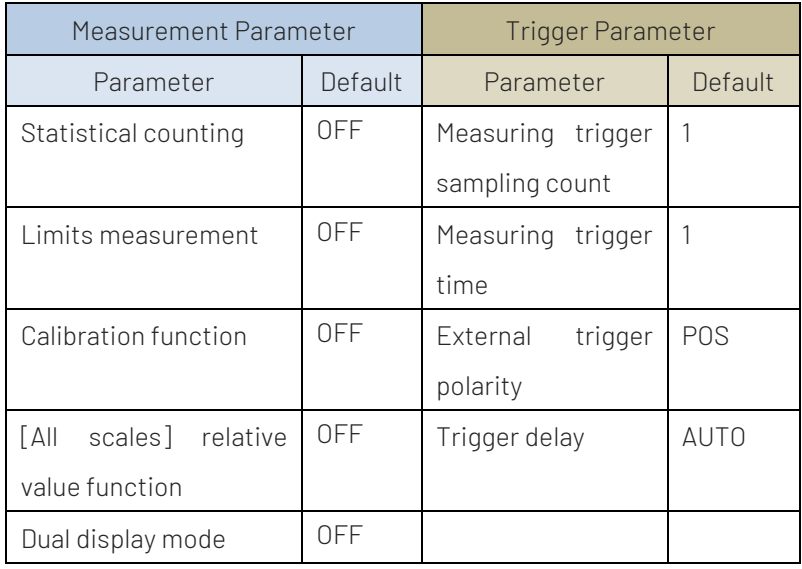

#### Return format:

Measured results.

#### **For example:**

MEASure:RES? 200,1 Set the range to 200Ω and the resolution to 1Ω in 2-wire resistance measurement and return the measured result "+2.43186951E-02".

#### :MEASure:FRESistance

#### ■ Command format:

MEASure:FRESistance? [{<range>|AUTO|MIN|MAX|DEF}[,{<resolution>|MIN|MAX|DEF}]]

#### **Functional description:**

Set all measurement parameters and trigger parameters to their default values for 4-wire resistance measurement and immediately trigger the measurement. The range and resolution can be set by the input parameters, and the unit is Ω. The range can be set to {200Ω|2 kΩ|20 kΩ|200 kΩ|2 MΩ|AUTO}, and the default is AUTO. The measured result will be returned directly.

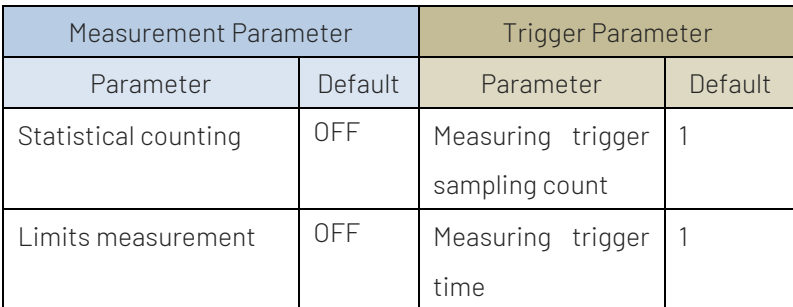

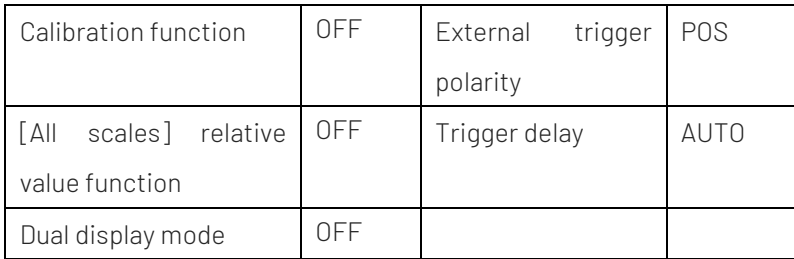

Nothing.

#### **For example:**

MEASure:FRES? 2000,1 Set the range to 2 kΩand the resolution to 1Ω in 4-wire resistance measurement and return the measured result "+2.43186951E-02".

#### :MEASure:CAPacitance

#### ■ Command format:

MEASure:CAPacitance? [{<range>|AUTO|MIN|MAX|DEF}[,{<resolution>|MIN|MAX|DEF}]]

#### **Functional description:**

Set all measurement parameters and trigger parameters to their default values for capacitance measurement and immediately trigger the measurement. The range and resolution can be set by the input parameters (actually, it can be omitted), and the unit is F. The range can be set to {2nF|20nF|200nF|2uF |20uF| 200uF|2mF |AUTO}, and the default is AUTO. The measured result will be returned directly.

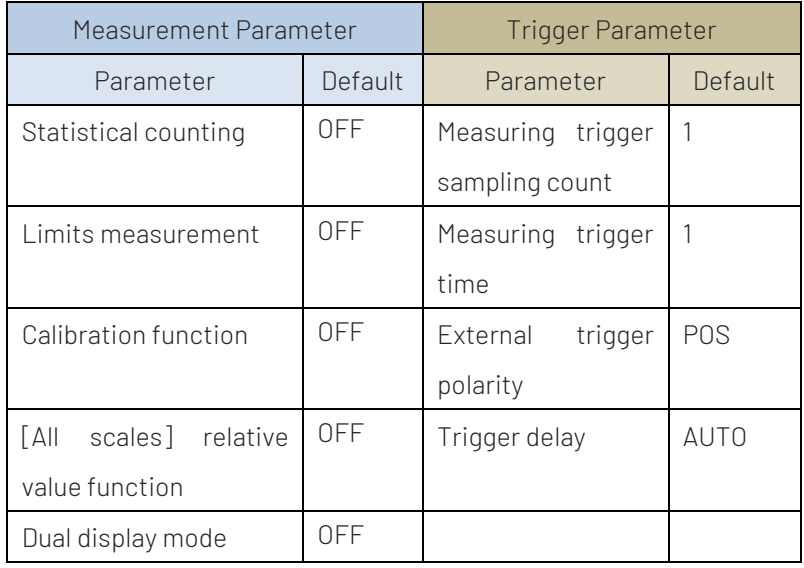

#### Return format:

Measured results.

#### **For example:**

MEASure:CAP? 0.00002 Set the range to 20uF in capacitance measurement and return the measured result "+0.14034846E-07".

#### :MEASure:TEMPerature

#### ■ Command format:

MEASure:TEMPerature? [{<probe\_type>|DEF}[,{<type>|DEF} [,1[,{<resolution>|MIN|MAX|DEF}]]]]

#### **Functional description:**

Set all measurement parameters and trigger parameters to their default values for temperature measurement and immediately trigger the measurement. The probe setting, probe type and resolution can be set by the input parameters. The probe can select to { RTD|FRTD|THERmistor|FTHermistor|TCouple }, and the default is RTD. Only TCouple probe can select to { J|K|E|T|N|R|S|B }. Other probe types are available by default. The measured result will be returned directly.

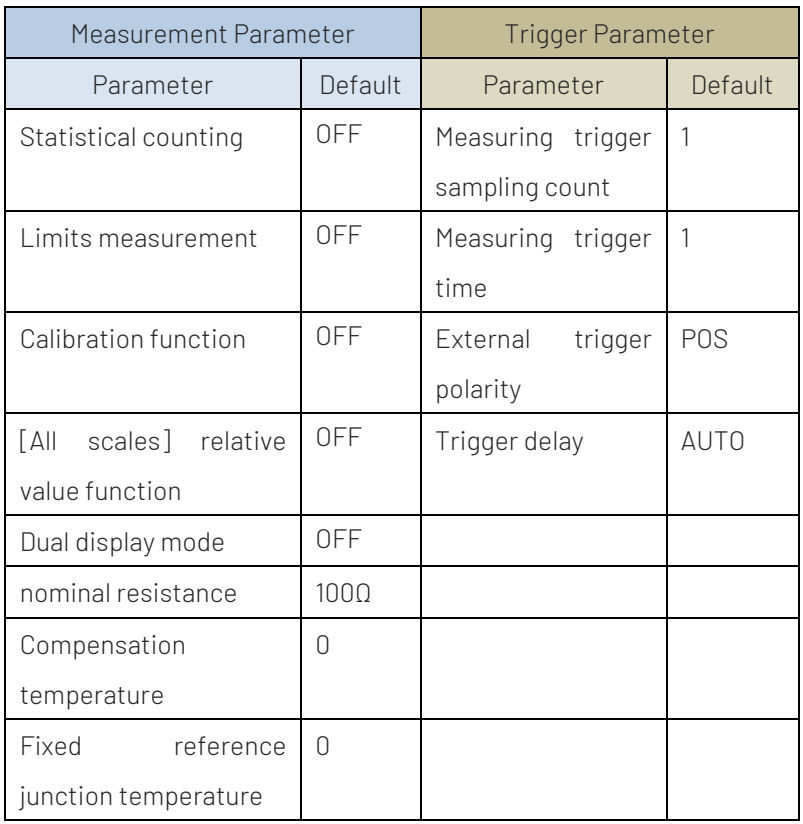

#### Return format:

Measured result, the unit is C/F/K. It set by the command UNIT:TEMPerature.

#### For example:

MEASure:TEMP? TCouple,J Use TCouple probe of J type in temperature mode and return the measured result "-2.00000000E+02".

### :MEASure:CONTinuity

#### ■ Command format:

MEASure:CONTinuity?

#### **Functional description:**

Set all measurement parameters and trigger parameters to their default values for continuity measurement and immediately trigger the measurement.

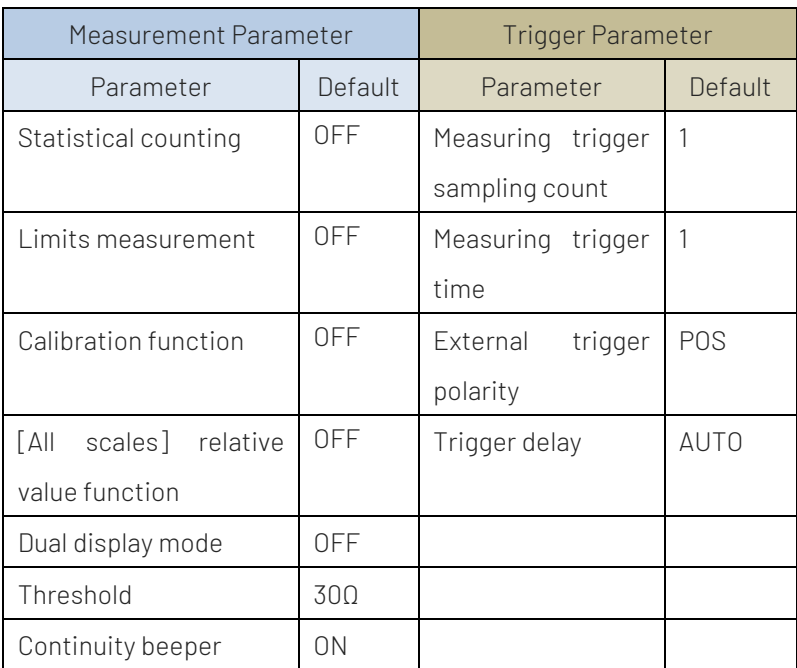

Measured results.

#### **For example:**

MEASure:CONT? Generate the continuity measurement for one time and return the measured result "+9.84739065E+02".

#### :MEASure:DIODe

■ Command format:

MEASure:DIODe?

#### **Functional description:**

Set all measurement parameters and trigger parameters to their default values for diode measurement and immediately trigger the measurement. The measured result will be returned directly.

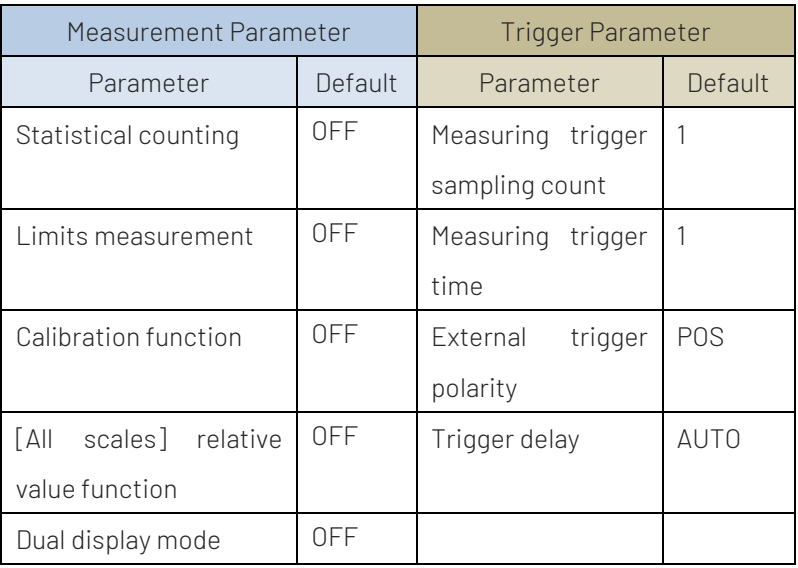

Measured results.

**For example:** 

MEASure:DIOD? Generate the diode measurement for one time and return the measured result "+9.84733701E-01".

#### :MEASure:FREQuency

#### Command format:

MEASure:FREQuency? [{<range>|AUTO|MIN|MAX|DEF}[,{<resolution>|MIN|MAX|DEF}]]

#### **Functional description:**

Set all measurement parameters and trigger parameters to their default values for frequency measurement and immediately trigger the measurement. The range and resolution can be set by the input parameters (actually, it can be omitted). The range can be set to {200 mV|2 V|20 V|200 V|750V|AUTO}, and the default is AUTO.

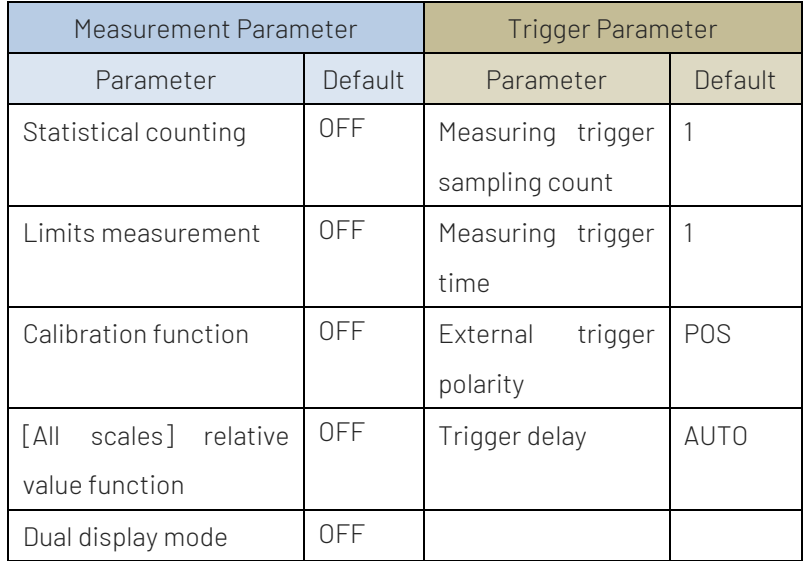

#### Return format:

Measured results.

#### For example:

MEASure:FREQ? 20 Set the range to 20V in frequency mode and return the measured result "+2.43186951E-02".

#### :MEASure:PERiod

#### ■ Command format:

MEASure:PERiod? [{<range>|AUTO|MIN|MAX|DEF}[,{<resolution>|MIN|MAX|DEF}]]

#### **Functional description:**

Set all measurement parameters and trigger parameters to their default values for period measurement and immediately trigger the measurement. The range and resolution can be set by the input parameters (actually, it can be omitted), and the unit is V. The range can be set to {200 mV|2 V|20 V|200 V|750V|AUTO}, and the default is AUTO. The measured result will be returned directly.

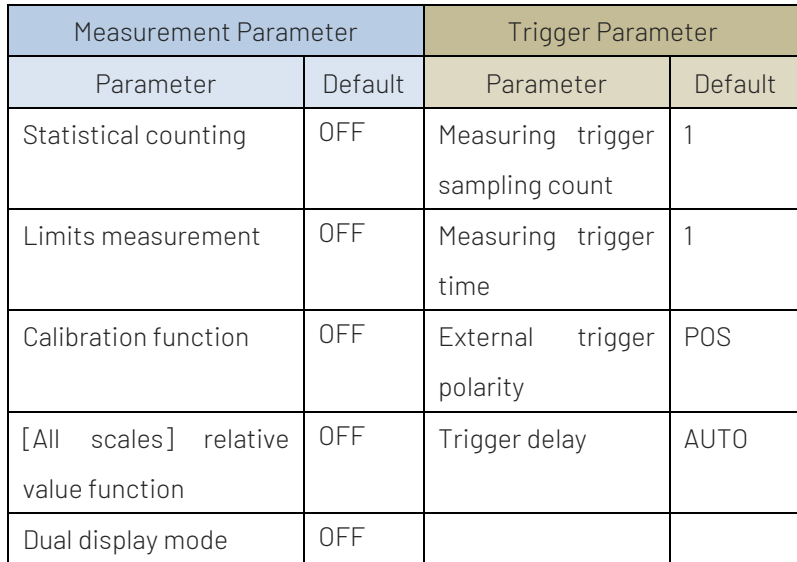

#### Return format:

Measured results.

#### **For example:**

MEASure:PER? 20 Set the range to 20V in period mode and return the measured result "+2.43186951E-02".

### SENSe Subsystem

It is used to configure the measurement range of voltage, current, capacitance, resistance, diode, frequency, period, temperature and switch the measuring range.

### Configuration Command of Measurement Mode

#### :[SENSe:]FUNCtion[:ON]

- Command format: [SENSe:]FUNCtion[:ON] "<function>" [SENSe:]FUNCtion[:ON]?
- **Functional description:** Select the measurement mode, it can set to CONTinuity/CURRent:AC/CURRent:DC/DIODe/FREQuency/FRESistance /PERiod/RESistance/TEMPerature/VOLTage:AC/VOLTage:DC/CAPacitance.
- Return format:

Query returns the currently measurement mode.

#### **For example:**

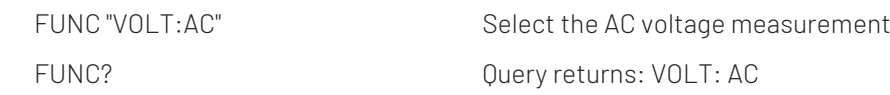

### Range Setting Command

#### :[SENSe:]VOLTage:DC:RANGe

#### Command format:

[SENSe:]VOLTage:DC:RANGe {<range>|MIN|MAX|DEF} [SENSe:]VOLTage:DC:RANGe?

#### **Functional description:**

Select the measuring range by manual. The range can be set to {200 mV|2 V|20 V|200 V|1000 V|AUTO}, and the default is AUTO. The unit of parameter reference is V.

#### Return format:

Query returns the currently measuring range and the unit is V.

#### **For example:**

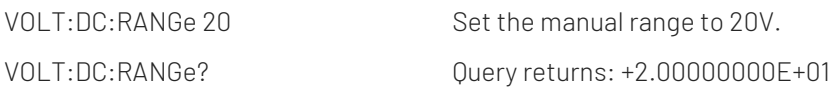

#### :[SENSe:]CURRent:DC:RANGe

#### ■ Command format:

[SENSe:]CURRent:DC:RANGe {<range>|MIN|MAX|DEF} [SENSe:]CURRent:DC:RANGe?

#### **Functional description:**

Select the measuring range by manual. The range can be set to {200uA|2mA|20mA|200mA|2A|10A|AUTO} and the default is AUTO. The unit of parameter reference is A.

#### Return format:

Query returns the currently measured range and the unit is A.

For example:

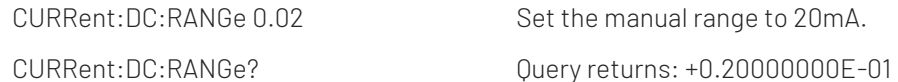

#### :[SENSe:]VOLTage:AC:RANGe

#### Command format:

[SENSe:]VOLTage:AC:RANGe {<range>|MIN|MAX|DEF} [SENSe:]VOLTage:AC:RANGe?

#### **Functional description:**

Select the measuring range by manual. The range can be set to {200 mV|2 V|20 V|200 V|750 V|AUTO}, and the

default is AUTO.The unit of parameter reference is V.

#### Return format:

Query returns the currently measured range and the unit is V.

#### **For example:**

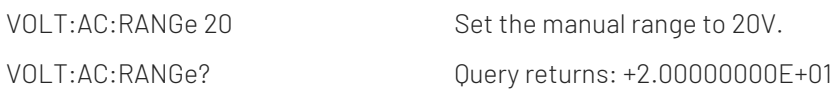

#### :[SENSe:]CURRent:AC:RANGe

#### ■ Command format:

[SENSe:]CURRent:AC:RANGe {<range>|MIN|MAX|DEF} [SENSe:]CURRent:AC:RANGe?

#### **Functional description:**

Select the measuring range by manual. The range can be set to {2mA|20mA|200mA|2A|10A|AUTO}, and the default is AUTO. The unit of parameter reference is A.

#### Return format:

Query returns the currently measured range and the unit is A.

#### For example:

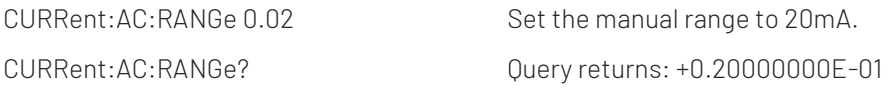

#### :[SENSe:]RESistance:RANGe

#### Command format:

[SENSe:]RES:RANGe {<range>|MIN|MAX|DEF} [SENSe:]RES:RANGe?

#### **Functional description:**

Select the measuring range by manual. The range can be set to  $[200Ω]2$  kΩ $|200$  kΩ $|200$  kΩ $|10$  MΩ $|100$ MΩ|AUTO}, and the default is AUTO.The unit of parameter reference is Ω.

#### Return format:

Query returns the currently measured range and the unit isΩ.

#### **For example:**

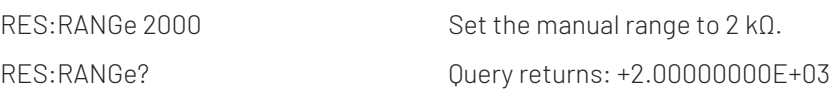

#### :[SENSe:]FRESistance:RANGe

#### Command format:

[SENSe:]FRES:RANGe {<range>|MIN|MAX|DEF} [SENSe:]FRES:RANGe?

#### Functional description:

Select the measuring range by manual. The range can be set to {200Ω|2 kΩ|20 kΩ|200 kΩ|2 MΩ|AUTO}, and the default is AUTO.The unit of parameter reference is Ω.

### Query returns the currently measured range and the unit is Ω. **For example:** FRES: RANGe 2000 Set the manual range to 2 kΩ. FRES:RANGe? Query returns: +2.00000000E+03 :[SENSe:]CAPacitance:RANGe ■ Command format: [SENSe:]CAPacitance:RANGe {<range>|MIN|MAX|DEF} [SENSe:]CAPacitance:RANGe? **Functional description:** Select the measuring range by manual. The range can be set to {2nF|20nF|200nF|2uF|20uF|200uF|2mF|AUTO}, and the default is AUTO. The unit of parameter reference is F. Return format: Query returns the currently measuring range and the unit is F. **For example:** CAPacitance:RANGe 2E-6 Set the manual range to 2uF. CAPacitance:RANGe?  $Query$  returns: +2.00000000E-06 :[SENSe:]FREQuency:VOLTage:RANGe ■ Command format: [SENSe:]FREQ:VOLTage:RANGe {<range>|MIN|MAX|DEF} [SENSe:]FREQ:VOLTage:RANGe? **Functional description:** Select the measuring range by manual. The range can be set to  $\{200 \text{ mV} | 2 \text{ V} | 200 \text{ V} | 750 \text{ V} | \text{AUTO} \}$ , and the default is AUTO. The unit of parameter reference is V. Return format: Query returns the currently measured range and the unit is V. **For example:** FREQ: VOLT: RANG 20 Set the manual range to 20V. FREQ:VOLT:RANG? Query returns: +2.00000000E+01 :[SENSe:]PERiod:VOLTage:RANGe ■ Command format: [SENSe:]PERiod:VOLTage:RANGe {<range>|MIN|MAX|DEF} [SENSe:]PERiod:VOLTage:RANGe? **Functional description:**

Select the measuring range by manual. The range can be set to  $\{200 \text{ mV} | 2 \text{ V} | 200 \text{ V} | 750 \text{ V} | \text{AUT0} \}$ , and the default is AUTO.The unit of parameter reference is V.

Query returns the currently measured range and the unit is V.

#### **For example:**

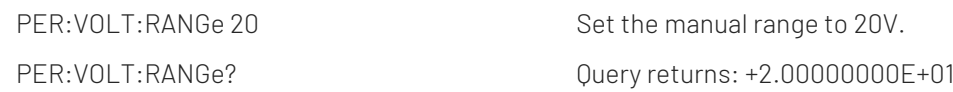

### Switch Command of Automatic Range

#### :[SENSe:]VOLTage:DC:RANGe:AUTO

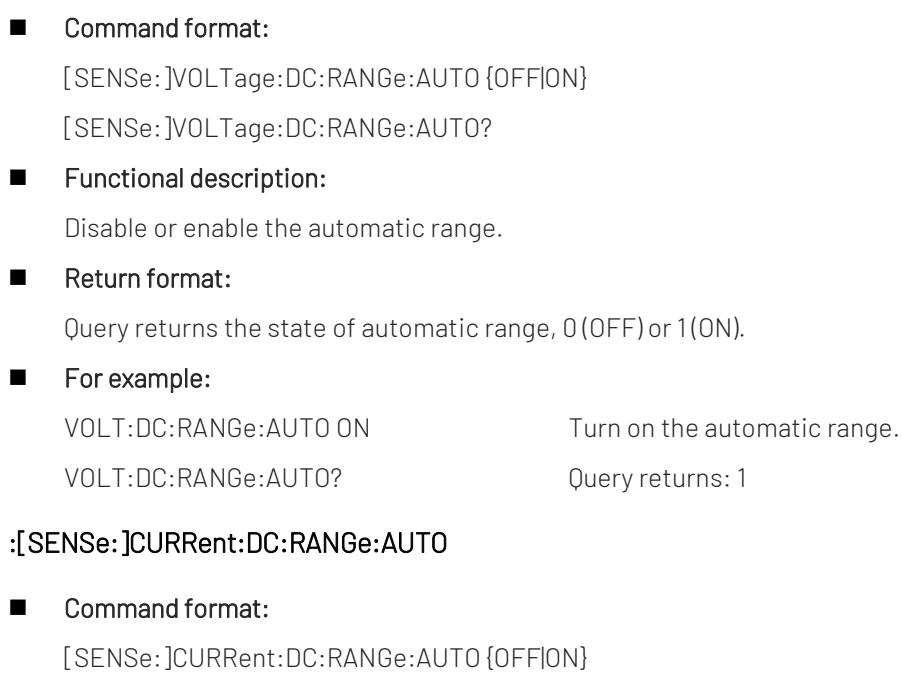

[SENSe:]CURRent:DC:RANGe:AUTO?

#### **Functional description:**

Disable or enable the automatic range.

#### Return format:

Query returns the state of automatic range, 0 (OFF) or 1 (ON).

**For example:** 

```
CURRent: DC: RANGe: AUTO ON Turn on the automatic range.
CURRent:DC:RANGe:AUTO? Query returns: 1
```
#### :[SENSe:]VOLTage:AC:RANGe:AUTO

#### ■ Command format:

[SENSe:]VOLTage:AC:RANGe:AUTO {OFF|ON} [SENSe:]VOLTage:AC:RANGe:AUTO?

#### **Functional description:**

Disable or enable the automatic range.

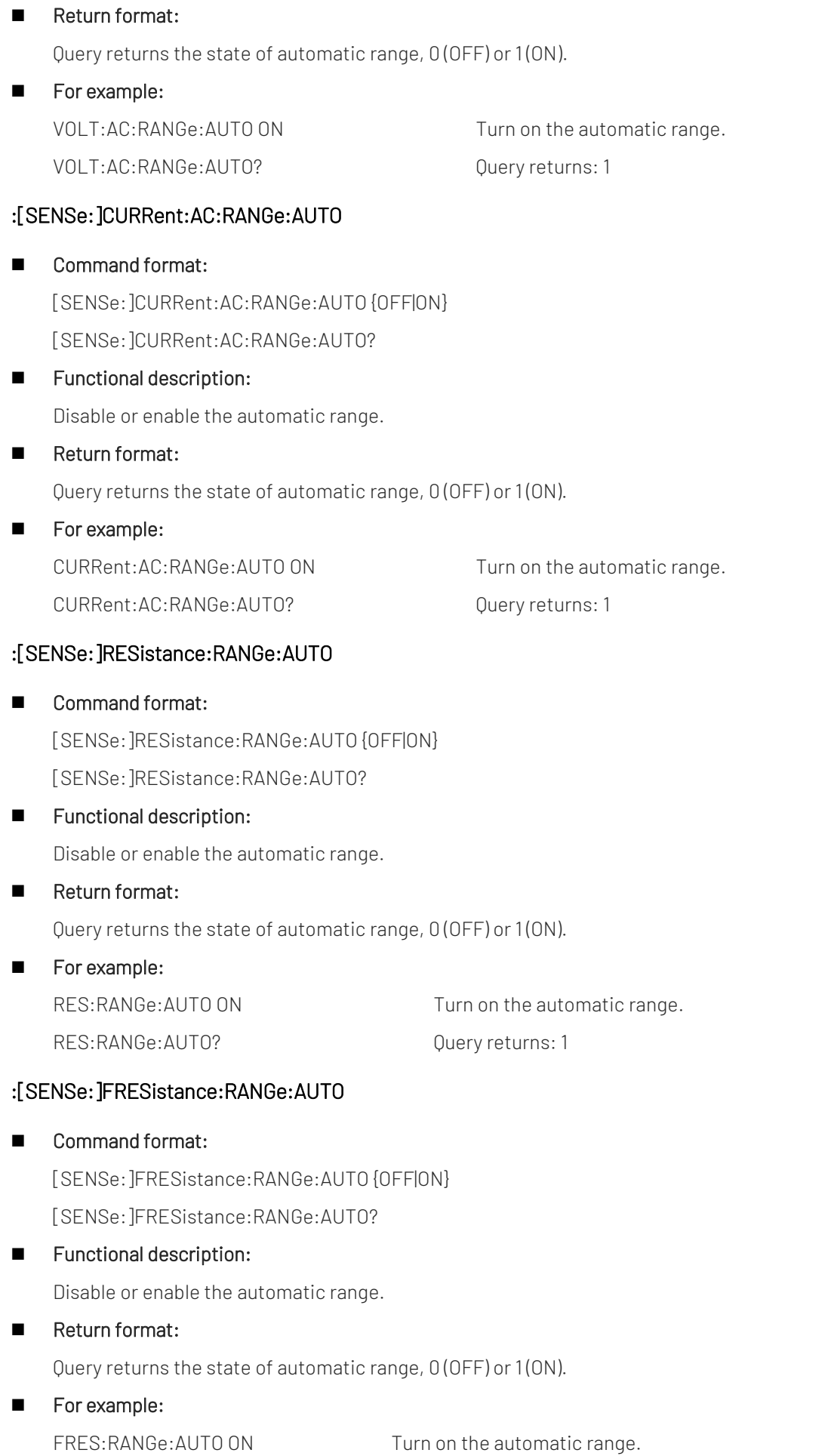

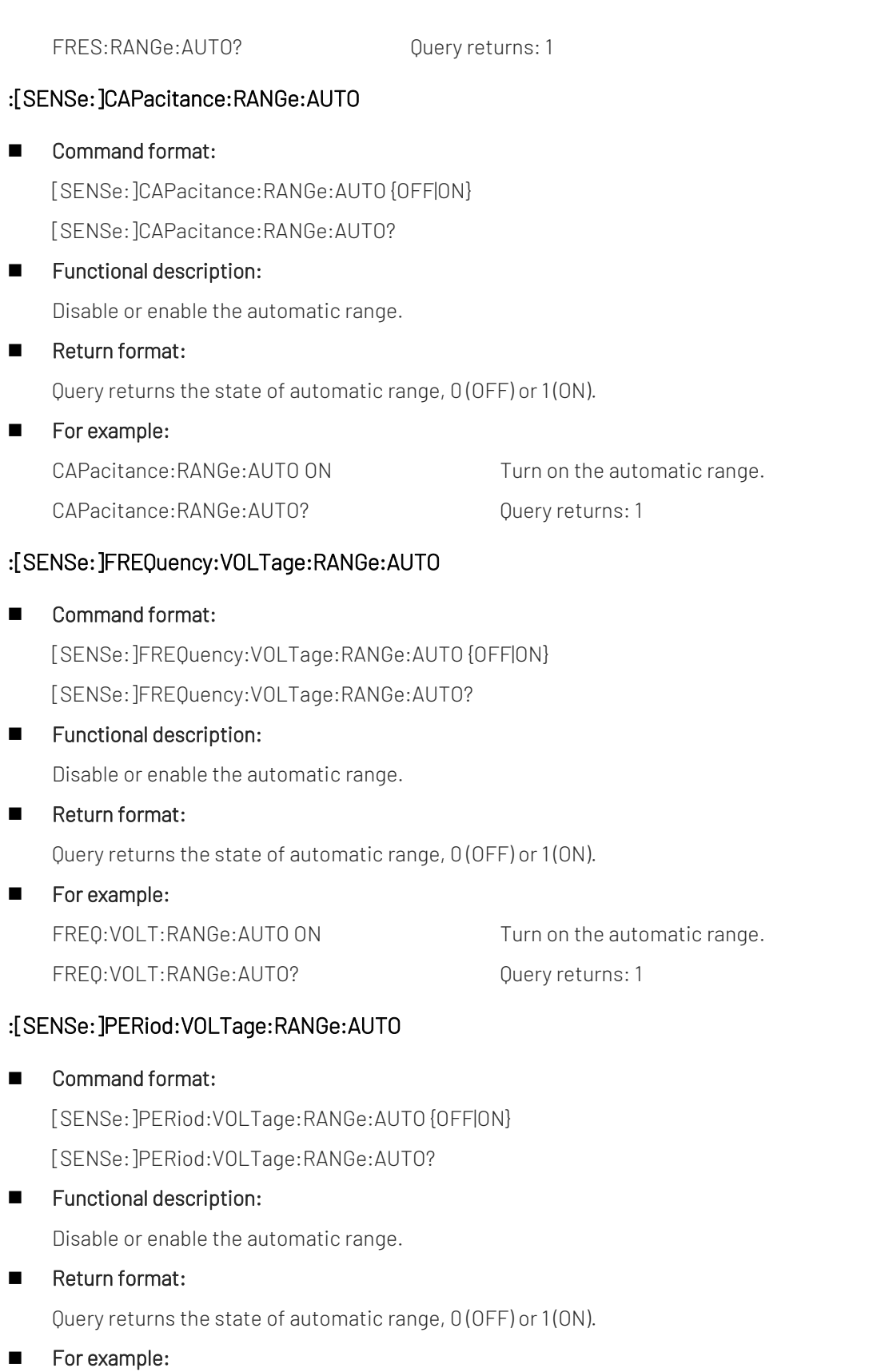

PER: VOLT: RANGe: AUTO ON Turn on the automatic range.

PER:VOLT:RANGe:AUTO? Query returns: 1

### Resolution Setting Command

#### :[SENSe:]VOLTage:DC:RESolution

#### Command format:

[SENSe:]VOLTage:DC:RESolution {<resolution>|MINimum|MAXimum} [SENSe:]VOLTage:DC:RESolution? [MINimum|MAXimum]

#### **Functional description:**

Set the resolution of the current range for DC voltage mode, the maximum value (the worst resolution), which is equivalent to 0.006 PLC; the minimum value (the optimal resolution), which is equivalent to 100 PLC; and the default value is equivalent to 10 PLC. In order to realize the line noise suppression, the instrument selects the appropriate integral time to execute the measurement according to the set resolution.

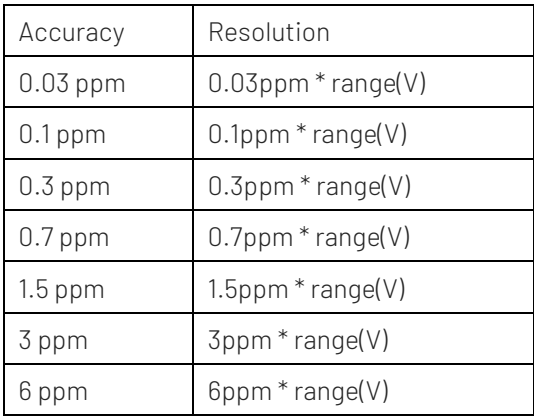

#### Return format:

Query returns the accuracy supported by the current range measurement resolution.

#### For example:

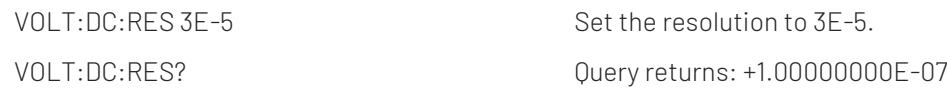

#### :[SENSe:]CURRent:DC:RESolution

#### Command format:

[SENSe:]CURRent:DC:RESolution {<resolution>|MINimum|MAXimum} [SENSe:]CURRent:DC:RESolution? [MINimum|MAXimum]

#### **Functional description:**

Set the resolution of the current range for DC current mode, the maximum value (the worst resolution), which is equivalent to 0.006 PLC; the minimum value (the optimal resolution), which is equivalent to 100 PLC; and the default value is equivalent to 10 PLC. In order to realize the line noise suppression, the instrument selects the appropriate integral time to execute the measurement according to the set resolution.

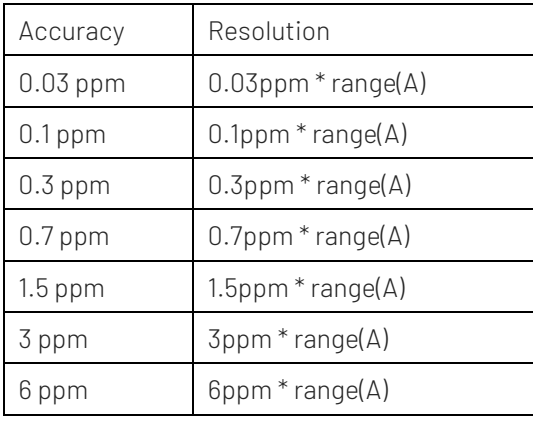

Query returns the accuracy supported by the current range measurement resolution.

For example:

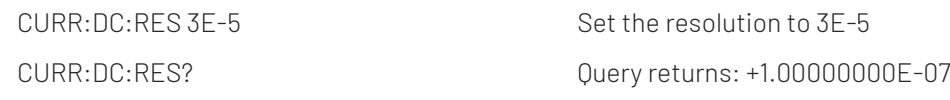

#### :[SENSe:]VOLTage:AC:RESolution

■ Command format:

[SENSe:]VOLTage:AC:RESolution {<resolution>|MINimum|MAXimum} [SENSe:]VOLTage:AC:RESolution? [MINimum|MAXimum]

**Functional description:** 

Set the resolution of current range in AC voltage mode (actually, it will be ignored).

Return format:

Query returns the accuracy supported by the current range measurement resolution.

**For example:** 

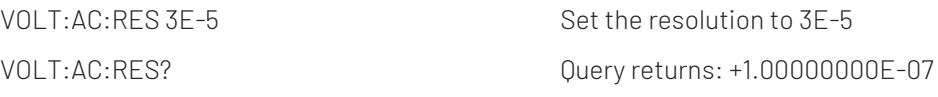

#### :[SENSe:]CURRent:AC:RESolution

■ Command format:

[SENSe:]CURRent:AC:RESolution {<resolution>|MINimum|MAXimum} [SENSe:]CURRent:AC:RESolution? [MINimum|MAXimum]

**Functional description:** 

Set the resolution of current range in AC current mode (actually, it will be ignored).

Return format:

Query returns the accuracy supported by the current range measurement resolution.

■ For example:

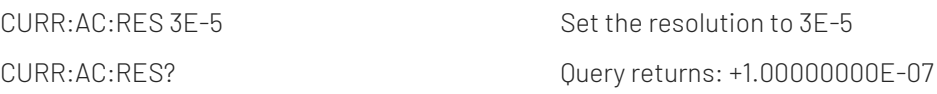

#### :[SENSe:]RESistance:RESolution

#### Command format:

[SENSe:]RESistance:RESolution {<resolution>|MINimum|MAXimum} [SENSe:]RESistance:RESolution? [MINimum|MAXimum]

#### **Functional description:**

Set the resolution of the current range for the 2-wire resistance mode, the maximum value (the worst resolution), which is equivalent to 0.006 PLC; the minimum value (the optimal resolution), which is equivalent to 100 PLC; and the default value is equivalent to 10 PLC. In order to realize the line noise suppression, the instrument selects the appropriate integral time to execute the measurement according to the set resolution.

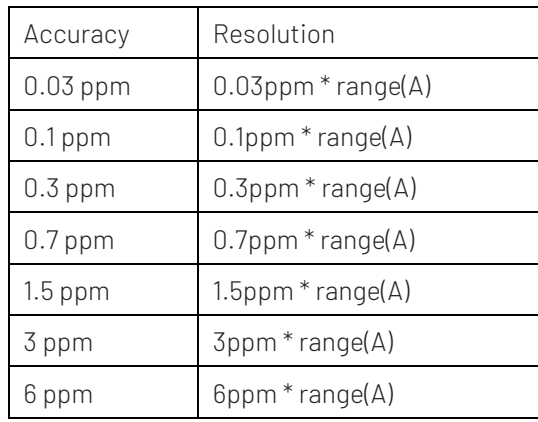

#### Return format:

Query returns the accuracy supported by the current range measurement resolution.

#### For example:

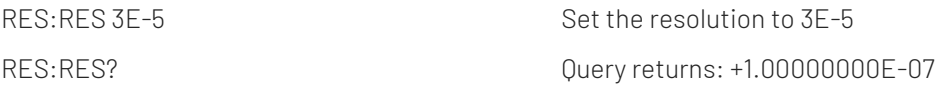

#### :[SENSe:]FRESistance:RESolution

#### ■ Command format:

[SENSe:]FRESistance:RESolution {<resolution>|MINimum|MAXimum} [SENSe:]FRESistance:RESolution? [MINimum|MAXimum]

#### **Functional description:**

Set the resolution of the current range for the 4-wire resistance mode, the maximum value (the worst resolution), which is equivalent to 0.006 PLC; the minimum value (the optimal resolution), which is equivalent to 100 PLC; and the default value is equivalent to 10 PLC. In order to realize the line noise suppression, the instrument selects the appropriate integral time to execute the measurement according to the set resolution.

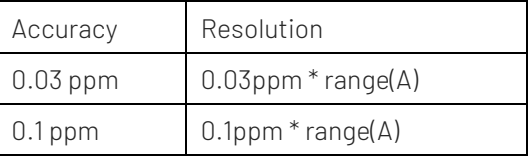

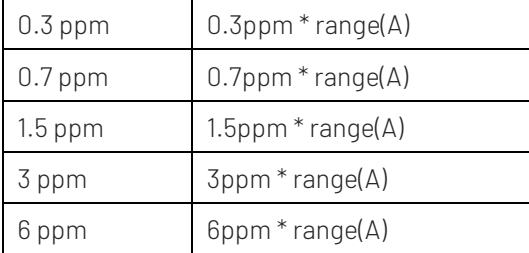

Query returns the accuracy supported by the current range measurement resolution.

**For example:** 

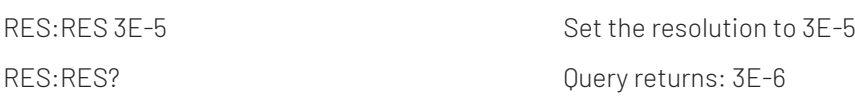

### Integral Time Setting Command

#### :[SENSe:]VOLTage:DC:NPLC

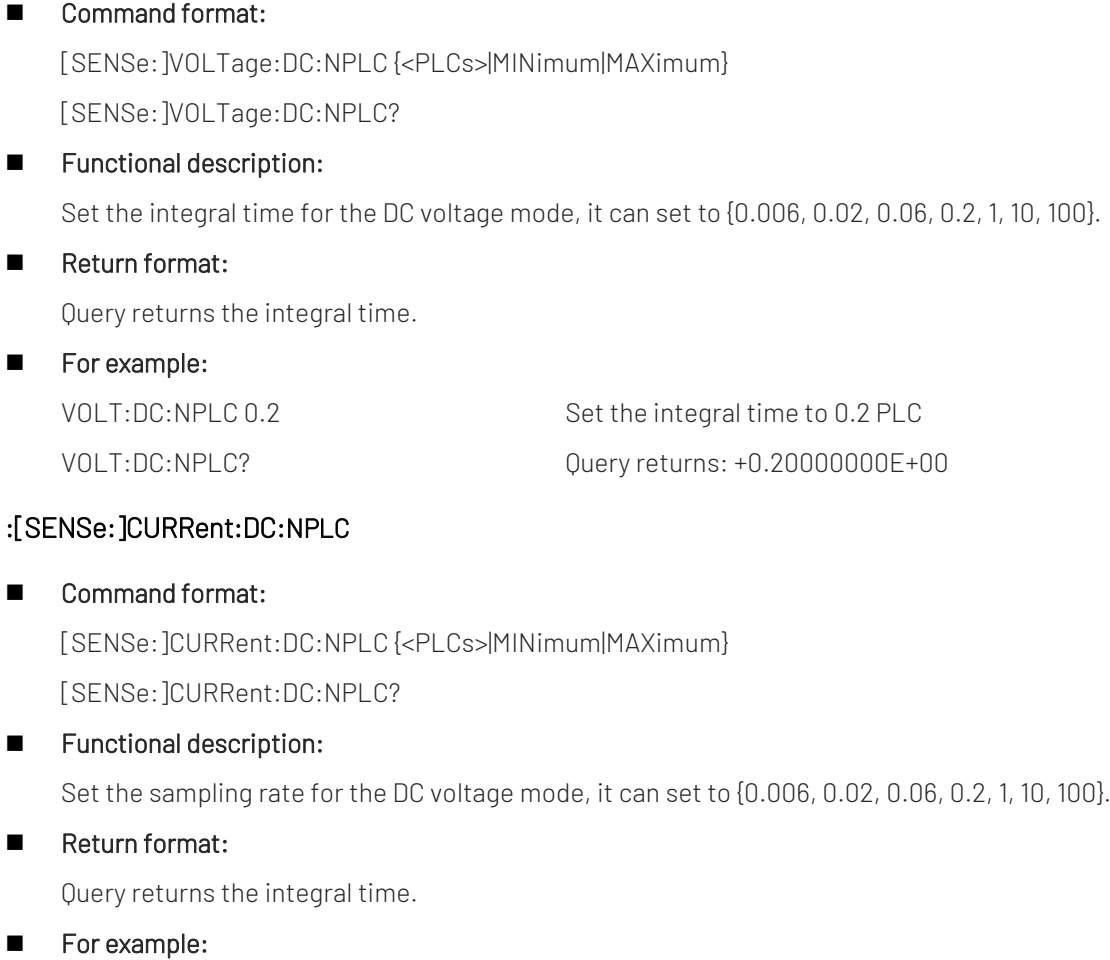

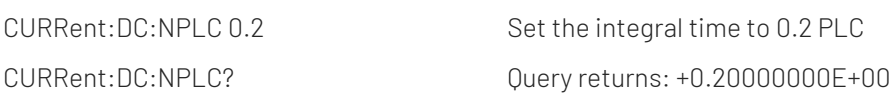
### :[SENSe:]RESistance:NPLC

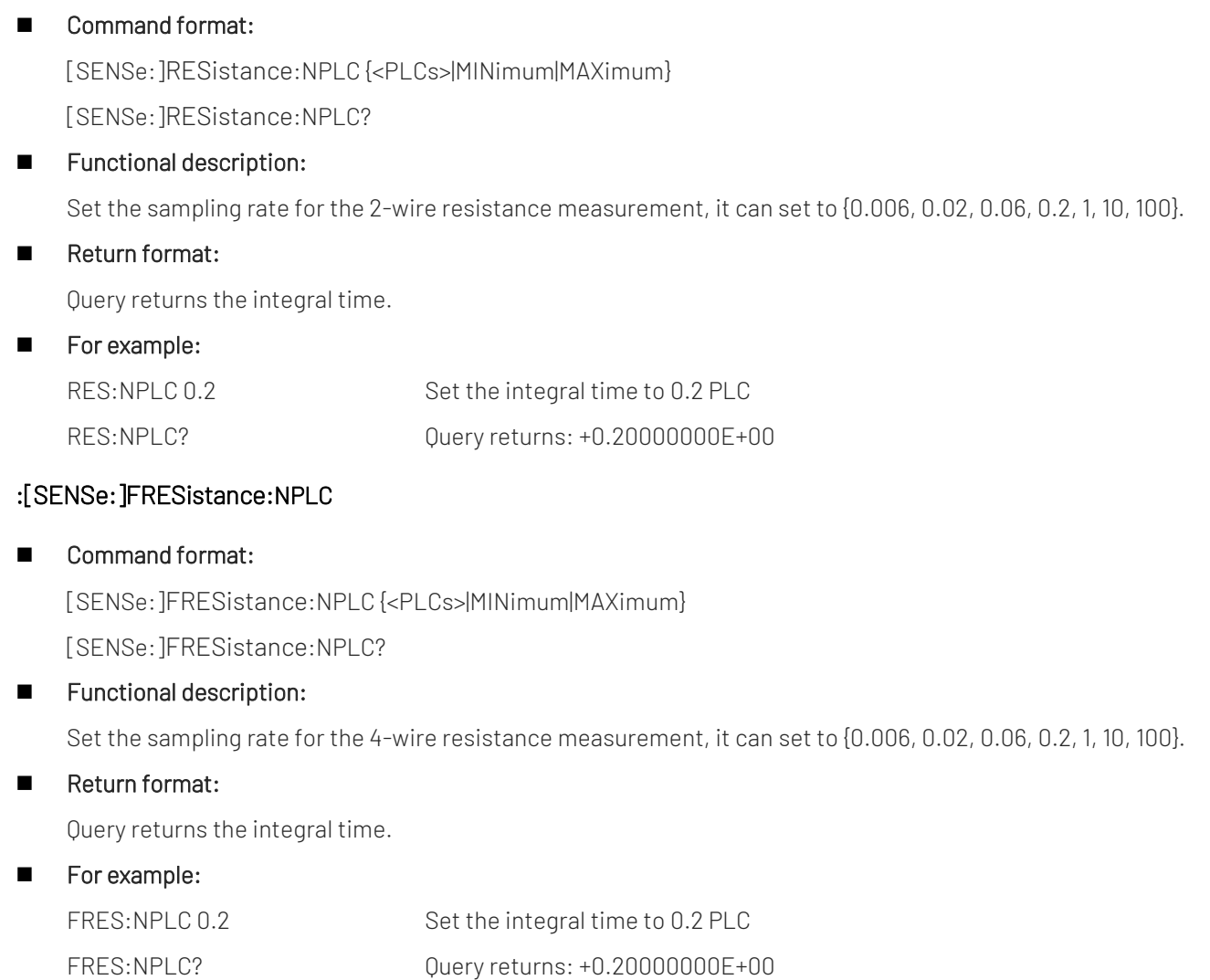

# Switch Command of Relative Value

### :[SENSe:]VOLTage:DC:NULL[:STATe]

### ■ Command format:

[SENSe:]VOLTage:DC:NULL[:STATe] {ON|1|OFF|0}

[SENSe:]VOLTage:DC:NULL[:STATe]?

### **Functional description:**

Enable or disable the relative value function of the DC voltage measurement mode. After the relative value function is enabled, the final measured value = the actual measured value – relative value.

### Return format:

Query returns the state of relative value function, 0 (OFF) or 1 (ON).

### **For example:**

VOLT:DC:NULL:STAT ON Enable the relative value function of the DC voltage measurement mode. VOLT:DC:NULL:STAT? Query returns: 1

### :[SENSe:]CURRent:DC:NULL[:STATe]

### Command format:

[SENSe:]CURRent:DC:NULL[:STATe] {ON|1|OFF|0}

[SENSe:]CURRent:DC:NULL[:STATe]?

### **Functional description:**

Enable or disable the relative value function of the DC current measurement mode. After the relative value function is enabled, the final measured value = the actual measured value – relative value.

### Return format:

Query returns the state of relative value function, 0 (OFF) or 1 (ON).

### **For example:**

CURR:DC:NULL:STAT ON Enable the relative value function of the DC current measurement mode.

CURR:DC:NULL:STAT? Query returns: 1

### :[SENSe:]VOLTage:AC:NULL[:STATe]

### Command format:

[SENSe:]VOLTage:AC:NULL[:STATe] {ON|1|OFF|0} [SENSe:]VOLTage:AC:NULL[:STATe]?

### **Functional description:**

Enable or disable the relative value function of the AC voltage measurement mode. After the relative value function is enabled, the final measured value = the actual measured value – relative value.

### Return format:

Ouery returns the state of relative value function,  $0$  (OFF) or 1 (ON).

### **For example:**

VOLT:AC:NULL:STAT ON Enable the relative value function of the AC voltage measurement mode.

VOLT:AC:NULL:STAT? Query returns: 1

### :[SENSe:]CURRent:AC:NULL[:STATe]

### Command format:

[SENSe:]CURRent:AC:NULL[:STATe] {ON|1|OFF|0}

[SENSe:]CURRent:AC:NULL[:STATe]?

### **Functional description:**

Enable or disable the relative value function of the AC current measurement mode. After the relative value function is enabled, the final measured value = the actual measured value – relative value.

### Return format:

Query returns the state of relative value function,  $0$  (OFF) or 1 (ON).

### **For example:**

CURR:AC:NULL:STAT ON Enable the relative value function of the AC current measurement mode. CURR:AC:NULL:STAT? Query returns: 1

### :[SENSe:]RESistance:NULL[:STATe]

Command format:

[SENSe:]RESistance:NULL[:STATe] {ON|1|OFF|0}

[SENSe:]RESistance:NULL[:STATe]?

### **Functional description:**

Enable or disable the relative value function of the 2-wire resistance measurement mode. After the relative value function is enabled, the final measured value = the actual measured value – relative value.

### Return format:

Query returns the state of relative value function, 0 (OFF) or 1 (ON).

### **For example:**

RES:NULL:STAT ON Enable the relative value function of the 2-wire resistance measurement mode. RES:NULL:STAT? Query returns: 1

### :[SENSe:]FRESistance:NULL[:STATe]

### ■ Command format:

[SENSe:]FRESistance:NULL[:STATe] {ON|1|OFF|0} [SENSe:]FRESistance:NULL[:STATe]?

### **Functional description:**

Enable or disable the relative value function of the 4-wire resistance measurement mode. After the relative value function is enabled, the final measured value = the actual measured value – relative value.

### Return format:

Query returns the state of relative value function, 0 (OFF) or 1 (ON).

### **For example:**

FRES:NULL:STAT ON Enable the relative value function of the 4-wire resistance measurement mode. FRES:NULL:STAT? Query returns: 1

### :[SENSe:]CAPacitance:NULL[:STATe]

Command format:

[SENSe:]CAPacitance:NULL[:STATe] {ON|1|OFF|0} [SENSe:]CAPacitance:NULL[:STATe]?

### **Functional description:**

Enable or disable the relative value function of the capacitance measurement mode. After the relative value function is enabled, the final measured value = the actual measured value – relative value.

### Return format:

Query returns the state of relative value function, 0 (OFF) or 1 (ON).

### ■ For example:

CAP:NULL:STAT ON Enable the relative value function of the capacitance measurement mode. CAP:NULL:STAT? Ouery returns: 1

### :[SENSe:]TEMPerature:NULL[:STATe]

### Command format:

[SENSe:]TEMPerature:NULL[:STATe] {ON|1|OFF|0}

[SENSe:]TEMPerature:NULL[:STATe]?

### **Functional description:**

Enable or disable the relative value function of the temperature measurement mode. After the relative value function is enabled, the final measured value = the actual measured value – relative value.

### Return format:

Query returns the state of relative value function, 0 (OFF) or 01 (ON).

### **For example:**

TEMP:NULL:STAT ON Enable the relative value function of the temperature measurement mode. TEMP:NULL:STAT? Query returns: 1

### :[SENSe:]FREQuency:NULL[:STATe]

### Command format:

[SENSe:]FREQuency:NULL[:STATe] {ON|1|OFF|0} [SENSe:]FREQuency:NULL[:STATe]?

### **Functional description:**

Enable or disable the relative value function of the frequency measurement mode. After the relative value function is enabled, the final measured value = the actual measured value – relative value.

### Return format:

Query returns the state of relative value function, 0 (OFF) or 1 (ON).

### **For example:**

FREQ:NULL:STAT ON Enable the relative value function of the frequency measurement mode. FREQ:NULL:STAT? Query returns: 1

### :[SENSe:]PERiod:NULL[:STATe]

### Command format:

[SENSe:]PERiod:NULL[:STATe] {ON|1|OFF|0} [SENSe:]PERiod:NULL[:STATe]?

### **Functional description:**

Enable or disable the relative value function of the period mode. After the relative value function is enabled, the final measured value = the actual measured value – relative value.

### Return format:

Query returns the state of relative value function, 0 (OFF) or 1 (ON).

### For example:

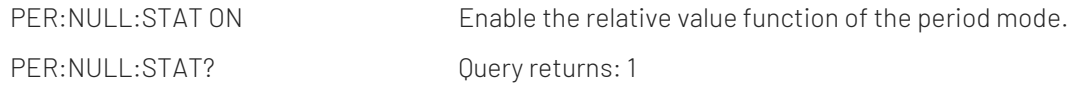

### Relative Value Setting Command

### :[SENSe:]VOLTage:DC:NULL:VALue

### ■ Command format:

[SENSe:]VOLTage:DC:NULL:VALue {<value>|MIN|MAX|DEF}

[SENSe:]VOLTage:DC:NULL:VALue?

### **Functional description:**

Set the relative value for the DC voltage mode. The unit is V, and the range is -1200V ~ +1200 V.

### Return format:

Query returns the relative value and the unit is V.

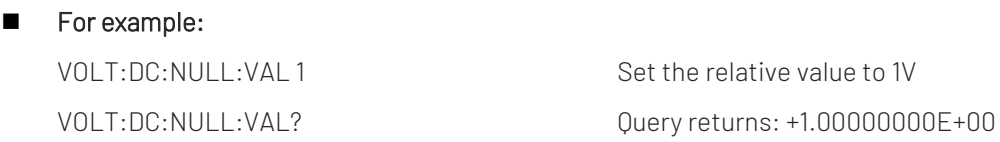

### :[SENSe:]CURRent:DC:NULL:VALue

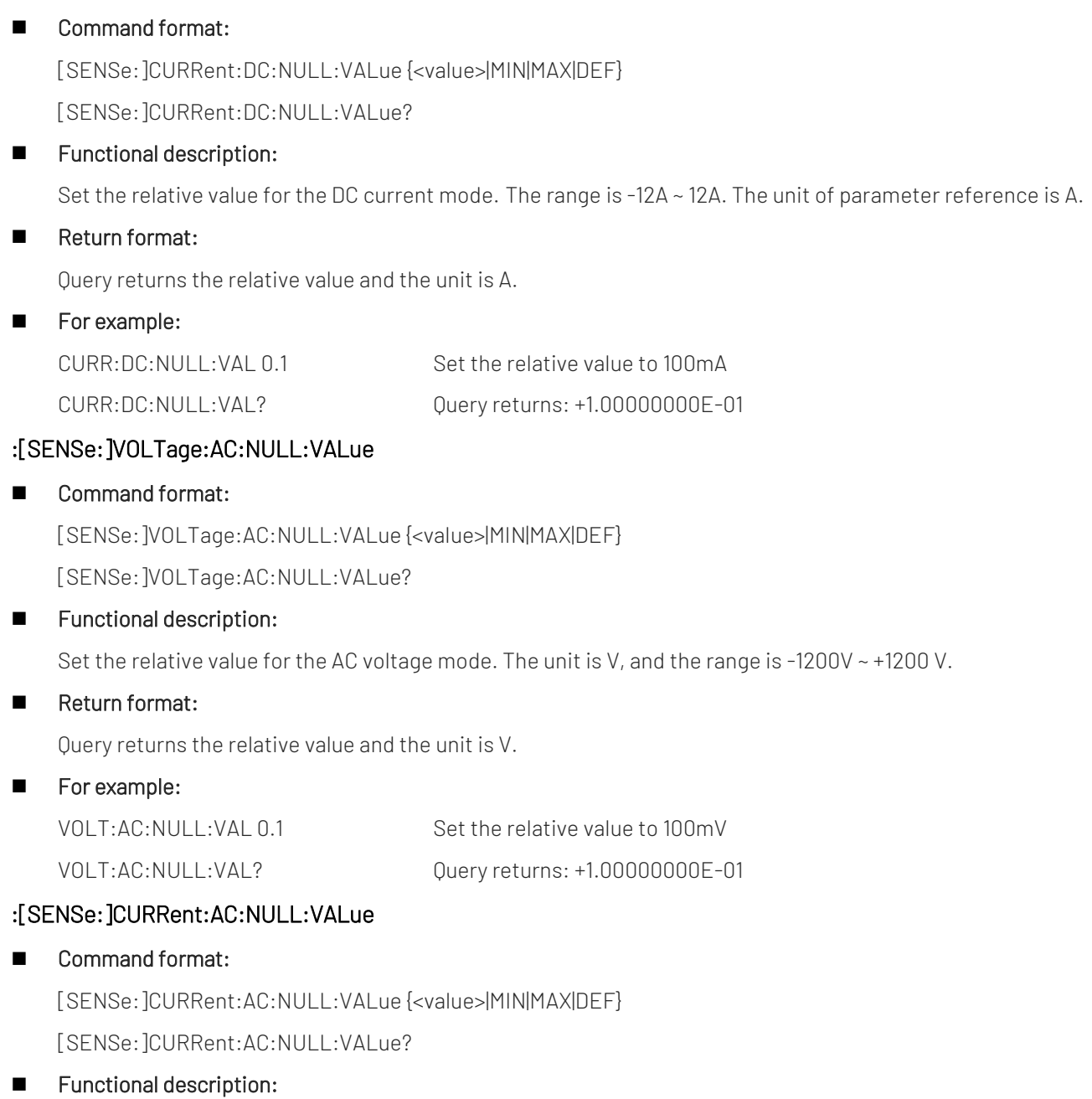

Set the relative value for the AC current mode. The range is -12A ~ 12A. The unit of parameter reference is A.

### Return format:

Query returns the relative value and the unit is A.

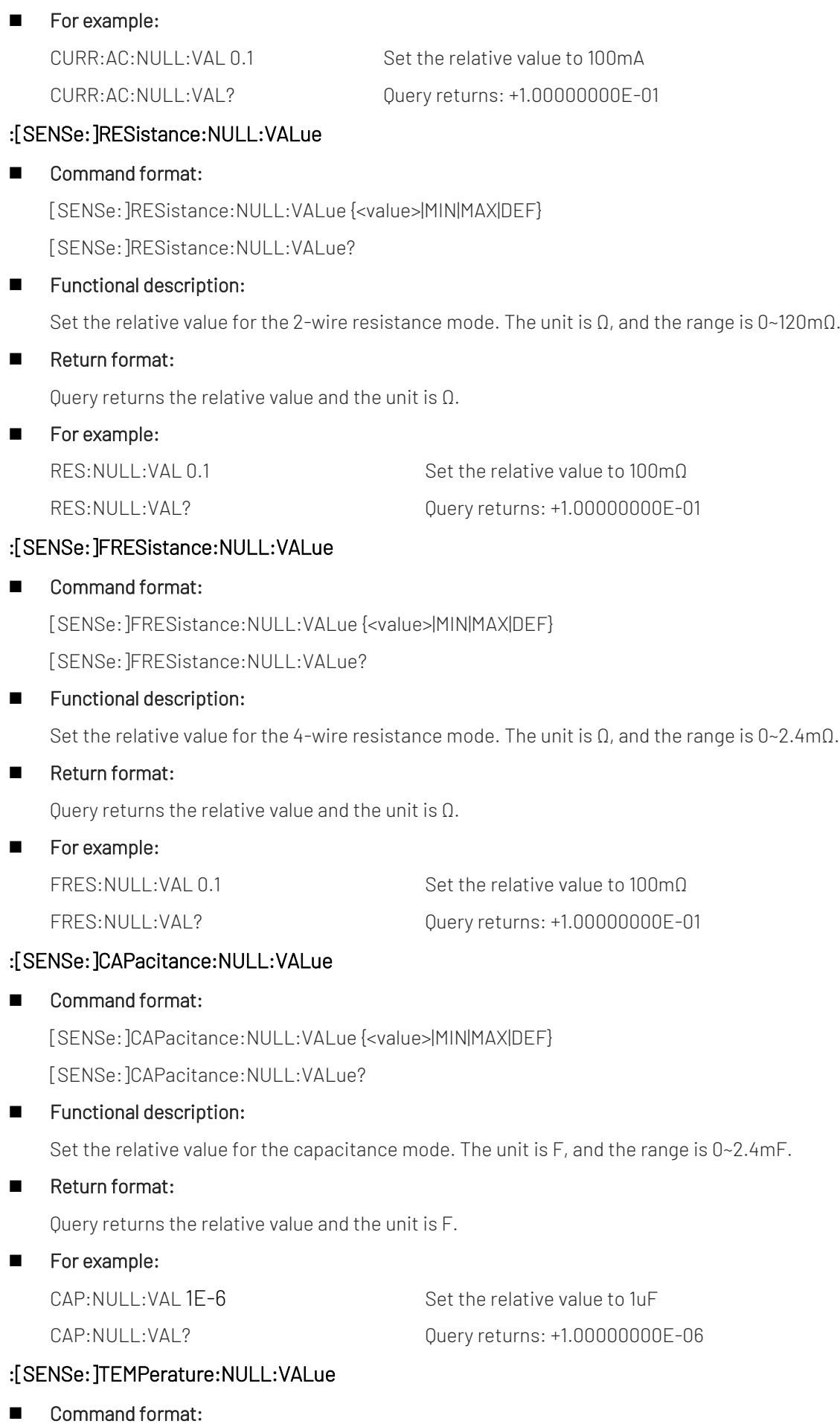

[SENSe:]TEMPerature:NULL:VALue {<value>|MIN|MAX|DEF}

[SENSe:]TEMPerature:NULL:VALue?

### **Functional description:**

Set the relative value for the temperature measurement mode. The unit is °C/ °F/K (specified by the command UNIT:TEMPerature command, the default is °C). The rang is -2000 ~ +2000.

### Return format:

Query returns the relative value. The unit is specified by the command UNIT:TEMPerature.

### **For example:**

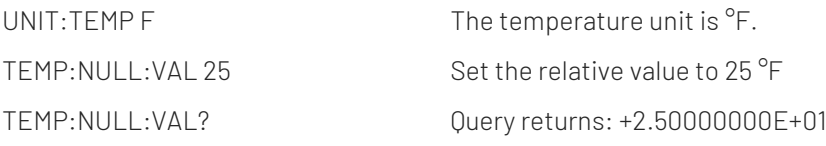

### :[SENSe:]FREQuency:NULL:VALue

### ■ Command format:

[SENSe:]FREQuency:NULL:VALue {<value>|MIN|MAX|DEF} [SENSe:]FREQuency:NULL:VALue?

### **Functional description:**

Set the relative value for the frequency mode. The unit is Hz, and the rang is 0 Hz ~ 2MHz.

### Return format:

Query returns the relative value and the unit is Hz.

**For example:** FREQ:NULL:VAL 1 Set the relative value to 1Hz FREQ:NULL:VAL? Query returns: +1.00000000E+00

### :[SENSe:]PERiod:NULL:VALue

Command format:

[SENSe:]PERiod:NULL:VALue {<value>|MIN|MAX|DEF} [SENSe:]PERiod:NULL:VALue?

### **Functional description:**

Set the relative value for the period mode. The unit is s, and the rang is 0~2s.

### Return format:

Query returns the relative value and the unit is second (s).

### **For example:**

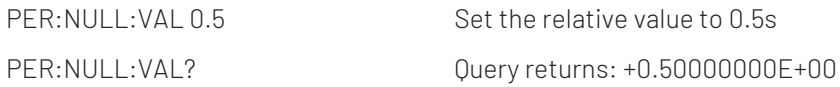

## Automatic Switch of Relative Value

### :[SENSe:]VOLTage:DC:NULL:VALue:AUTO

### Command format:

[SENSe:]VOLTage:DC:NULL:VALue:AUTO {ON|1|OFF|0} [SENSe:]VOLTage:DC:NULL:VALue:AUTO?

### **Functional description:**

Enable or disable the automatic relative value of the DC voltage mode. After the automatic relative value is enabled, then enable the relative value function, the instrument will automatically record the first measured value as the relative value.

### Return format:

Query returns the state of automatic relative value, 0 (OFF) or 1 (ON).

### **For example:**

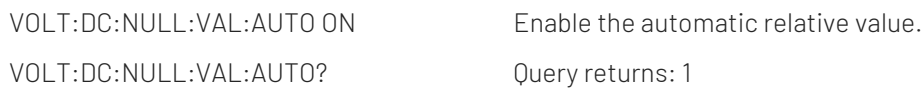

### :[SENSe:]CURRent:DC:NULL:VALue:AUTO

### ■ Command format:

[SENSe:]CURRent:DC:NULL:VALue:AUTO {ON|1|OFF|0} [SENSe:]CURRent:DC:NULL:VALue:AUTO?

### **Functional description:**

Enable or disable the automatic relative value of the DC current mode. After the automatic relative value is enabled, then enable the relative value function, the instrument will automatically record the first measured value as the relative value.

### Return format:

Query returns the state of automatic relative value, 0 (OFF) or 1 (ON).

### ■ For example:

CURRent:DC:NULL:VAL:AUTO ON Enable the automatic relative value. CURRent:DC:NULL:VAL:AUTO? Query returns: 1

### :[SENSe:]VOLTage:AC:NULL:VALue:AUTO

### ■ Command format: [SENSe:]VOLTage:AC:NULL:VALue:AUTO {ON|1|OFF|0} [SENSe:]VOLTage:AC:NULL:VALue:AUTO?

### **Functional description:**

Enable or disable the automatic relative value of the AC voltage mode. After the automatic relative value is enabled, then enable the relative value function, the instrument will automatically record the first measured value as the relative value.

### Return format:

Query returns the state of automatic relative value, 0 (OFF) or 1 (ON).

#### **For example:**

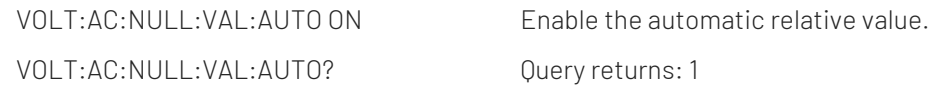

### :[SENSe:]CURRent:AC:NULL:VALue:AUTO

### ■ Command format:

[SENSe:]CURRent:AC:NULL:VALue:AUTO {ON|1|OFF|0} [SENSe:]CURRent:AC:NULL:VALue:AUTO?

### **Functional description:**

Enable or disable the automatic relative value of the AC current mode. After the automatic relative value is enabled, then enable the relative value function, the instrument will automatically record the first measured value as the relative value.

### Return format:

Query returns the state of automatic relative value, 0 (OFF) or 1 (ON).

### **For example:**

CURRent:AC:NULL:VAL:AUTO? Query returns: 1

CURRent:AC:NULL:VAL:AUTO ON Enable the automatic relative value.

### :[SENSe:]RESistance:NULL:VALue:AUTO

### ■ Command format:

[SENSe:]RESistance:NULL:VALue:AUTO {ON|1|OFF|0} [SENSe:]RESistance:NULL:VALue:AUTO?

### **Functional description:**

Enable or disable the automatic relative value of the 2-wire resistance mode. After the automatic relative value is enabled, then enable the relative value function, the instrument will automatically record the first measured value as the relative value.

### Return format:

Query returns the state of automatic relative value,  $0$  (OFF) or 1 (ON).

### **For example:**

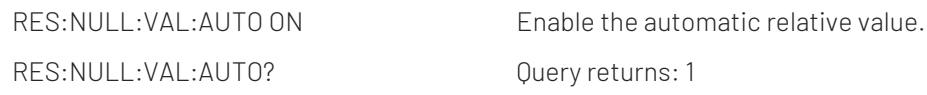

### :[SENSe:]FRESistance:NULL:VALue:AUTO

### ■ Command format:

[SENSe:]FRESistance:NULL:VALue:AUTO {ON|1|OFF|0} [SENSe:]FRESistance:NULL:VALue:AUTO?

### **Functional description:**

Enable or disable the automatic relative value of the 4-wire resistance mode. After the automatic relative value is enabled, then enable the relative value function, the instrument will automatically record the first measured value as the relative value.

### Return format:

**For example:** 

Query returns the state of automatic relative value, 0 (OFF) or 1 (ON).

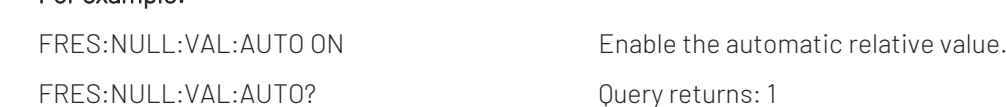

### :[SENSe:]CAPacitance:NULL:VALue:AUTO

### ■ Command format:

[SENSe:]CAPacitance:NULL:VALue:AUTO {ON|1|OFF|0} [SENSe:]CAPacitance:NULL:VALue:AUTO?

### **Functional description:**

Enable or disable the automatic relative value of the capacitance mode. After the automatic relative value is enabled, then enable the relative value function, the instrument will automatically record the first measured value as the relative value.

### Return format:

Query returns the state of automatic relative value, 0 (OFF) or 1 (ON).

### **For example:**

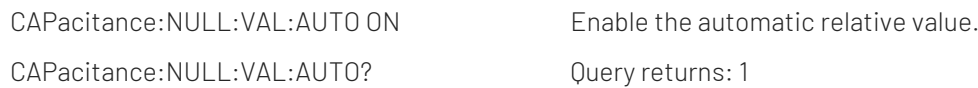

### :[SENSe:]TEMPerature:NULL:VALue:AUTO

 Command format: [SENSe:]TEMPerature:NULL:VALue:AUTO {ON|1|OFF|0} [SENSe:]TEMPerature:NULL:VALue:AUTO?

### **Functional description:**

Enable or disable the automatic relative value of the temperature measurement mode. After the automatic relative value is enabled, then enable the relative value function, the instrument will automatically record the first measured value as the relative value.

### Return format:

Query returns the state of automatic relative value, 0 (OFF) or 1 (ON).

### **For example:**

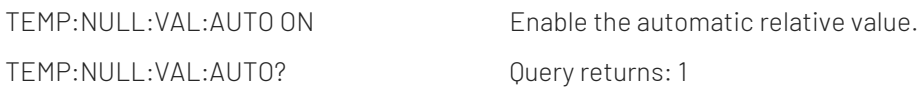

### :[SENSe:]FREQuency:NULL:VALue:AUTO

# ■ Command format: [SENSe:]FREQuency:NULL:VALue:AUTO {ON|1|OFF|0} [SENSe:]FREQuency:NULL:VALue:AUTO? **Functional description:** Enable or disable the automatic relative value of the frequency mode. After the automatic relative value is enabled, then enable the relative value function, the instrument will automatically record the first measured value as the relative value. Return format: Query returns the state of automatic relative value,  $0(0FF)$  or 1(ON). **For example:** FREQ:NULL:VAL:AUTO ON Enable the automatic relative value. FREQ:NULL:VAL:AUTO? Query returns: 1 :[SENSe:]PERiod:NULL:VALue:AUTO ■ Command format: [SENSe:]PERiod:NULL:VALue:AUTO {ON|1|OFF|0} [SENSe:]PERiod:NULL:VALue:AUTO? **Functional description:** Enable or disable the automatic relative value of the period mode. After the automatic relative value is enabled, then enable the relative value function, the instrument will automatically record the first measured value as the relative value. Return format: Query returns the state of automatic relative value,  $0$  (OFF) or 1 (ON). For example: PER: NULL: VAL: AUTO ON Enable the automatic relative value. PER:NULL:VAL:AUTO? Query returns: 1

### Temperature Measurement Setting Command

### :[SENSe:]TEMPerature:TRANsducer:TYPE

■ Command format: [SENSe:]TEMPerature:TRANsducer:TYPE {FRTD|RTD|FTHermistor|THERmistor|TCouple} [SENSe:]TEMPerature:TRANsducer:TYPE?

### **Functional description:**

Select the probe for the temperature measurement, the probe can set to 2-wire RTD, 4-wire RTD, 2-wire thermistor, 4-wire thermistor and thermocouple (J/K/E/T/N/R/S/B).

Return format:

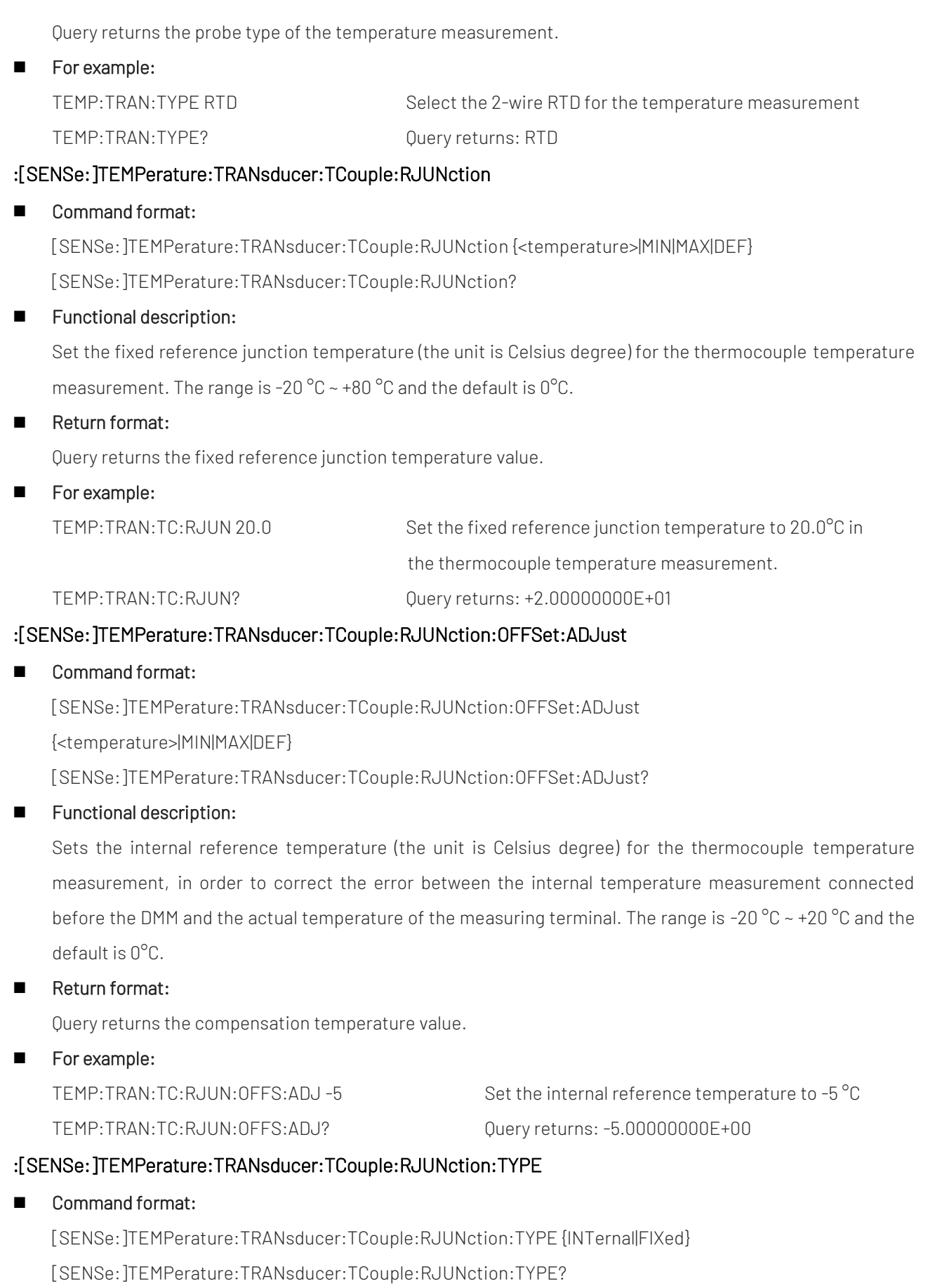

### **Functional description:**

Set the source for the reference junction temperature, it can use the internal measurement value or a known

fixed junction temperature. The reference junction temperature must be specified when perform the thermocouple temperature measurement.

### Return format:

Query returns the source of the reference junction temperature, FIXed (fixed) or INTernal (internal).

### For example:

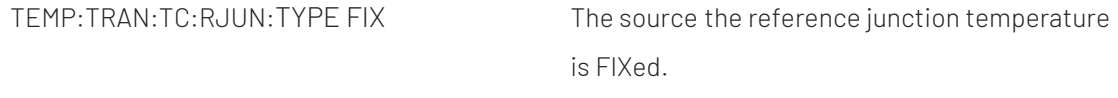

### TEMP:TRAN:TC:RJUN:TYPE? Query returns: FIX

### :[SENSe:]TEMPerature:TRANsducer:TCouple:TYPE

### ■ Command format:

[SENSe:]TEMPerature:TRANsducer:TCouple:TYPE {J|K|E|T|N|R|S|B}

[SENSe:]TEMPerature:TRANsducer:TCouple:RJUNction:TYPE?

### **Functional description:**

Set the thermocouple type for the thermocouple temperature measurement, it can set to JKETNRSB.

### Return format:

Query returns the thermocouple type of the thermocouple temperature measurement

### **For example:**

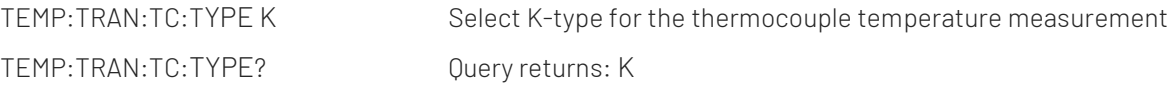

### :[SENSe:]TEMPerature:TRANsducer:RTD:RESistance

### ■ Command format:

[SENSe:]TEMPerature:TRANsducer:RTD:RESistance[:REFerence] {<reference>|MIN|MAX|DEF} [SENSe:]TEMPerature:TRANsducer:RTD:RESistance[:REFerence]? [{MIN|MAX|DEF}]

### **Functional description:**

Set the RTD nominal resistance for 2-wire RTD, the range is 50Ω ~ 2100 Ω and the default is 100Ω. The nominal resistance (R0) needs to be configured according to the actual measurement.

### Return format:

Query returns RTD nominal resistance.

**For example:** 

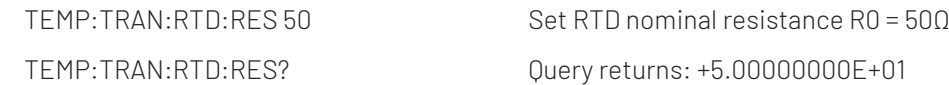

### :[SENSe:]TEMPerature:TRANsducer:FRTD:RESistance

### ■ Command format:

[SENSe:]TEMPerature:TRANsducer:FRTD:RESistance[:REFerence] {<reference>|MIN|MAX|DEF} [SENSe:]TEMPerature:TRANsducer:FRTD:RESistance[:REFerence]? [{MIN|MAX|DEF}]

### **Functional description:**

Set the RTD nominal resistance for 4-wire RTD and the unit is Ω. The range is 50Ω~2100 Ω and the default is 100Ω. The nominal resistance (R0) needs to be configured according to the actual measurement.

### Return format:

Query returns RTD nominal resistance, the unit is Ω.

### **For example:**

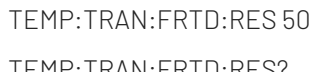

Set RTD nominal resistance R0 = 500 TEMP:TRAN:FRTD:RES? Query returns: +5.00000000E+01

### Bandwidth of Filter Setting Command

### :[SENSe:] VOLTage:AC:BANDwidth

### Command format:

[SENSe:]VOLTage:AC:BANDwidth {3|20|200|MINimum|MAXimum} [SENSe:]VOLTage:AC:BANDwidth? [MINimum|MAXimum]?

### **Functional description:**

Set the bandwidth of the filter for the AC voltage measurement and the unit is Hz. It can set to {3Hz\20Hz\200Hz}.

### Return format:

Query returns the bandwidth of the filter.

### **For example:**

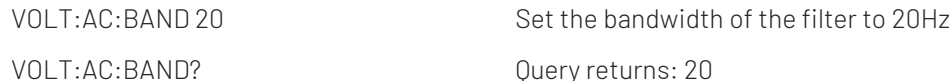

### :[SENSe:]CURRent:AC:BANDwidth

### ■ Command format:

[SENSe:]CURRent:AC:BANDwidth {3|20|200|MINimum|MAXimum} [SENSe:]CURRent:AC:BANDwidth? [MINimum|MAXimum]?

### **Functional description:**

Set the bandwidth of the filter for the AC current measurement and the unit is Hz. It can set to {3Hz\20Hz\200Hz}.

### Return format:

Query returns the bandwidth of the filter.

**For example:** 

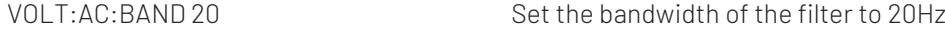

VOLT:AC:BAND? Query returns: 20

### :[SENSe:]FREQuency:RANGe:LOWer

### ■ Command format:

[SENSe:]FREQuency:RANGe:LOWer {3|20|200|MINimum|MAXimum} [SENSe:]FREQuency:RANGe:LOWer? [MINimum|MAXimum]?

### **Functional description:**

Set the bandwidth of the filter for the frequency measurement and the unit is Hz. It can set to

{3Hz\20Hz\200Hz}.

# Return format: Query returns the bandwidth of the filter. **For example:** FREQ:RANG:LOW 20 Set the bandwidth of the filter to 20Hz FREQ:RANG:LOW? Query returns: 20 :[SENSe:]PERiod:RANGe:LOWer ■ Command format: [SENSe:]PERiod:RANGe:LOWer {3|20|200|MINimum|MAXimum} [SENSe:]PERiod:RANGe:LOWer? [MINimum|MAXimum]? **Functional description:** Set the bandwidth of the filter for the period measurement and the unit is Hz. It can set to {3Hz\20Hz\200Hz}. Return format: Query returns the bandwidth of the filter. **For example:** PER:RANG:LOW 20 Set the bandwidth of the filter to 20Hz

# Automatic Zeroing Setting Command

### :[SENSe:]VOLTage[:DC]:ZERO:AUTO

### ■ Command format:

[SENSe:]VOLTage[:DC]:ZERO:AUTO {OFF|ONCE|ON} [SENSe:]VOLTage[:DC]:ZERO:AUTO?

PER:RANG:LOW? Duery returns: 20

### **Functional description:**

Set the state of automatic zeroing function, it can set to {OFF|ONCE|ON}.

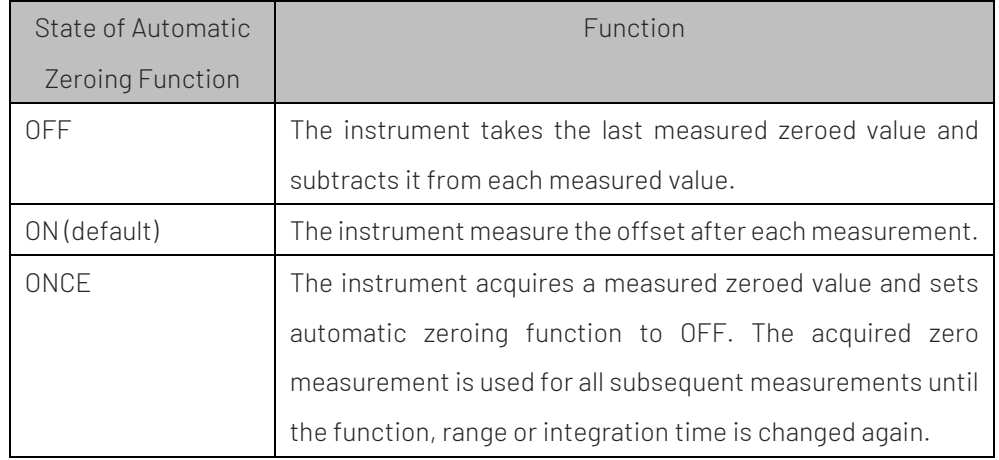

### Return format:

Query returns the state of automatic zeroing function.

### **For example:**

VOLT:ZERO:AUTO ON Enable the automatic zeroing function.

VOLT:ZERO:AUTO? Query returns: 1

### :[SENSe:]CURRent[:DC]:ZERO:AUTO

### ■ Command format:

[SENSe:]CURRent[:DC]:ZERO:AUTO {OFF|ONCE|ON} [SENSe:]CURRent[:DC]:ZERO:AUTO?

### **Functional description:**

Set the state of automatic zeroing function, it can set to {OFF|ONCE|ON}.

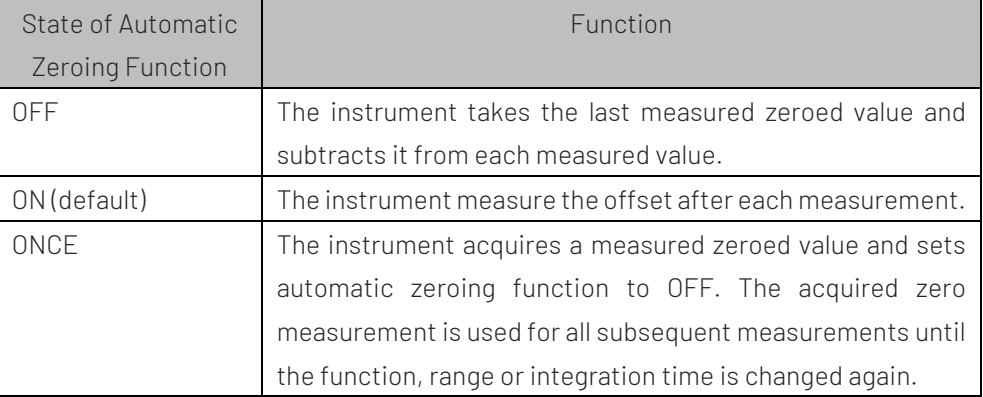

### Return format:

Query returns the state of automatic zeroing function.

### **For example:**

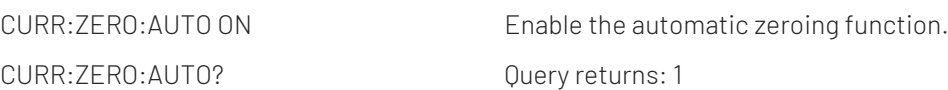

### :[SENSe:]RESistance[:DC]:ZERO:AUTO

### Command format:

[SENSe:]RESistance[:DC]:ZERO:AUTO {OFF|ONCE|ON} [SENSe:]RESistance[:DC]:ZERO:AUTO?

### **Functional description:**

Set the state of automatic zeroing function, it can set to {OFF|ONCE|ON}.

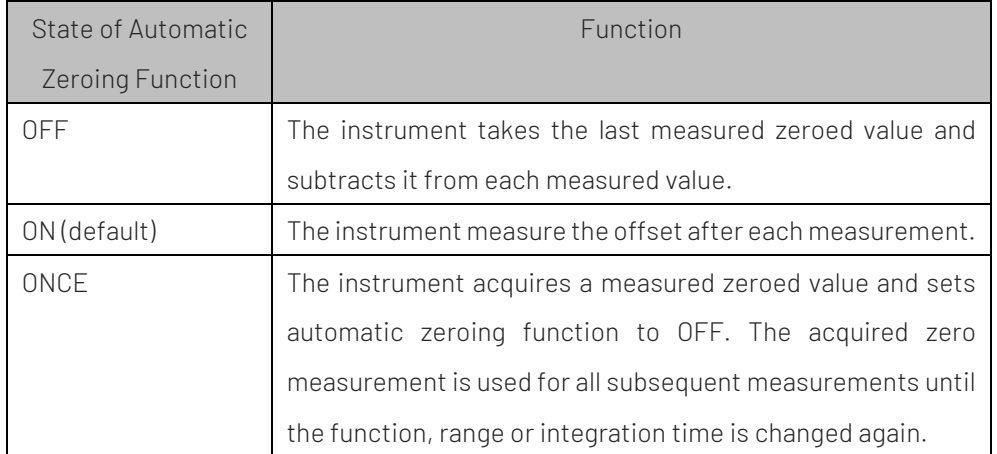

### Return format:

Query returns the state of automatic zeroing function.

#### **For example:**

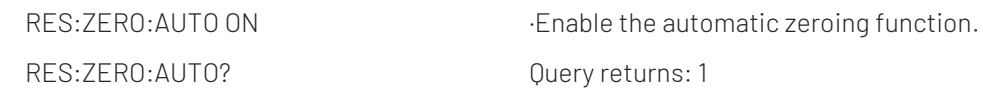

### :[SENSe:]FRESistance[:DC]:ZERO:AUTO

### ■ Command format:

[SENSe:]FRESistance[:DC]:ZERO:AUTO {OFF|ONCE|ON} [SENSe:]FRESistance[:DC]:ZERO:AUTO?

### **Functional description:**

Set the state of automatic zeroing function, it can set to {OFF|ONCE|ON}.

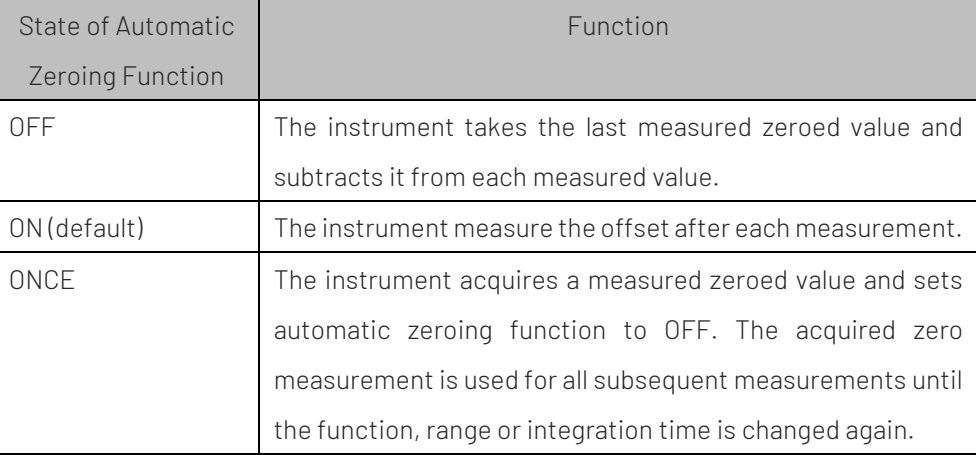

### Return format:

Query returns the state of automatic zeroing function.

For example:

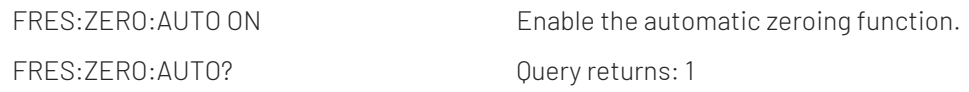

### Measuring Interval Setting Command

### :[SENSe:]FREQuency:APERture

■ Command format:

[SENSe:]FREQuency:APERture {0.01|0.1|1|MINimum|MAXimum} [SENSe:]FREQuency:APERture? [MINimum|MAXimum]?

### **Functional description:**

Set the interval time (gate time) for the frequency measurement and the unit is s. It can set to {1ms\10ms\100ms\1s}.

### Return format:

Query returns the interval time.

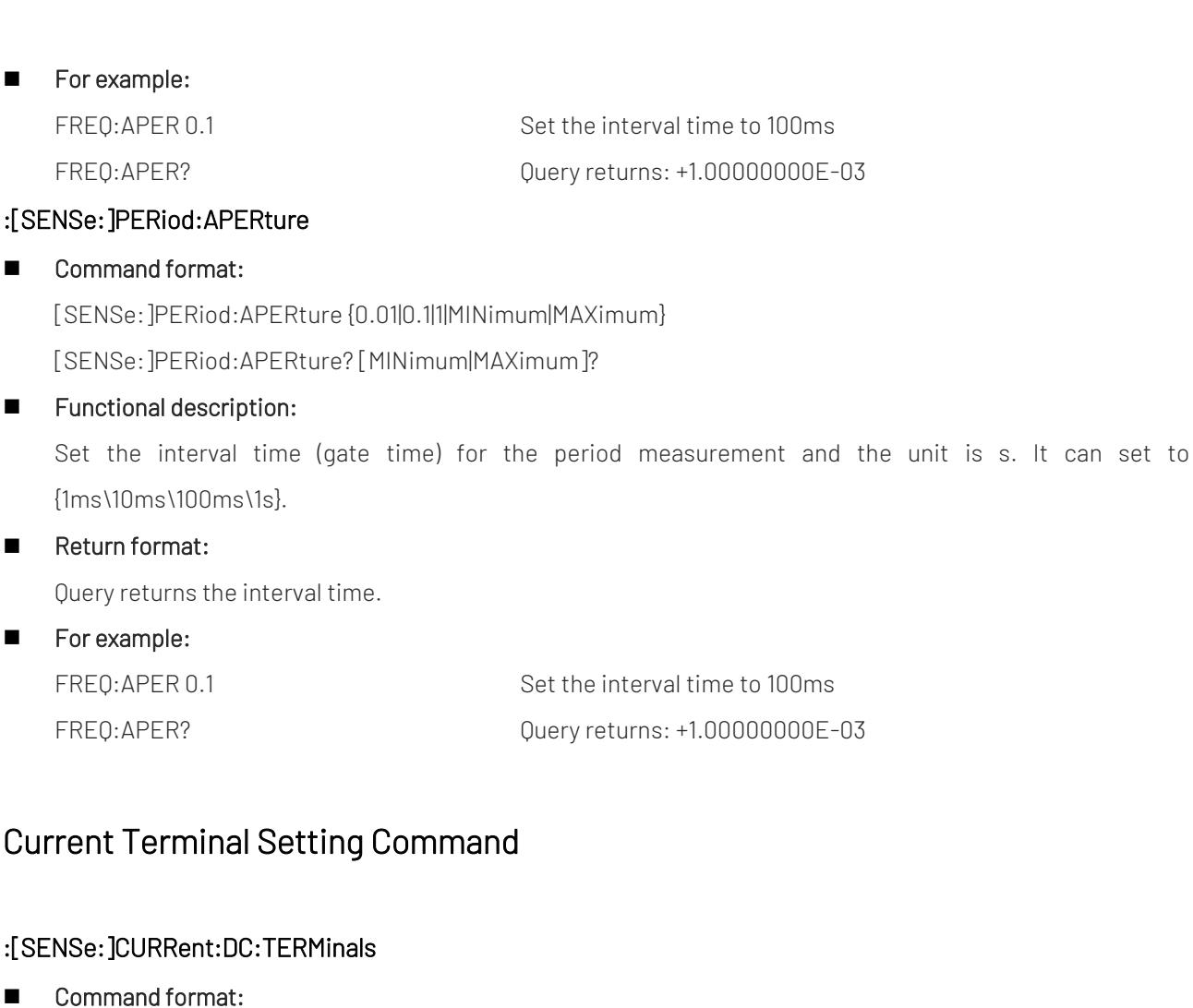

[SENSe:]CURRent:DC:TERMinals {Small|Big}

[SENSe:]CURRent:DC:TERMinals?

- **Functional description:** Configure the DC current measurement to measure power at the 200mA (Small) or 10A (Big) terminals.
- Return format:

Query returns the terminal type.

**For example:** 

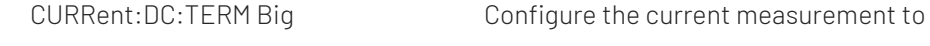

measure power at 10A terminals.

CURRent:DC:TERM? Query returns: Big

### :[SENSe:]CURRent:AC:TERMinals

■ Command format:

[SENSe:]CURRent:AC:TERMinals {Small|Big} [SENSe:]CURRent:AC:TERMinals?

### **Functional description:**

Configure the AC current measurement to measure power at the 200Ma or 10A terminals.

### Return format:

Query returns the terminal type.

### **For example:**

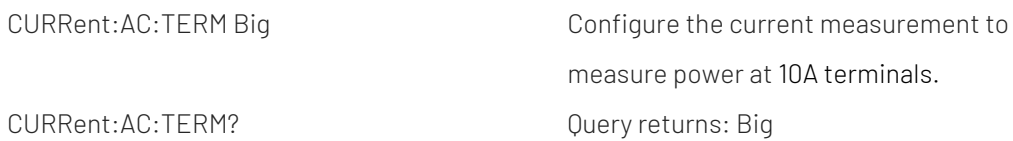

# Relevance Command of Specified Scale

### :[SENSe:]VOLTage:DC:IMPedance:AUTO

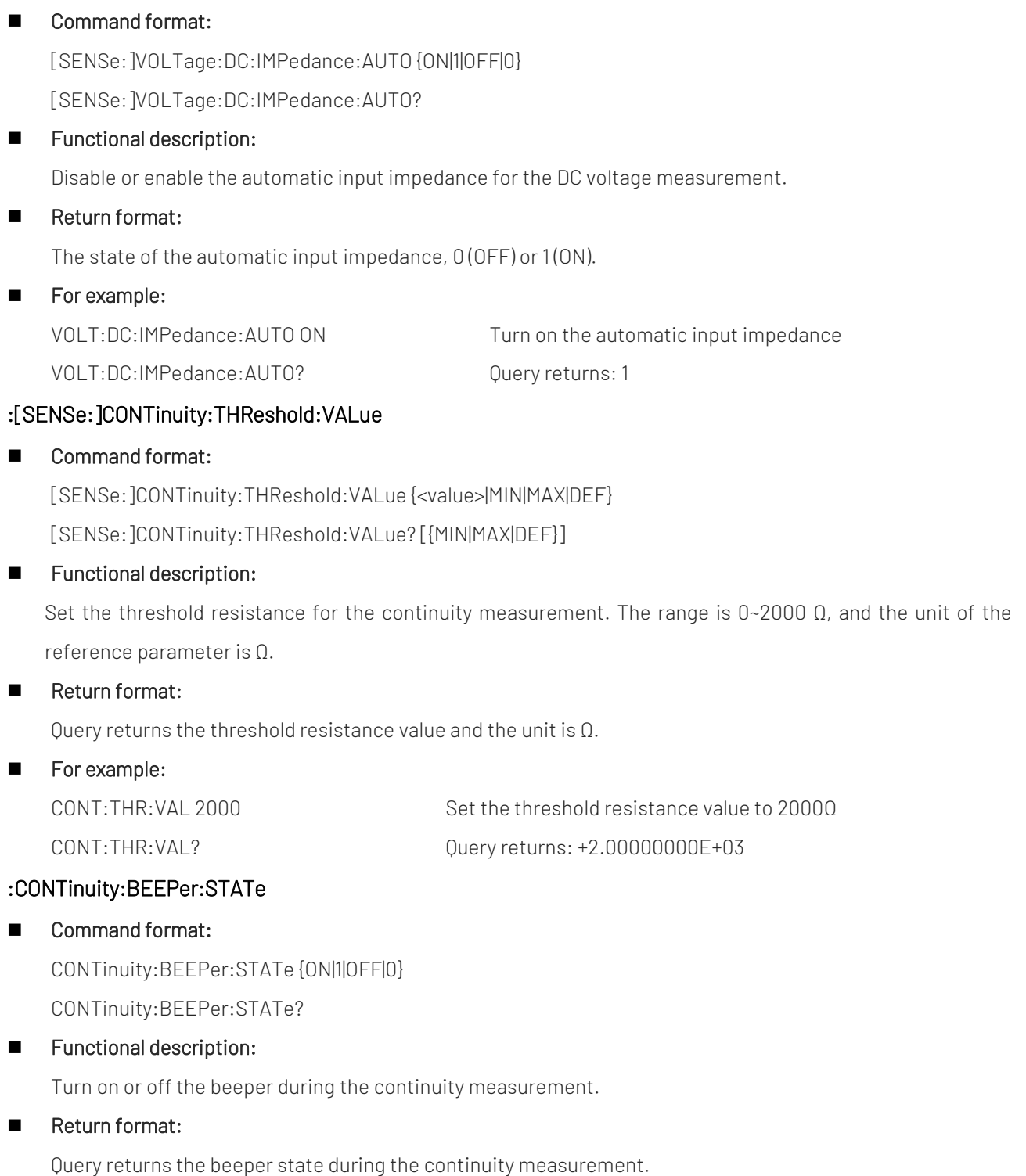

# **For example:**

CONT:BEEP:STAT? Query returns: 1

CONT:BEEP:STAT ON Turn on the beeper during the continuity measurement.

# DATA Subsystem

This command is used to manage the data cached of the instrument, including getting the instrument cached data, returning the specified data, deleting the data, and querying the amount of data cached.

# Acquire Cached Data of Instrument

### :FETCh?

■ Command format:

FETCh?

**Functional description:** 

Wait for the recent measurement to complete and return all available measured data.

Return format:

Available measured data.

**For example:** 

FETC? Return the measured data: -5.75122019E-04, -5.77518360E-04

### :READ?

■ Command format:

READ?

**Functional description:** 

Start to measure a new group of measurement, read the measured data of the instrument and erases the measured results.

Return format:

The currently cached measured data.

**For example:** 

READ? Read return: -1.23006735E-03

# Cached Data Management Command

### :DATA:POINts

■ Command format:

DATA:POINts?

**Functional description:** 

Query the total number of measurements cached by the instrument, up to 1,000 measurements.

Return format:

The total number of measurements (decimalism).

**For example:** 

DATA: POIN? Query returns: 100

### :DATA:LAST

■ Command format:

DATA:LAST?

**Functional description:** 

Return the recent measured value.

Return format:

The unit of the measured value.

**For example:** 

DATA:LAST? DATA:LAST?

### :DATA:REMove

### Command format:

DATA:REMove? <num\_readings>

**Functional description:** 

Read and erases the measured result of <num\_readings> from the instrument data cache. If the measured result is less than n <num\_readings>, then the measured results are returned as many as are actually cached.

### Return format:

The measured results of 1~10000 that separated by comma.

### **For example:**

DATA:REM? 5 Query returns:

-4.55379486E-04,-4.55975533E-04,-4.56273556E-04,

-4.53591347E-04,-4.55379486E-04

# TRIGger Subsystem

This command is used to configure the parameter for measurement, sampling and start the trigger measurement instantly.

# Instantly Trigger Setting Command

### :INITiate[:IMMediate]

- Command format: INITiate[:IMMediate]
- **Functional description:** Set the state of trigger system to "wait for trigger".
- Return format: Nothing.
- **For example:**

INITiate Interest of the trigger system to "wait for trigger"

### Measurement Trigger Setting Command

### :SAMPle:COUNt

### ■ Command format:

SAMPle:COUNt {<count>|MIN|MAX|DEF} SAMPle:COUNt?

### **Functional description:**

To specifie the sampling count to be collected by the instrument in one single trigger, it can set to1 (default)  $~100.000$ .

### Return format:

Query returns the collected sampling count of single measurement.

**For example:** 

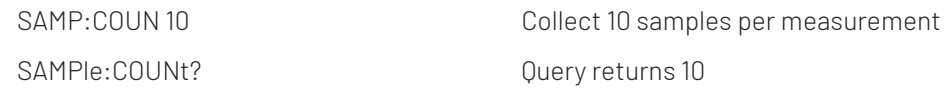

### :TRIGger:COUNt

### ■ Command format:

TRIGger:COUNt {<count>|MIN|MAX|DEF} TRIGger:COUNt? [{MIN|MAX|DEF}]

### **Functional description:**

Set the trigger to be accepted by the instrument in one measurement.

Return format:

Query returns the trigger count.

**For example:** 

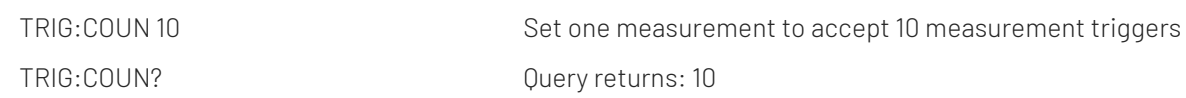

### :TRIGger:DELay

### Command format:

TRIGger:DELay {<seconds>|MIN|MAX|DEF} TRIGger:DELay? [{MIN|MAX|DEF}]

### **Functional description:**

Set the delay between the trigger signal and the first measurement. The unit is s and the range is 10us ~10s.

### Return format:

Query returns the delay measurement, and the unit is s.

### **For example:**

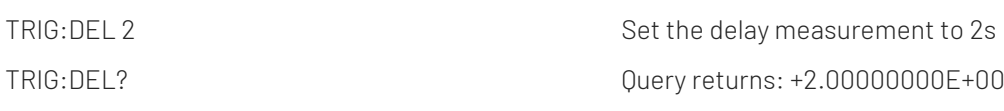

### :TRIGger:DELay:AUTO

### ■ Command format:

TRIGger:DELay:AUTO {ON|1|OFF|0} TRIGger:DELay:AUTO?

### **Functional description:**

Disable or enable the automatic trigger delay function.

### Return format:

Query returns 0 (OFF) or 1 (ON).

### **For example:**

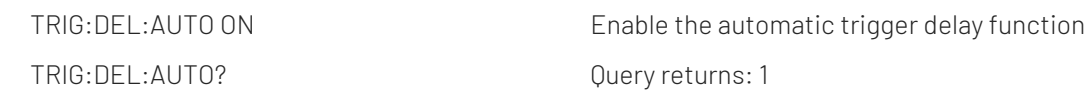

### :TRIGger:SLOPe

### ■ Command format:

TRIGger:SLOPe {POSitive|NEGative} TRIGger:SLOPe?

### **Functional description:**

When using the signal input from the rear panel Ext Trig BNC connector as the trigger source, use this command to select the polarity of trigger signal, rising edge (POS) or falling edge (NEG) trigger.

### Return format:

Query returns the polarity of trigger signal, rising edge (POS) or falling edge (NEG) trigger.

### For example:

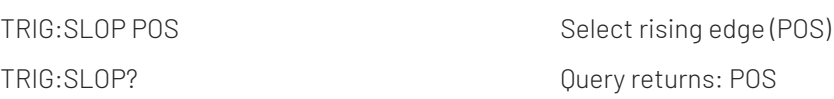

### :TRIGger:SOURce

### ■ Command format:

TRIGger:SOURce {IMMediate|EXTernal|BUS} TRIGger:SOURce?

### **Functional description:**

Select the trigger source for the measurement as described below.

- IMMediate The trigger signal will always exit. When set the instrument to "wait for trigger", it will send the trigger signal immediately.
- BUS Once the multimeter is in the state of "wait for trigger", \*TRG will trigger the instrument via the remote interface.
- EXTernal The Ext Trig input on the rear panel of the instrument is used as the trigger signal, and the specified number of measurements will be collected for each trigger (SAMPle:COUNt). If the instrument receives an external trigger before it is ready, the instrument will buffer a trigger.

### Return format:

Query returns the current trigger source.

### For example:

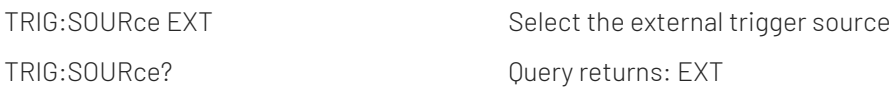

# CALCulate Subsystem

This command is used to configure the parameter for data operation, including limit search, histogram operation, statistical operation and calibration operation.

# Mathematical Operation Setting Command

### :CALCulate:CLEar

- Command format:
	- CALCulate:CLEar[:IMMediate]
- **Functional description:**

To clear all limit conditions, histogram data, statistics and measured results.

- Return format: Nothing.
- **For example:**

Omissible.

### :CALCulate:RELATive[:STATe]

Command format:

CALCulate:RELATive[:STATe] {ON|1|OFF|0}

CALCulate:RELATive[:STATe]?

### **Functional description:**

Turn on or off the relative value function for the current measurement mode.

### Return format:

Query returns the relative value state of the current measurement mode.

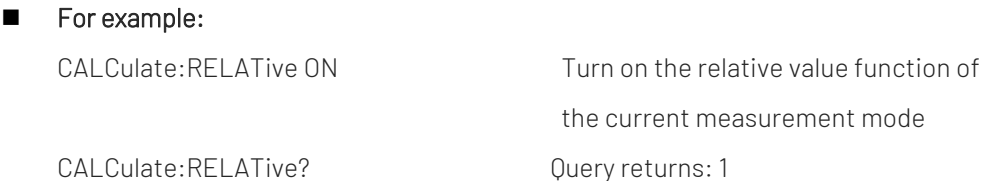

### :CALCulate:RELATive:DATA

### ■ Command format:

CALCulate:RELATive:DATA {<value>|MIN|MAX|DEF} CALCulate:RELATive:DATA?

### **Functional description:**

Set the relative value for the current measurement mode.

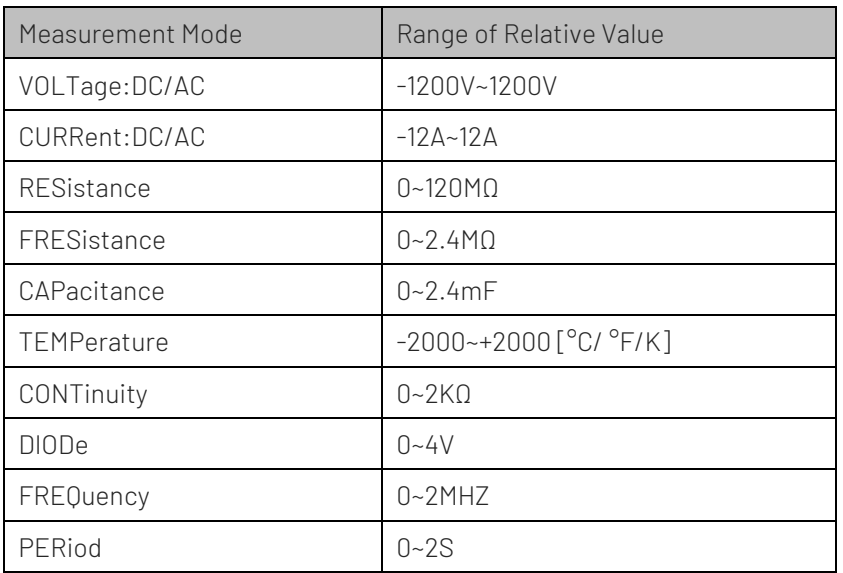

### Return format:

Query returns the relative value of the current measurement mode.

### **For example:**

CALCulate:RELAT:DATA 10 Set the relative value of the current measurement mode CALCulate:RELAT:DATA? Query returns: +1.00000000E+01

### Limits Measurement Setting Command

### :CALCulate:LIMit:CLEar

### ■ Command format:

CALCulate:LIMit:CLEar[:IMMediate]

### **Functional description:**

To clear the limit test result, the front panel indication of an exceeded limit, and bits 11 ("Lower Limit Fail") and 12 ("Upper Limit Fail") of the condition register in the event register group of the suspicious data register.

### Return format:

Nothing.

### **For example:**

CALCulate:LIMit:CLEar Clear the measured result of the limits measurement

### :CALCulate:LIMit:LOWer

### Command format:

CALCulate:LIMit:LOWer[:DATA] {<value>|MIN|MAX|DEF} CALCulate:LIMit:LOWer[:DATA]? [{MIN|MAX|DEF}]

### **Functional description:**

Set the lower limit for the limits mode, the unit (V/A/Ω/F/Hz/S/[<sup>o</sup>C/<sup>o</sup>F/K]) depends on the measurement mode, and the range is as shown in the table. A command error occurs if the set lower limit value is higher than the set upper limit value.

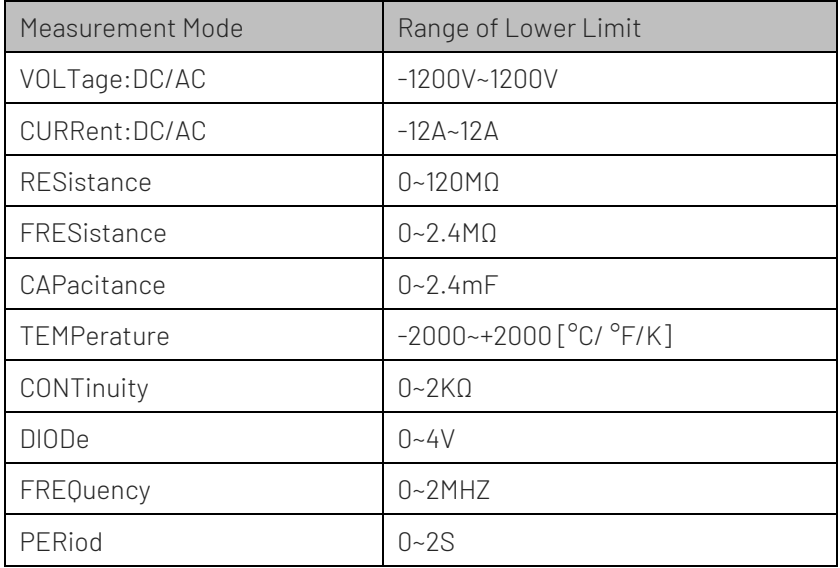

### Return format:

Query returns the lower limit of the limits measurement. The unit (V/A/Ω/F/Hz/S/[°C/ °F/K]) depends on the

measurement mode.

**For example:** 

CALCulate:LIMit:LOWer -1000 Set the lower limit of the limits measurement to -1000 CALCulate:LIMit:LOWer? Query returns: -1.00000000E+03

### :CALCulate:LIMit:UPPer

### ■ Command format:

CALCulate:LIMit:UPPer[:DATA] {<value>|MIN|MAX|DEF} CALCulate:LIMit:UPPer[:DATA]? [{MIN|MAX|DEF}]

### **Functional description:**

Set the upper limit for the limits mode, the unit (V/A/Ω/F/Hz/S/[°C/ °F/K]) depends on the measurement mode, and the range is as shown in the table. A command error occurs if the set upper limit value is lower than the set lower limit value.

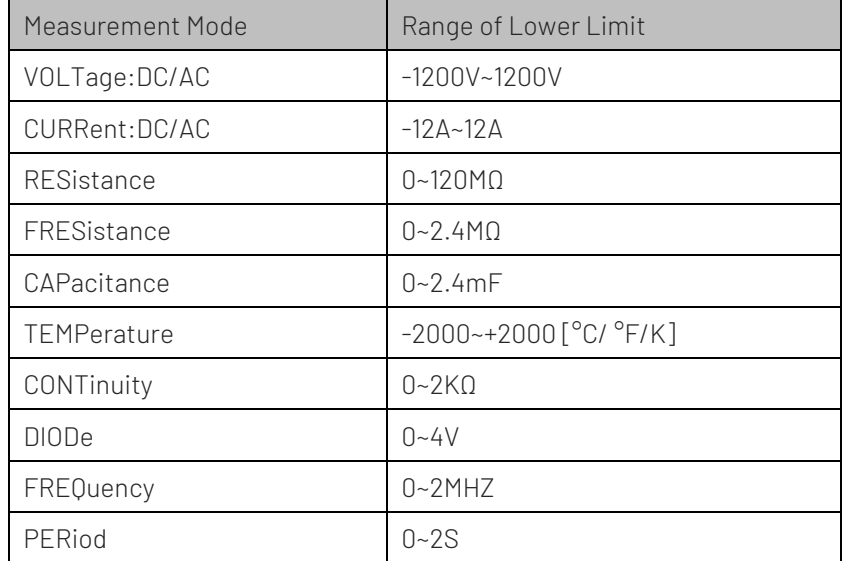

### Return format:

Query returns the upper limit of the limits measurement. The unit (V/A/Ω/F/Hz/S/[°C/ °F/K]) depends on the measurement mode.

### For example:

CALCulate:LIMit:UPPer?  $Query returns: +1.00000000E+03$ 

CALCulate:LIMit:UPPer 1000 Set the upper limit of the limits measurement to 1000

### :CALCulate:LIMit:STATe

### ■ Command format:

CALCulate:LIMit:STATe {ON|1|OFF|0} CALCulate:LIMit:STATe?

### **Functional description:**

Enable or disable the limits measurement.

### Return format:

Query returns the enable state of the limits measurement.

### **For example:**

CALCulate:LIMit:STATe? Query returns: ON

CALCulate:LIMit:STATe ON Enable the limits measurement.

### :LIMit:BEEPer:STATe

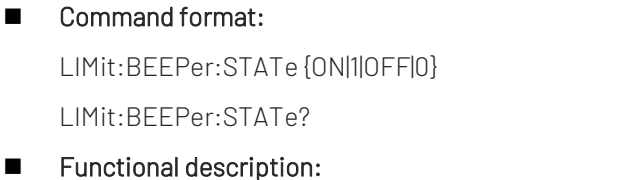

Turn on or off the beeper when it over the limit in the limits measurement.

Return format:

Query returns the beeper state in the limits measurement.

**For example:** LIMit:BEEPer:STATe ON Enable the limits measurement. LIMit:BEEPer:STATe? Query returns: ON

# Histogram Operation Setting Command

### :CALCulate:TRANsform:HISTogram:ALL

■ Command format: CALCulate:TRANsform:HISTogram:ALL? **Functional description:** 

Query the upper range, lower range, number of measurements of the histogram, and bar data collected since the last time the histogram data was cleared.

### Return format:

The upper range, the lower range, number of measurements, bar data (the number of bar, the number of measurements that below the lower limit, the number of measurements that corresponding to each bar, the number of measurements that above the upper limit).

### **For example:**

CALCulate:TRANsform:HISTogram:ALL? Query returns:

-1.85337982E+08,+1.60497704E+07,39,12,0,1,0,3, 3,4,4,7,8, 5,4,0

### :CALCulate:TRANsform:HISTogram:DATA

Command format:

CALCulate:TRANsform:HISTogram:DATA?

### **Functional description:**

Query the bar data collected by the histogram.

### Return format:

The number of bar, the number of measurements that below the lower limit, the number of measurements that corresponding to each bar and the number of measurements that above the upper limit.

12,0,1,0,3, 3,4,4,7,8, 5,4,0

# **For example:** CALCulate:TRANsform:HISTogram:DATA? Query returns:

### :CALCulate:TRANsform:HISTogram:COUNt

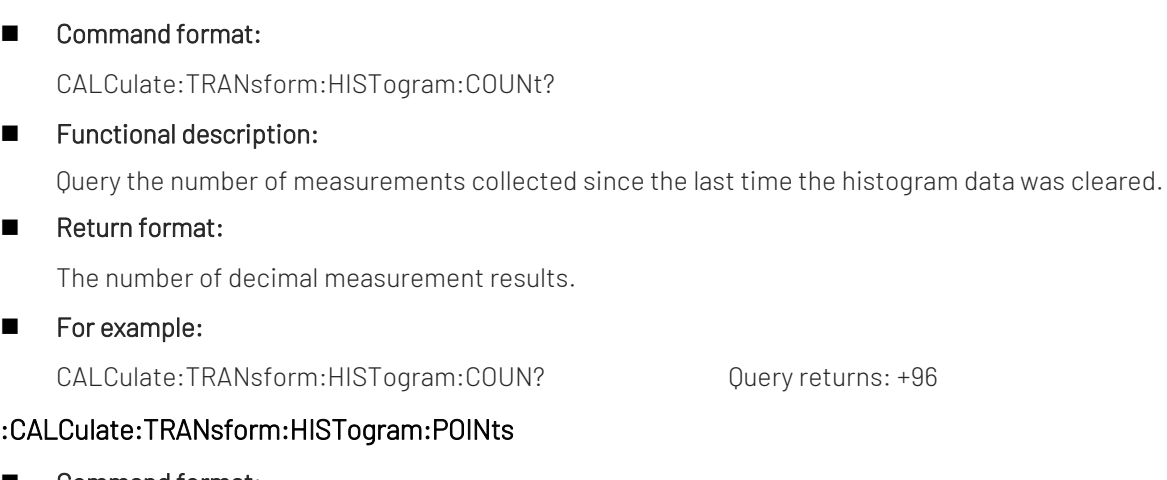

### :CALCulate:TRANsform:HISTogram:POINts

### Command format:

CALCulate:TRANsform:HISTogram:POINts {<value>|MIN|MAX|DEF} CALCulate:TRANsform:HISTogram:POINts?

### **Functional description:**

Set the number of bars {10/20/40/100/200/400} between the lower and upper range values of the histogram. Two additional bars are always present: one for measurements below the lower range limit and one for measurements above the upper range limit. Set the number of bars only when the automatic selection of lower and upper range values is disabled.

### Return format:

The bar number in decimalism.

### ■ For example:

CALCulate:TRANsform:HISTogram:POINts 100 Set the bar number for the histogram CALCulate:TRANsform:HISTogram:POINts? Query returns: +100

### :CALCulate:TRANsform:HISTogram:RANGe:AUTO

### ■ Command format:

CALCulate:TRANsform:HISTogram:RANGe:AUTO {ON|1|OFF|0} CALCulate:TRANsform:HISTogram:RANGe:AUTO?

### **Functional description:**

Enable or disable the automatic lower limit and automatic upper limit for the histogram, which is automatic scaling function.

Return format:

0 (OFF) or 1 (ON).

**For example:** 

CALCulate:TRANsform:HISTogram:RANGe:AUTO ON Turn on the automatic lower limit and

CALCulate:TRANsform:HISTogram:RANGe:AUTO? Query returns: 1, turn on the automatic

### :CALCulate:TRANsform:HISTogram:RANGe:LOWer

### ■ Command format:

CALCulate:TRANsform:HISTogram:RANGe:LOWer {<value>|MIN|MAX|DEF} CALCulate:TRANsform:HISTogram:RANGe:LOWer?

### Functional description:

Set the lower limit for the histogram, the unit (V/A/Ω/F/Hz/S/[<sup>o</sup>C/<sup>o</sup>F/K]) depends on the measurement mode, and the range is as shown in the table. A command error occurs if the set lower limit value is higher than the set upper limit value. The lower limit setting will disable the automatic lower limit and automatic upper limit.

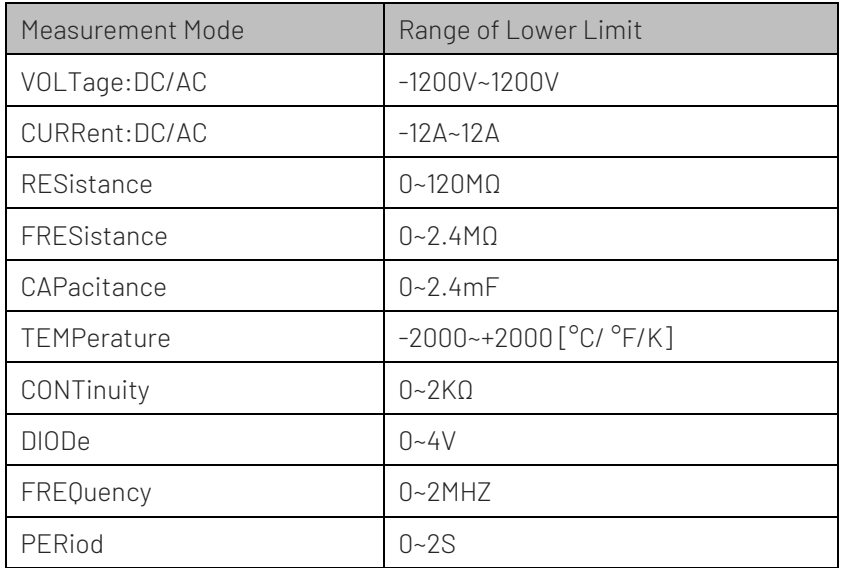

### Return format:

The lower range and the unit (V/A/Ω/F/Hz/S/[°C/ °F/K]) depends on the measurement mode.

### For example:

CALCulate:TRANsform:HISTogram:RANGe:LOWer -1000 Set the lower limit to -1000 CALCulate:TRANsform:HISTogram:RANGe:LOWer? Query returns: -1.00000000E+03

### :CALCulate:TRANsform:HISTogram:RANGe:UPPer

### ■ Command format:

CALCulate:TRANsform:HISTogram:RANGe:Upper {<value>|MIN|MAX|DEF} CALCulate:TRANsform:HISTogram:RANGe:Upper?

### Functional description:

automatic upper limit for the histogram lower limit and automatic upper limit

Set the upper limit for the histogram, the unit (V/A/Ω/F/Hz/S/[<sup>o</sup>C/ <sup>o</sup>F/K]) depends on the measurement mode, and the range is as shown in the table. A command error occurs if the set upper limit value is lower than the set lower limit value. The upper limit setting will disable the automatic lower limit and automatic upper limit.

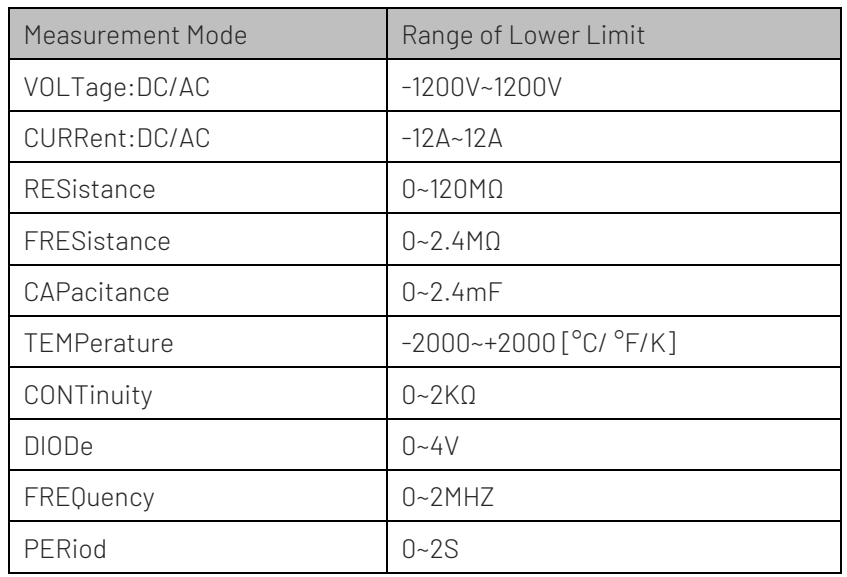

### Return format:

The upper range and the unit (V/A/Ω/F/Hz/S/[°C/ °F/K]) depends on the measurement mode.

### For example:

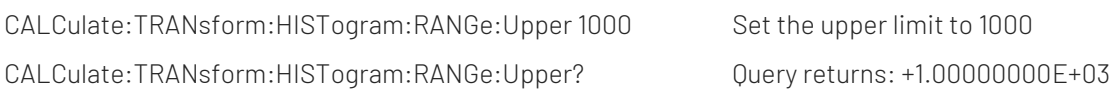

### :CALCulate:TRANsform:HISTogram:STATe

### ■ Command format:

CALCulate:TRANsform:HISTogram:[:STATe] {ON|1|OFF|0} CALCulate:TRANsform:HISTogram:[:STATe]?

### **Functional description:**

Enable or disable the histogram operation.

### Return format:

0 (OFF) or 1 (ON).

**For example:** 

CALCulate:TRANsform:HISTogram:STATe ON Enable the histogram operation.

CALCulate:TRANsform:HISTogram:STATe? Query returns: 1

### :CALCulate:TRANsform:HISTogram:CLEar[:IMMediate]

### ■ Command format:

CALCulate:TRANsform:HISTogram:CLEar[:IMMediate]

### **Functional description:**

To clear histogram statistics; resets bar counts, upper and lower limits if automatic scaling is turned on.

Return format:

Nothing.

### **For example:**

CALCulate:TRANsform:HISTogram:CLEar Clear histogram statistics

# Calibration Operation Setting Command

### :CALCulate:SCALe:DB:REFerence

### Command format:

CALCulate:SCALe:DB:REFerence {<reference>|MIN|MAX|DEF} CALCulate:SCALe:DB:REFerence? [{MIN|MAX|DEF}]

# **Functional description:**

Set the reference value for DB calibration, and the range is -200.0 dBm ~ +200.0 dBm.

### Return format:

Query returns the reference value of DB calibration.

**For example:** 

CALCulate:SCALe:DB:REFerence -10.0 Set the reference value of DB calibration to -10.0dBm

CALCulate:SCALe:DB:REFerence? Query returns: -1.00000000E+01

### :CALCulate:SCALe:DBM:REFerence

### ■ Command format:

CALCulate:SCALe:DBM:REFerence {<reference>|MIN|MAX|DEF} CALCulate:SCALe:DBM:REFerence? [{MIN|MAX|DEF}]

### **Functional description:**

Set the resistance reference for the voltage measurement when enable the dB/dBm function. The unit is Ω. It can set to 50, 75, 93, 110, 124, 125, 135, 150, 250, 300, 500, 600, 800, 900, 1000, 1200, or 8000 Ω. This reference affects both dBm and dBm calibrations.

### Return format:

Ouery returns the resistance reference value when using the calibration, and the unit is  $\Omega$ .

### **For example:**

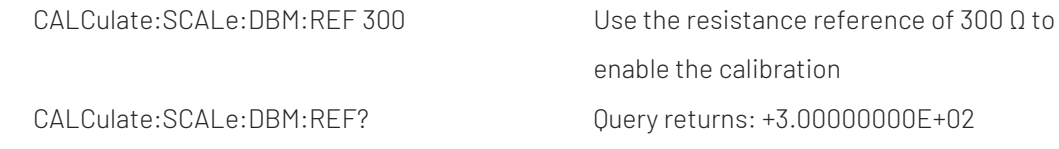

### :CALCulate:SCALe:FUNCtion

### ■ Command format:

CALCulate:SCALe:FUNCtion {DB|DBM} CALCulate:SCALe:FUNCtion?

### **Functional description:**

Select the calibration function used for the calibration execution operation; DB and DBM calibration is only available for DC voltage and AC voltage measurements.

Return format:

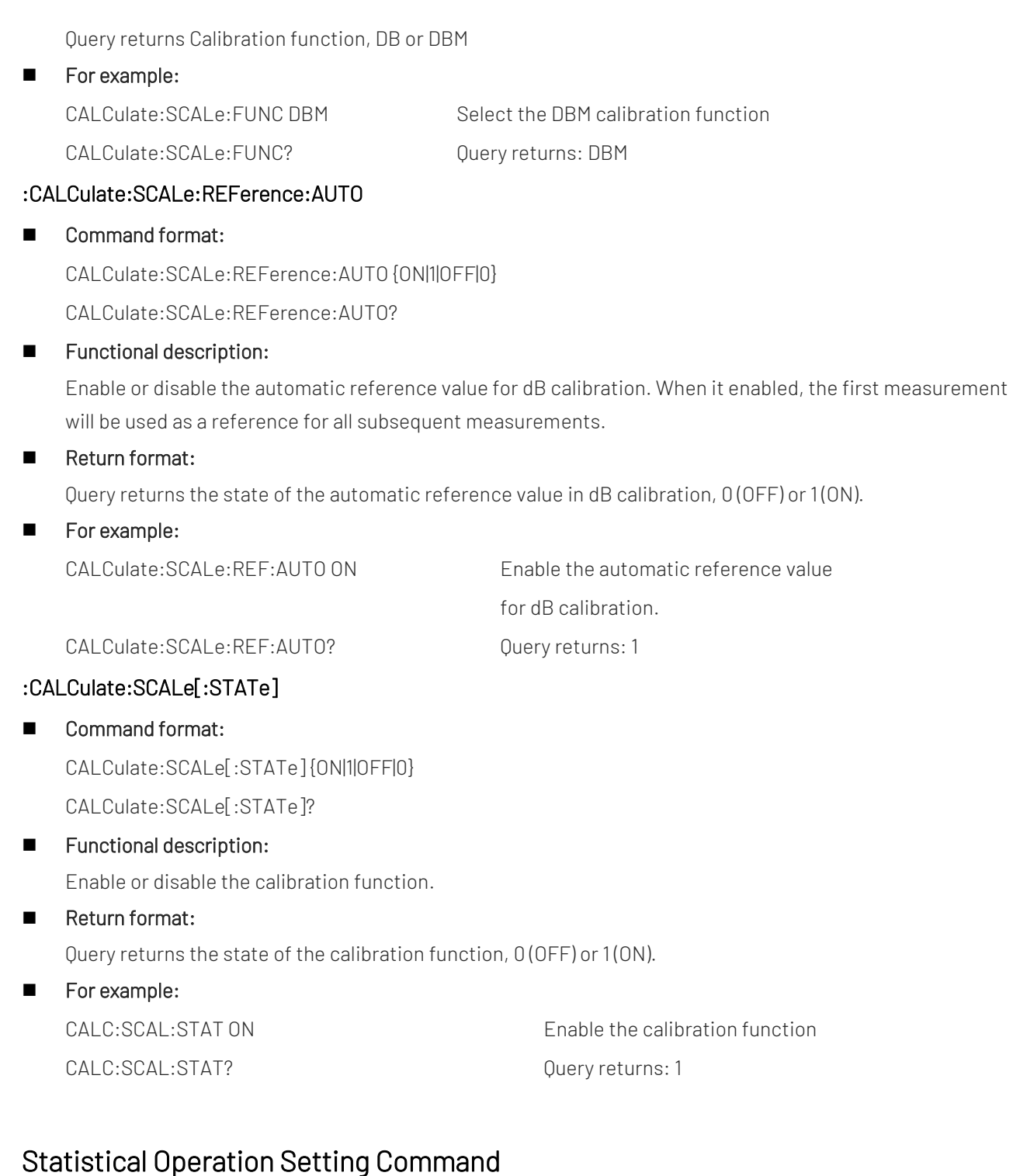

### :CALCulate:AVERage[:STATe]

■ Command format: CALCulate:AVERage[:STATe] {ON|1|OFF|0} CALCulate:AVERage[:STATe]?

### **Functional description:**

Enable or disable the statistical operation.

### Return format:

Query returns the state of the statistical operation,  $0(OFF)$  or 1(ON).

**For example:** 

CALC:AVER:STAT? CALC:AVER:STAT?

CALC:AVER:STAT ON Enable the statistical operation

### :CALCulate:AVERage:ALL

### Command format:

CALCulate:AVERage:ALL?

### **Functional description:**

Query returns the result of the statistical operation, including arithmetic mean (average value), standard deviation, maximum and minimum values.

### Return format:

Arithmetic mean,standard deviation,maximum value,minimum value, all in the form of +1.00000000E+01.

### **For example:**

CALCulate:AVERage:ALL? Query returns:

```
+1.00520000E+03,+1.00512000E+03,+1.00527000E+03,
```
+4.13500000E-01

### :CALCulate:AVERage:MINimum

### ■ Command format:

CALCulate:AVERage:MINimum?

### **Functional description:**

Query returns the minimum value of the statistical operation result. The unit (V/A/Ω/F/Hz/S/[°C/ °F/K]) depends on the measurement mode.

### Return format:

Query returns the minimum value of the statistical operation result (in the format of+1.00000000E+01).

For example:

CALCulate:AVERage:MIN? Query returns: +1.00520000E+03

### :CALCulate:AVERage:MAXimum

### ■ Command format:

CALCulate:AVERage:MAXimum?

### **Functional description:**

Query returns the maximum value of the statistical operation result. The unit (V/A/Ω/F/Hz/S/[°C/ °F/K]) depends on the measurement mode.

Return format:

Query returns the maximum value of the statistical operation result (in the format of +1.00000000E+01).

**For example:** CALCulate:AVERage:MAX? Query returns: +1.00520000E+03

### :CALCulate:AVERage:AVERage

Command format:

CALCulate:AVERage:AVERage?

### **Functional description:**

Query returns the average value of the statistical operation result. The unit (V/A/Ω/F/Hz/S/[°C/ °F/K]) depends on the measurement mode.

### Return format:

Query returns the average value of the statistical operation result (in the format of +1.00000000E+01).

#### **For example:**

CALCulate:AVERage:AVER? Query returns: +1.00520000E+03

### :CALCulate:AVERage:COUNt

■ Command format:

CALCulate:AVERage:COUNt?

### **Functional description:**

Query returns the count value of the statistical operation result.

### Return format:

Query returns the count value of the statistical operation result (decimalism).

**For example:** 

CALCulate:AVERage:COUN? Query returns: +129

### :CALCulate:AVERage:PTPeak

### Command format:

CALCulate:AVERage:PTPeak?

### **Functional description:**

Query returns the peak-to-peak value of the statistical operation result. The unit (V/A/Ω/F/Hz/S/[°C/ °F/K]) depends on the measurement mode.

### Return format:

Query returns the peak-to-peak value of the statistical operation result (in the format of +1.00000000E+01).

- **For example:** 
	- CALCulate:AVERage:PTP? Query returns: +1.00520000E+03

### :CALCulate:AVERage:SDEViation

### ■ Command format:

CALCulate:AVERage:SDEViation?

### **Functional description:**

Query returns the standard deviation of the statistical operation result. The unit (V/A/Ω/F/Hz/S/[°C/ °F/K]) depends on the measurement mode.

### Return format:

Query returns the standard deviation of the statistical operation result (in the format of +1.00000000E+01).

For example:

CALCulate:AVERage:SDEV? 0uery returns: +1.00520000E+03

### :CALCulate:AVERage:CLEar[:IMMediate]

■ Command format:

CALCulate:AVERage:CLEar[:IMMediate]

### **Functional description:**

To clear the statistical information for statistical operations, including minimum, maximum, average, peakto-peak, count, and standard deviation.

### Return format:

Nothing.

**For example:** 

CALCulate:AVERage:CLE Clear the statistical information

# OUTPut Subsystem

This command is used to control the VMC signal output of the multimeter.

### VMC Signal Output Setting Command

### :OUTPut:TRIGger:SLOPe

### ■ Command format: OUTPut:TRIGger:SLOPe {POSitive|NEGative}

OUTPut:TRIGger:SLOPe?

### **Functional description:**

Set the polarity of the voltmeter complete output signal at the VM Comp BNC connector on the rear panel.

### Return format:

Query returns the polarity of VMC output pulse signal.

### **For example:**

OUTPut:TRIGger:SLOPe? Query returns POS

OUTPut:TRIGger:SLOPe POS VMC output the positive pulse signal

# DISPlay Subsystem

This command is used to control the state of display screen and the user-defined information.

# :DISPlay[:STATe]

### ■ Command format:

DISPlay[:STATe] {OFF|ON} DISPlay[:STATe]?
#### **Functional description:**

Disable or enable the front display screen.

Return format:

Query returns the state of the front display screen.

**For example:** 

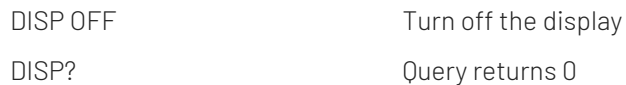

## :DISPlay:TEXT[:DATA]

■ Command format:

DISPlay:TEXT[:DATA] <quoted string> DISPlay:TEXT[:DATA]?

**Functional description:** 

Set the text message displayed on the screen on the front panel.

#### Return format:

Query returns the text message displayed on the screen.

**For example:** 

DISP:TEXT? Query returns: "Test in progress..."

DISP:TEXT "Test in progress..." Set the text message: "Test in progress..."

## :DISPlay:TEXT:CLEar

Command format:

DISPlay:TEXT:CLEar

**Functional description:** 

To clear the text message displayed on the screen on the front panel.

Return format:

Nothing.

**For example:** 

DISP:TEXT:CLEar Clear the text message

## SYSTem Subsystem

This command is used to exit remote mode, configure system parameter, and obtain system information, such as error information.

## :SYSTem:ERRor

- Command format: SYSTem:ERRor[:NEXT]?
- **Functional description:** Read and clear an error from the error queue.
- Return format: Return error message: <error code>,<error string>.
- **For example:** SYST:ERR? Return: -113, "Undefined header"

## :SYSTem:BEEPer:STATe

■ Command format: SYSTem:BEEPer:STATe {ON|1|OFF|0} SYSTem:BEEPer:STATe?

#### **Functional description:**

Disable or enable the beeper function during continuity, diode, probe hold measurements, or when the current panel or remote interface generates an error.

#### Return format:

Return the state of the beeper,  $0$  (OFF) or 1 (ON).

**For example:** 

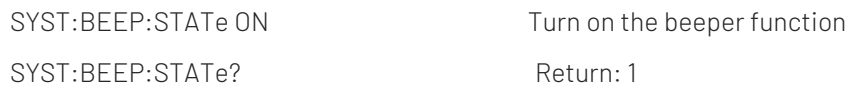

## \*SYSTem:LOCal

#### ■ Command format:

SYSTem:LOCal

**Functional description:** 

The button on the front panel will unlock when returning to local mode from remote mode.

Return format:

Nothing.

### \*SYSTem:REMote

■ Command format:

SYSTem:REMote

**Functional description:** 

Enter the remote mode, the button on the front panel will not lock.

Return format: Nothing.

## \*SYSTem:RWLock

Command format:

SYSTem:RWLock

**Functional description:** 

Enter the remote mode and the button on the front panel are locked. It cannot be operated.

Return format:

Nothing.

## :UNIT:TEMPerature {C|F|K}

■ Command format: UNIT:TEMPerature {C|F|K} UNIT:TEMPerature? **Functional description:** Set the unit for the temperature measurement (°C, °F or Kelvin). Return format: Query returns the unit of the temperature measurement **For example:** 

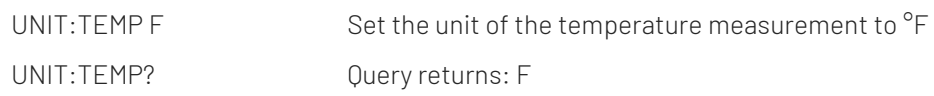

# Explanation of Programming

This chapter is to describe troubleshooting in process of programming. If you meet any of the following problems, please handle them according to the related instructions.

## Programming Preparation

The programming preparation is only applicable for using Visual Studio and Lab VIEW development tools to programming under Windows operating system.

Firstly, the user need to confirm that whether NI –VISA library is installed (it can be download from the website [https://www.ni.com/en-ca/support/downloads/drivers/download.ni-visa.html\)](https://www.ni.com/en-ca/support/downloads/drivers/download.ni-visa.html#442805).

In this manual, the default installment path is C:\Program Files\IVI Foundation\VISA.

Build communication with PC via USB or LAN interface of the instrument, use USB data line to connect USB DEVICE port on the rear panel of the instrument with USB port of PC, or use LAN data line to connect LAN port on the rear panel of the instrument with LAN port of PC.

# VISA Programming Example

There are some example in this section. Through these examples, the user can know how to use VISA, and it can combined with the command of programming manual to realize the control of the instrument. With these examples, the user can develop more applications.

### VC++ Example

- Environment: Window system, visual studio.
- Description: Access the instrument via USBTMC and TCP/IP, and send "\*IDN?" command on NI-VISA to query the device information.
- **Steps**
- 1. Open the visual studio software to create a new VC++ win32 console project.
- 2. Set the project environment that can adjust NI-VISA library, which are static library and dynamic library.
- a) Static library

Find file visa.h, visatype.h and visa32.lib in NI-VISA installment path and copy them to the root path of VC++ project and add it to the project. Add two lines of code into file projectname.cpp as follows.

#include "visa.h"

#pragma comment (lib,"visa32.lib")

#### b) Dynamic library

Press "project>>properties", select"c/c++---General" in attribute dialog on the leftside, set the value of "Additional Include Directories" as the installment path of NI-VIS (such as C:\ProgramFiles\IVI Foundation\VISA\WinNT\include), as shown in the following figure.

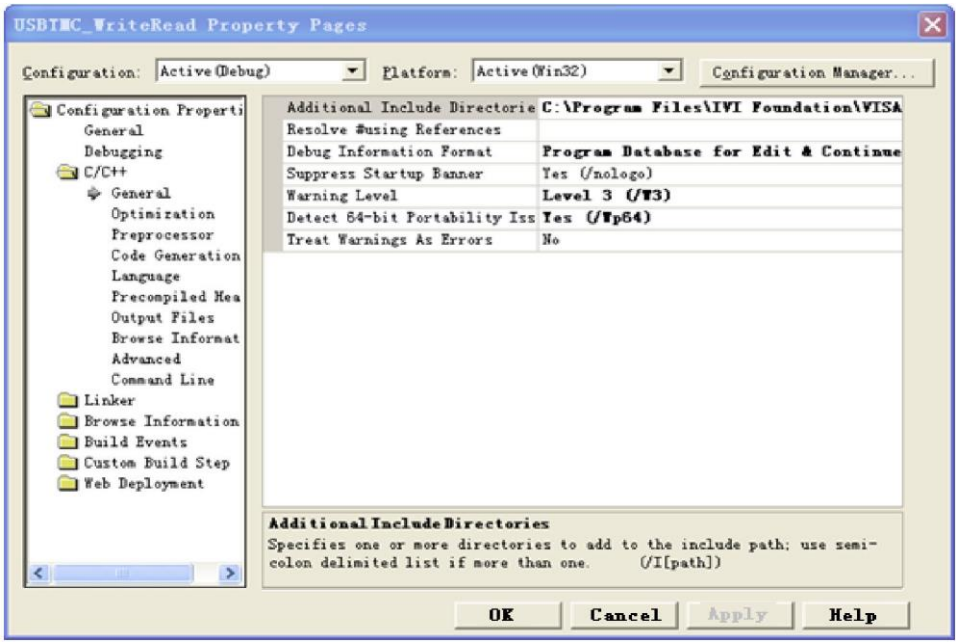

Select "Linker-General" in attribute dialog on the left side, set the value of "Additional Library Directories" as the installment path of NI-VIS (such as C:\Program Files\IVI Foundation\VISA\WinNT\include), as shown in the following figure.

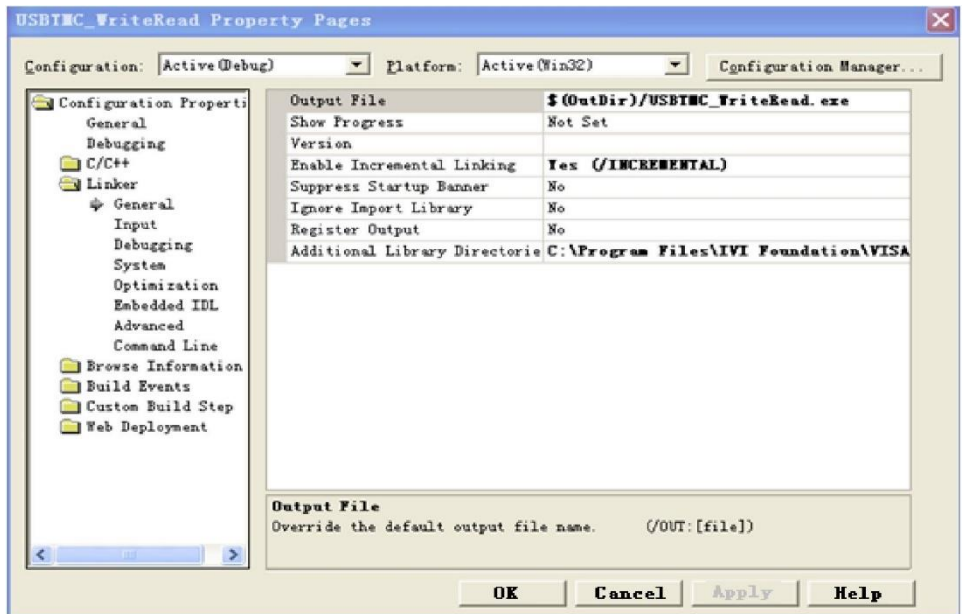

Select "Linker-Command Line "in attribute dialog on the left side, set the value of "Additional" as visa32.lib, as shown in the following figure.

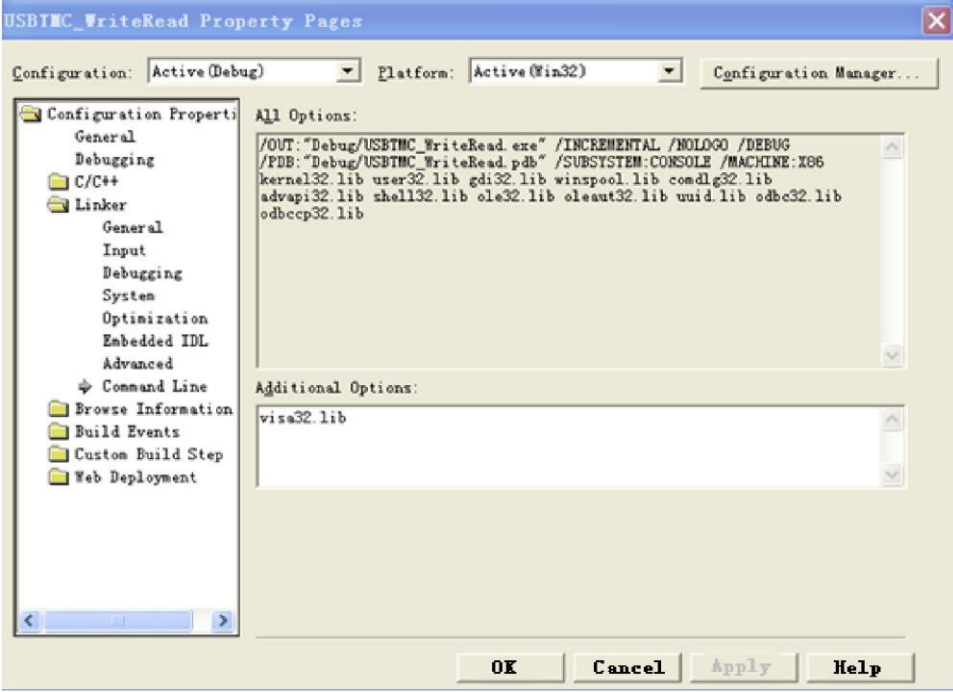

Add the file visa.h in projectname.cpp file.

#include <visa.h>

- 1. Source code
- a) USBTMC Example

int usbtmc\_test()

- { /\*\* This code demonstrates sending synchronous read & write commands
	- \* to an USB Test & Measurement Class (USBTMC) instrument using NI-VISA
	- \* The example writes the "\*IDN?\n" string to all the USBTMC
	- \* devices connected to the system and attempts to read back
	- \* results using the write and read functions.
	- \* Open Resource Manager
	- \* Open VISA Session to an Instrument
	- \* Write the Identification Query Using viPrintf
	- \* Try to Read a Response With viScanf
	- \* Close the VISA Session\*/
	- ViSession defaultRM;
	- ViSession instr;
	- ViUInt32 numInstrs;
	- ViFindList findList:
	- ViStatus status;
	- char instrResourceString[VI\_FIND\_BUFLEN];
	- unsigned char buffer[100];

```
int i;
status = viOpenDefaultRM(&defaultRM); 
if (status < VI_SUCCESS)
{
     printf("Could not open a session to the VISA Resource Manager!\n");
     return status;
}
/*Find all the USB TMC VISA resources in our system and store the number of resources in the system in 
numInstrs.*/
status = viFindRsrc(defaultRM, "USB?*INSTR", &findList, &numInstrs, instrResourceString); 
if (status<VI_SUCCESS)
{
     printf("An error occurred while finding resources. \nPress Enter to continue.");
     fflush(stdin);
     getchar();
     viClose(defaultRM); 
     return status;
}
/** Now we will open VISA sessions to all USB TMC instruments.
     We must use the handle from viOpenDefaultRM and we must
     also use a string that indicates which instrument to open. This
     is called the instrument descriptor. The format for this string
     can be found in the function panel by right clicking on the
     descriptor parameter. After opening a session to the
     device, we will get a handle to the instrument which we
     will use in later VISA functions. The AccessMode and Timeout
     parameters in this function are reserved for future
     functionality. These two parameters are given the value VLNULL. */
for (i = 0; i < int(numInstrs); i++){
     if (i > 0){
           viFindNext(findList, instrResourceString);
     }
     status = viOpen(defaultRM, instrResourceString, VI_NULL, VI_NULL, &instr); 
     if (status < VI_SUCCESS)
     {
           printf("Cannot open a session to the device %d. \ln", i + 1);
           continue;
     }
     /** At this point we now have a session open to the USB TMC instrument.
     *We will now use the viPrintf function to send the device the string "*IDN?\n",
     *asking for the device's identification. */ 
     char * cmmand = "*IDN?\n";
```

```
status = viPrintf(instr, cmmand);
                 if (status < VI_SUCCESS)
                {
                      printf("Error writing to the device %d. \n", i + 1);
                      status = viClose(instr);
                      continue;
                }
                /** Now we will attempt to read back a response from the device to
                 *the identification query that was sent. We will use the viScanf
                 *function to acquire the data.
                 *After the data has been read the response is displayed. */ 
                 status = viScanf(instr, "%t", buffer);
                if (status < VI_SUCCESS)
                {
                      printf("Error reading a response from the device %d. \n", i + 1);
                }
                 else
                 {
                      printf("\nDevice %d: %s\n", i + 1, buffer);
                }
                 status = viClose(instr);
           }
           /*Now we will close the session to the instrument using viClose. This operation frees all 
           system resources.*/
           status = viClose(defaultRM); 
           printf("Press Enter to exit."); 
           fflush(stdin);
           getchar(); 
           return 0;
      int _tmain(int argc, _TCHAR* argv[])
           usbtmc_test(); 
           return 0;
b) TCP/IP Example
      int tcp_ip_test(char *pIP)
           char outputBuffer[VI_FIND_BUFLEN];
           ViSession defaultRM, instr;
           ViStatus status;
           /* First we will need to open the default resource manager. */
```
}

{

}

{

```
status = viOpenDefaultRM(&defaultRM); 
    if (status < VI_SUCCESS)
     {
          printf("Could not open a session to the VISA Resource Manager!\n");
    }
    /* Now we will open a session via TCP/IP device */
    char head[256] = "TCPIP0::";
    char tail[] = "::inst0::INSTR";
    strcat(head, pIP);
    strcat(head, tail);
    status = viOpen(defaultRM, head, VI_LOAD_CONFIG, VI_NULL, &instr); 
    if (status < VI_SUCCESS)
     {
          printf("An error occurred opening the session\n"); 
          viClose(defaultRM);
    }
    status = viPrintf(instr, "*idn?\n"); 
    status = viScanf(instr, "%t", outputBuffer); 
    if (status < VI_SUCCESS)
    {
          printf("viRead failed with error code: %x \n", status); 
          viClose(defaultRM);
    }
    else
    {
          printf("\nMesseage read from device: %*s\n", 0, outputBuffer);
    }
    status = viClose(instr); 
    status = viClose(defaultRM); 
    printf("Press Enter to exit."); 
    fflush(stdin);
    getchar();
    return 0;
int _tmain(int argc, _TCHAR* argv[])
    printf("Please input IP address:"); 
    char ip[256]; 
    fflush(stdin); 
    gets(ip);
    tcp_ip_test(ip); 
    return 0;
```
}

}

{

#### C# Example

- Environment: Window system, visual studio.
- Description: Access the instrument via USBTMC and TCP/IP, and send "\*IDN?" command on NI-VISA to query the device information.
- Steps
- 1. Open the visual studio software to create a new C# console project.
- 2. Add C# quote Ivi.Visa.dll and NationalInstruments.Visa.dll of VISA.
- 3. Source code
- a) USBTMC Example

```
class Program
  {
        void usbtmc_test()
\left\{ \begin{array}{cc} 0 & 0 \\ 0 & 0 \end{array} \right. using (var rmSession = new ResourceManager())
\{ var resources = rmSession.Find("USB?*INSTR");
                foreach (string s in resources)
\{ try
\{ var mbSession = (MessageBasedSession)rmSession.Open(s);
                        mbSession.RawIO.Write("*IDN?\n");
                        System.Console.WriteLine(mbSession.RawIO.ReadString());
 }
                    catch (Exception ex)
\{ System.Console.WriteLine(ex.Message);
 }
 }
 }
        }
        void Main(string[] args)
        {
            usbtmc_test();
 }
  }
```
b) TCP/IP Example

class Program

```
 {
        void tcp_ip_test(string ip)
        {
            using (var rmSession = new ResourceManager())
\{ try
\{ var resource = string.Format("TCPIP0::{0}::inst0::INSTR", ip);
                    var mbSession = (MessageBasedSession)rmSession.Open(resource);
                    mbSession.RawIO.Write("*IDN?\n");
                    System.Console.WriteLine(mbSession.RawIO.ReadString());
 }
                catch (Exception ex)
\{ System.Console.WriteLine(ex.Message);
 }
 }
        }
        void Main(string[] args)
        {
            tcp_ip_test("192.168.20.11");
        }
   }
```
## VB Example

- Environment: Window system, Microsoft visual basic 6.0.
- Description: Access the instrument via USBTMC and TCP/IP, and send "\*IDN?" command on NI-VISA to query the device information.
- **Steps**
- 1. Open the visual basic software and create a new standard application program project.
- 2. Set the project environment that can adjust NI-VISA library, press Existing tab of Project>>Add Existing Item, find the visa32.bas file in the "include" folder under the NI-VISA installation path and add it, as shown in the following figure.

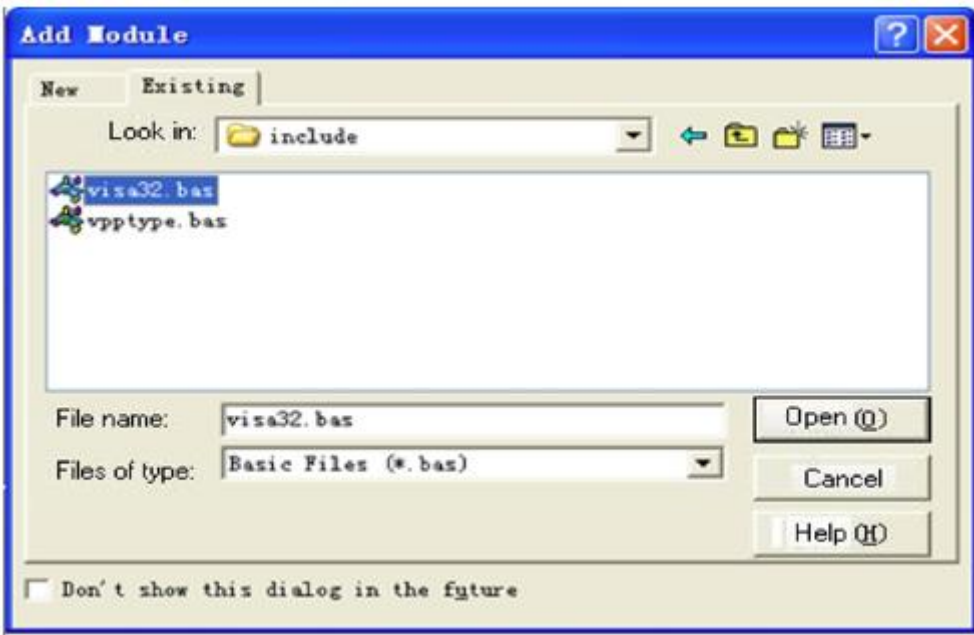

3. Source code

#### a) USBTMC Example

PrivateFunction usbtmc\_test() AsLong

- ' This code demonstrates sending synchronous read & write commands
- ' to an USB Test & Measurement Class (USBTMC) instrument using NI-VISA
- ' The example writes the "\*IDN?\n" string to all the USBTMC
- ' devices connected to the system and attempts to read back
- ' results using the write and read functions.
- ' The general flow of the code is
- ' Open Resource Manager
- ' Open VISA Session to an Instrument
- ' Write the Identification Query Using viWrite
- ' Try to Read a Response With viRead
- ' Close the VISA Session

Const MAX\_CNT = 200 Dim defaultRM AsLong Dim instrsesn AsLong Dim numlnstrs AsLong Dim findList AsLong Dim retCount AsLong Dim status AsLong Dim instrResourceString AsString \*VI\_FIND\_BUFLEN Dim Buffer AsString \* MAX\_CNT Dim i AsInteger

' First we must call viOpenDefaultRM to get the manager

' handle. We will store this handle in defaultRM.

status = viOpenDefaultRM(defaultRM)

If(status < VI\_SUCCESS) Then

resultTxt.Text = "Could not open a session to the VISA Resource Manager!"

usbtmc\_test = status

ExitFunction

EndIf

' Find all the USB TMC VISA resources in our system and store the

' number of resources in the system in numInstrs.

status = viFindRsrc(defaultRM, "USB?\*INSTR", findList, numlnstrs, instrResourceString)

If (status < VI\_SUCCESS) Then

resultTxt.Text = "An error occurred while finding resources."

viClose(defaultRM)

usbtmc\_test = status

**ExitFunction** 

EndIf

' Now we will open VISA sessions to all USB TMC instruments.

' We must use the handle from viOpenDefaultRM and we must

' also use a string that indicates which instrument to open. This

' is called the instrument descriptor. The format for this string

' can be found in the function panel by right clicking on the

' descriptor parameter. After opening a session to the

' device, we will get a handle to the instrument which we

' will use in later VISA functions. The AccessMode and Timeout

' parameters in this function are reserved for future

' functionality. These two parameters are given the value VI\_NULL.

 $For i = 0$  To numlnstrs

If  $(i > 0)$  Then

status = viFindNext(findList, instrResourceString)

EndIf

 status = viOpen(defaultRM, instrResourceString, VI\_NULL, VI\_NULL, instrsesn) If (status < VI\_SUCCESS) Then

resultTxt.Text = "Cannot open a session to the device " + CStr(i + 1)

GoTo NextFind

EndIf

' At this point we now have a session open to the USB TMC instrument.

' We will now use the viWrite function to send the device the string "\*IDN?",

' asking for the device's identification. status = viWrite(instrsesn, "\*IDN?", 5, retCount) If (status < VI\_SUCCESS) Then resultTxt.Text = "Error writing to the device." status = viClose(instrsesn) GoTo NextFind EndIf

' Now we will attempt to read back a response from the device to

' the identification query that was sent. We will use the viRead

' function to acquire the data.

' After the data has been read the response is displayed.

status = viRead(instrsesn, Buffer, MAX\_CNT, retCount)

If (status < VI\_SUCCESS) Then

resultTxt.Text = "Error reading a response from the device." + CStr(i + 1)

Else

resultTxt.Text = "Read from device: " + CStr(i + 1) + " " + Buffer

EndIf

status = viClose(instrsesn)

Next i

' Now we will close the session to the instrument using

' viClose. This operation frees all system resources.

status = viClose(defaultRM) ushtmc\_test =  $0$ 

EndFunction

b) TCP/IP Example

PrivateFunction tcp\_ip\_test(ByVal ip AsString) AsLong Dim outputBuffer AsString \* VI\_FIND\_BUFLEN Dim defaultRM AsLong Dim instrsesn AsLong Dim status AsLong Dim count AsLong

' First we will need to open the default resource manager.

status = viOpenDefaultRM(defaultRM)

If (status < VI\_SUCCESS) Then

resultTxt.Text = "Could not open a session to the VISA Resource Manager!"

tcp\_ip\_test = status

ExitFunction

EndIf

' Now we will open a session via TCP/IP device

```
status = viOpen(defaultRM, "TCPIP0::" + ip + "::inst0::INSTR", VI_LOAD_CONFIG, VI_NULL, instrsesn) 
If (status < VI_SUCCESS) Then 
      resultTxt.Text = "An error occurred opening the session" 
     viClose(defaultRM) 
     tcp_ip_test = status 
ExitFunction 
EndIf
status = viWrite(instrsesn, "*IDN?", 5, count) 
If (status < VI_SUCCESS) Then 
     resultTxt.Text = "Error writing to the device." 
EndIf 
     status = viRead(instrsesn, outputBuffer, VI_FIND_BUFLEN, count) 
If (status < VI_SUCCESS) Then 
     resultTxt.Text = "Error reading a response from the device." + CStr(i + 1) 
Else 
     resultTxt.Text = "read from device:" + outputBuffer 
EndIf 
     status = viClose(instrsesn) 
      status = viClose(defaultRM) 
     tcp_ip_test = 0EndFunction
```
## LabVIEW Example

- **E** Environment: Window system, Lab VIEW.
- Description: Access the instrument via USBTMC and TCP/IP, and send "\*IDN?" command on NI-VISA to query the device information.
- **Steps**
- 1. Open the Lab VIEW software to create a VI file.
- 2. Add the control, click the front panel to select and add the VISA source name, error input, error output, and part of the indicator from the control column.
- 3. Open the diagram, click the VISA source name, and then select and add these functions VISA Write, VISA Read, VISA Open and VISA Close on the VISA menu.
- 4. The VI opens a VISA session for a USBTMC device and writes the \*IDN? command to the device and reads back the response value. When all communication is complete, the VI closes the VISA session as shown in the following figure.

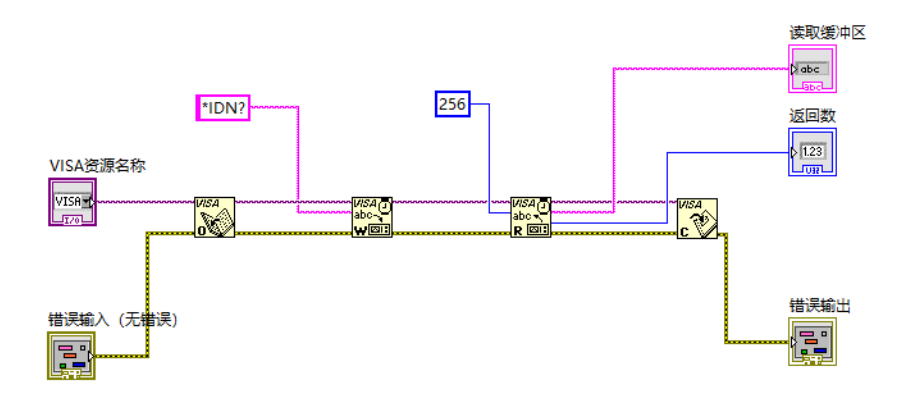

5. Communication with the device via TCP/IP is similar with USBTMC, it need to set VISA write and read function to synchronous I/O, set Lab VIEW to asynchronous IO by default. Right click on the node and select "Synchronous I/O Mode>>Synchronous" from shortcut menu to enable synchronous writing or reading of data, as shown in the following figure.

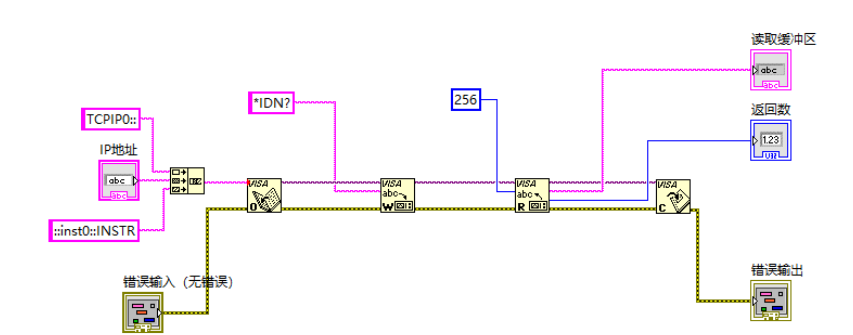

### MATLAB Example

- Environment: Window system, MATLAB.
- Description: Access the instrument via USBTMC and TCP/IP, and send "\*IDN?" command on NI-VISA to query the device information.
- **Steps**
- 1. Open the MATLAB software, click File>>New>>Script on Matlab interface to create an empty M file.
- 2. Source code
- a) USBTMC Example
	- function usbtmc\_test()
	- % This code demonstrates sending synchronous read & write commands
	- % to an USB Test & Measurement Class (USBTMC) instrument using
	- % NI-VISA

%Create a VISA-USB object connected to a USB instrument vu = visa('ni','USB0::0x5345::0x1234::SN20220718::INSTR');

%Open the VISA object created fopen(vu);

%Send the string "\*IDN?",asking for the device's identification. fprintf(vu,'\*IDN?');

%Request the data

outputbuffer = fscanf(vu);

disp(outputbuffer);

%Close the VISA object

fclose(vu);

delete(vu);

clear vu;

end

#### b) TCP/IP Example

function tcp\_ip\_test()

% This code demonstrates sending synchronous read & write commands

% to an TCP/IP instrument using NI-VISA

%Create a VISA-TCPIP object connected to an instrument

%configured with IP address.

vt = visa('ni',['TCPIP0::','192.168.20.11','::inst0::INSTR']);

%Open the VISA object created

fopen(vt);

%Send the string "\*IDN?",asking for the device's identification. fprintf(vt,'\*IDN?');

%Request the data outputbuffer = fscanf(vt); disp(outputbuffer);

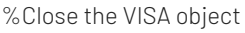

fclose(vt);

delete(vt);

clear vt;

end

### Python Example

- Environment: Window system, Python 3.8, PyVISA 1.11.0.
- Description: Access the instrument via USBTMC and TCP/IP, and send "\*IDN?" command on NI-VISA to query the device information.

**Steps** 

- 1. Install the Python at first, then turn on the Python to create an empty file test.py.
- 2. Use the command pip install PyVISA to install PyVISA. If it cannot be installed, please refer to this link [\(https://pyvisa.readthedocs.io/en/latest/\)](https://pyvisa.readthedocs.io/en/latest/)
- 3. Source code
- a) USBTMC Example

#### import pyvisa

rm = pyvisa.ResourceManager()

rm.list\_resources()

my\_instrument = rm.open\_resource('USB0::0x5345::0x1234::SN20220718::INSTR')

print(my\_instrument.query('\*IDN?'))

#### b) TCP/TP Example

#### import pyvisa

rm = pyvisa.ResourceManager()

rm.list\_resources()

my\_instrument = rm.open\_resource('TCPIP0::192.168.20.11::inst0::INSTR')

print(my\_instrument.query('\*IDN?'))

# Programming Application Example

#### Bus Trigger Measurement

A complete flow of a bus-triggered DC voltage measurement, include the following commands.

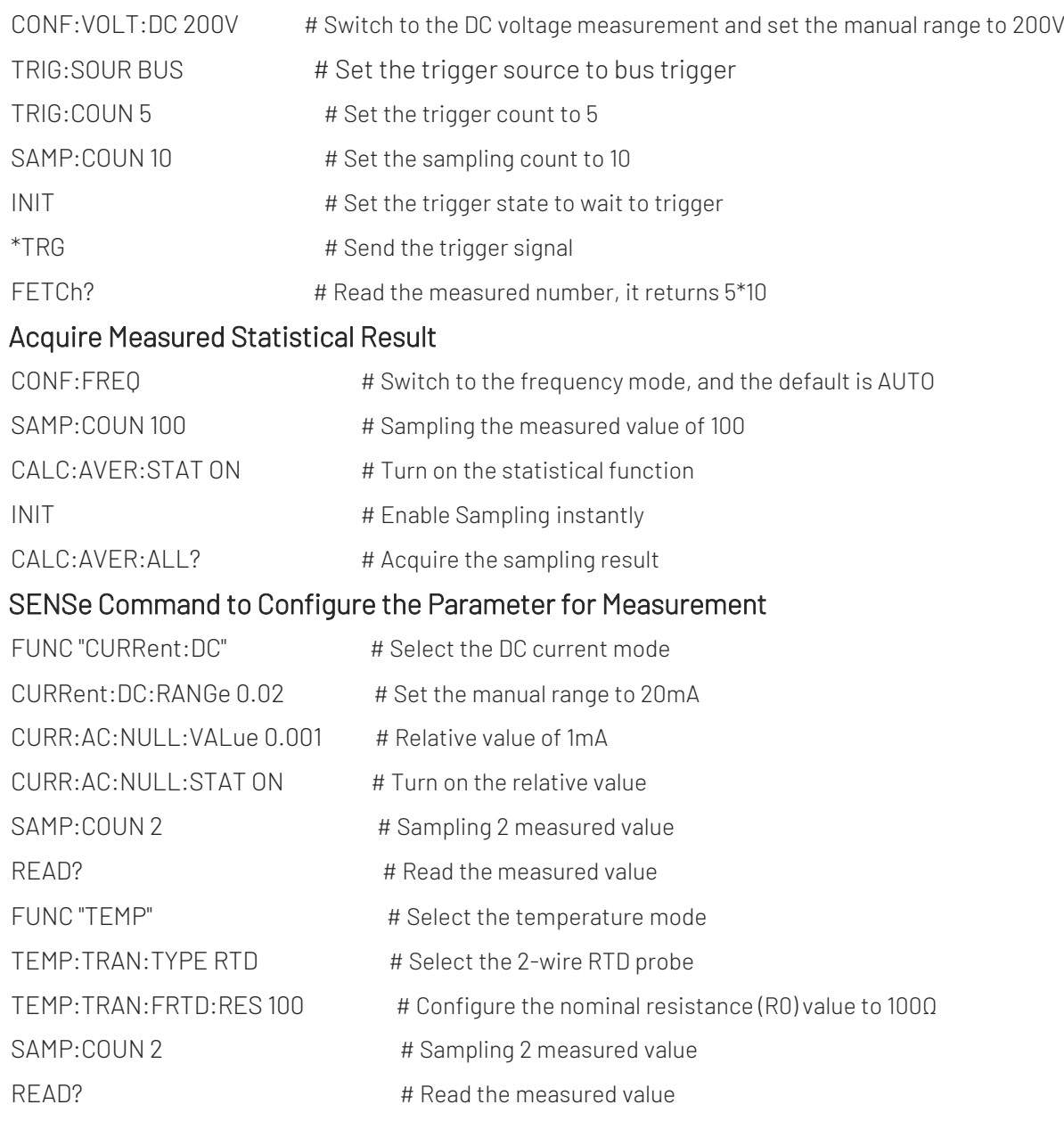

## Appendix 1: IEEE 488.2 Binary Data Format

DATA is data flow, other is ASCII character, as shown in the following figure <#812345678 + DATA + \n>.

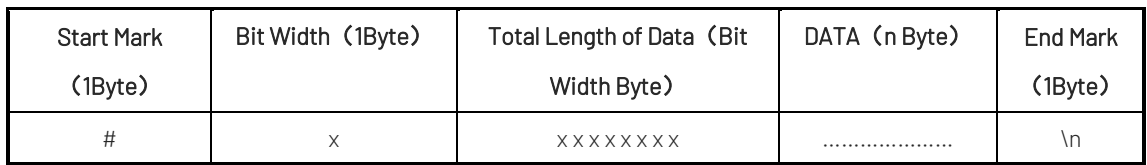